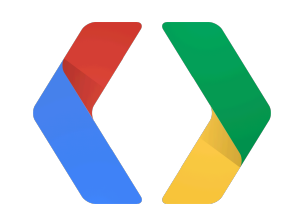

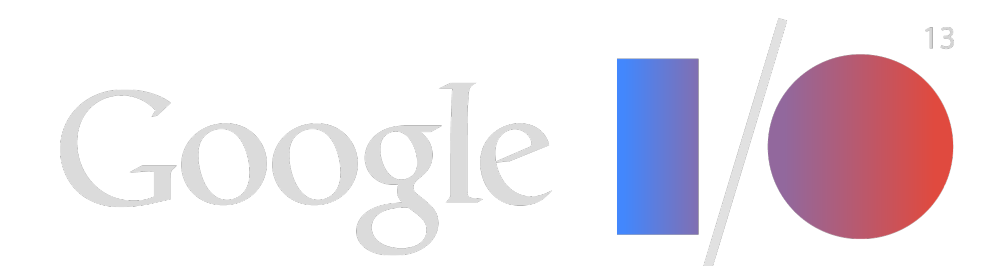

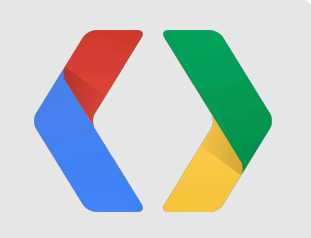

# **Google+ Sign-In for iOS Developers**

**Silvano Luciani** Developer Programs Engineer **Xiangtian Dai**

Software Engineer

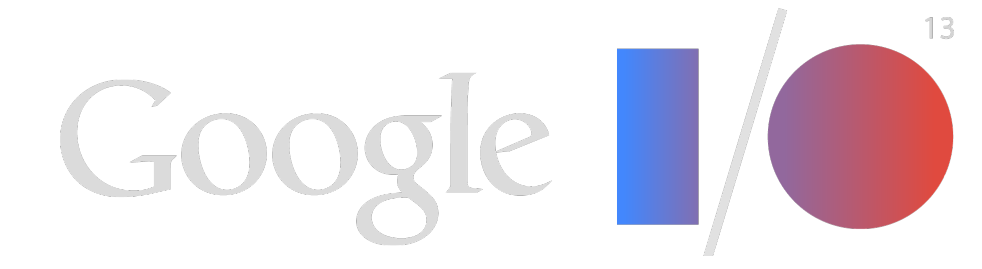

### **Content**

- Google+ Sign-In
- Interactive Posts
- App Activities
- Sign out and Disconnect

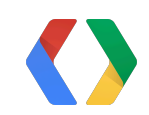

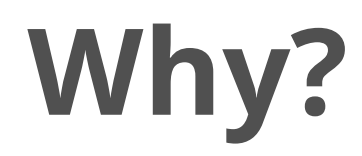

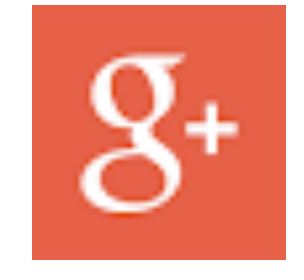

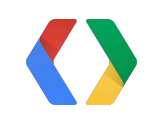

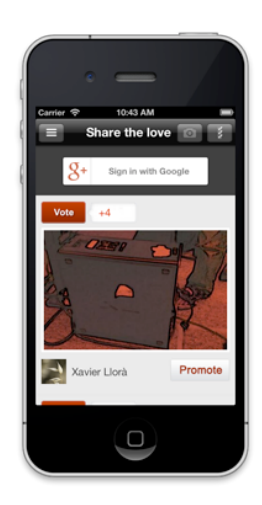

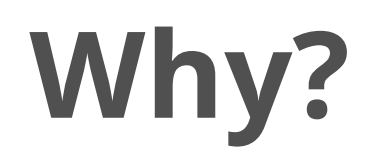

### Login from a trusted provider

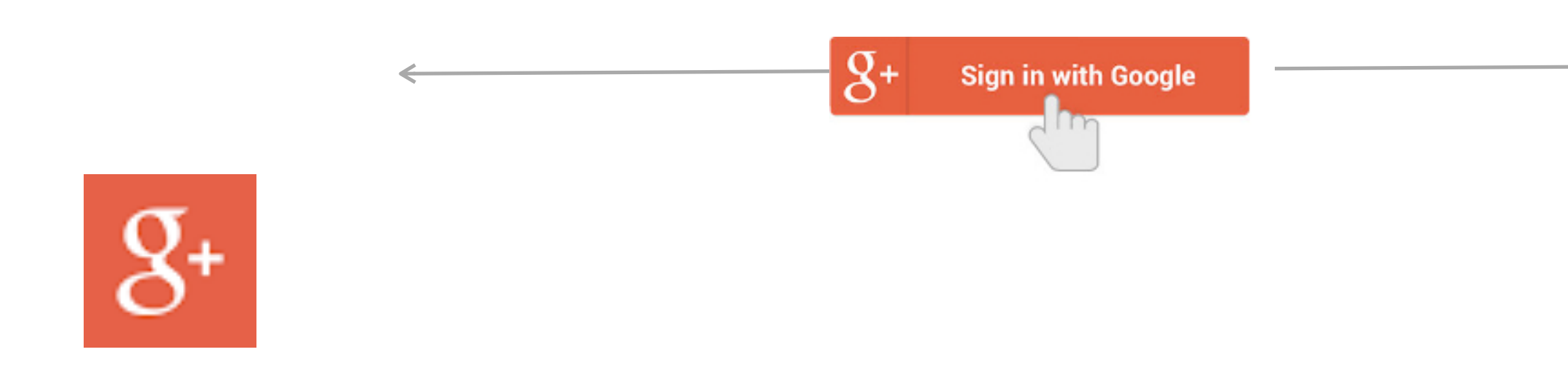

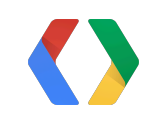

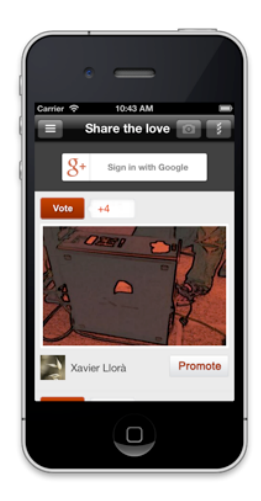

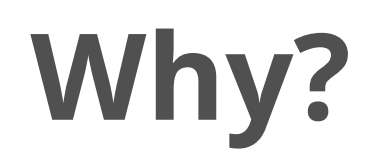

### Login from a trusted provider

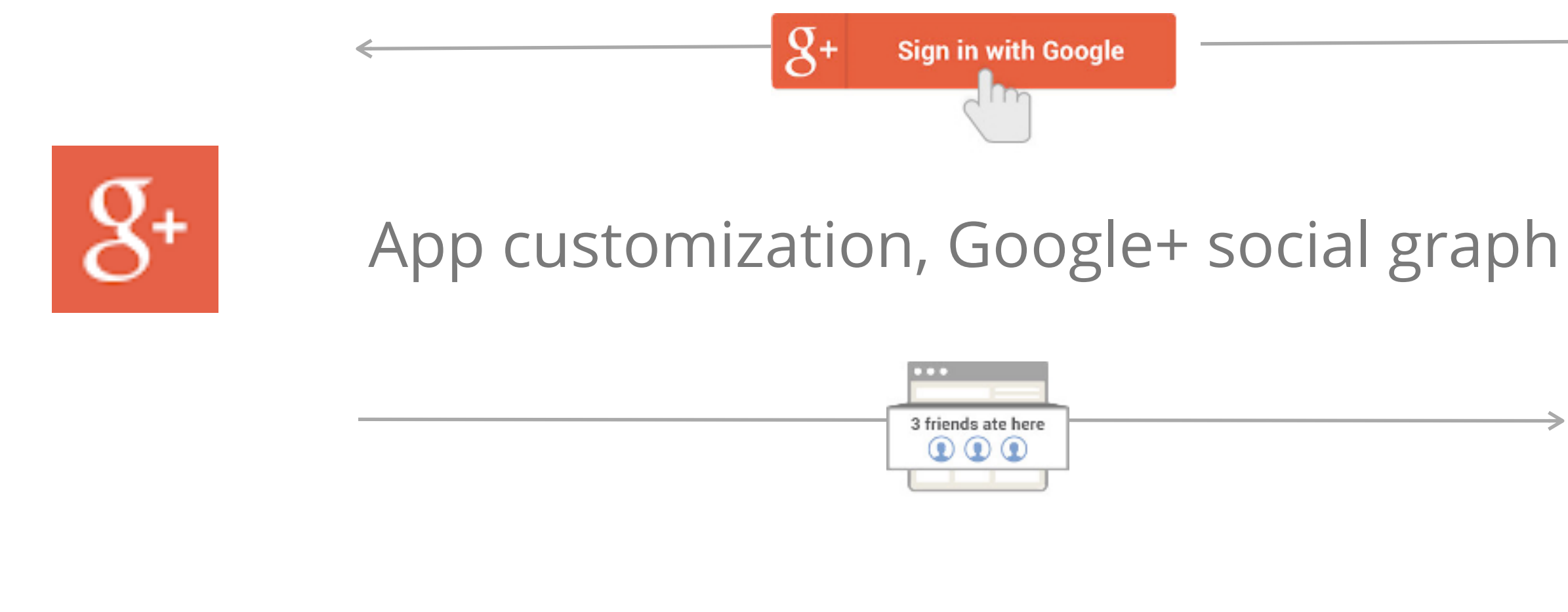

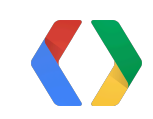

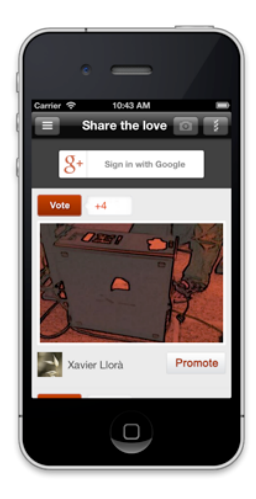

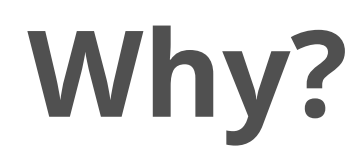

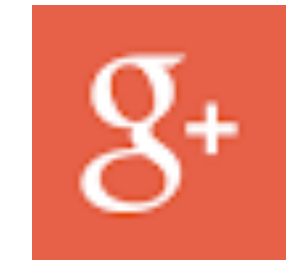

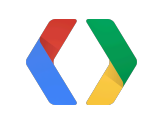

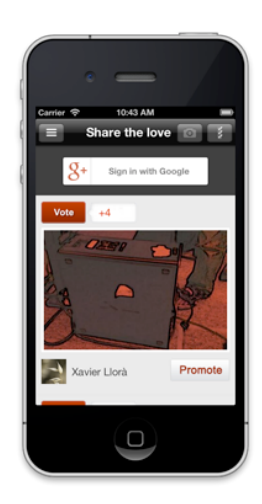

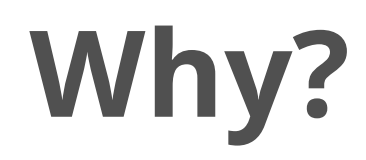

### Interactive Posts, App Activities

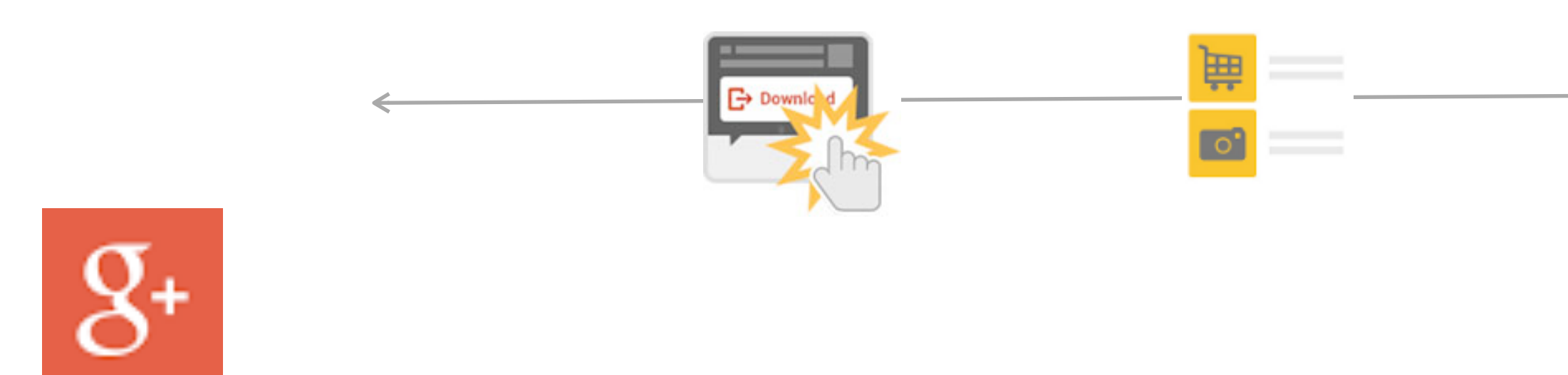

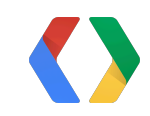

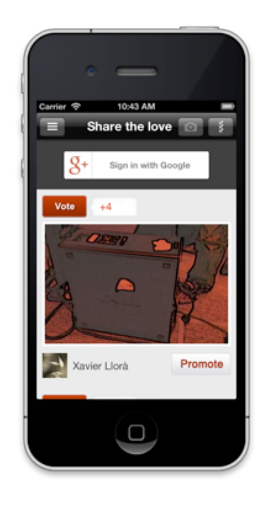

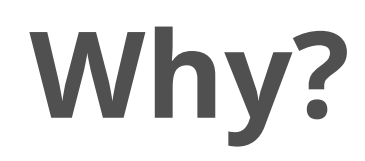

### Interactive Posts, App Activities

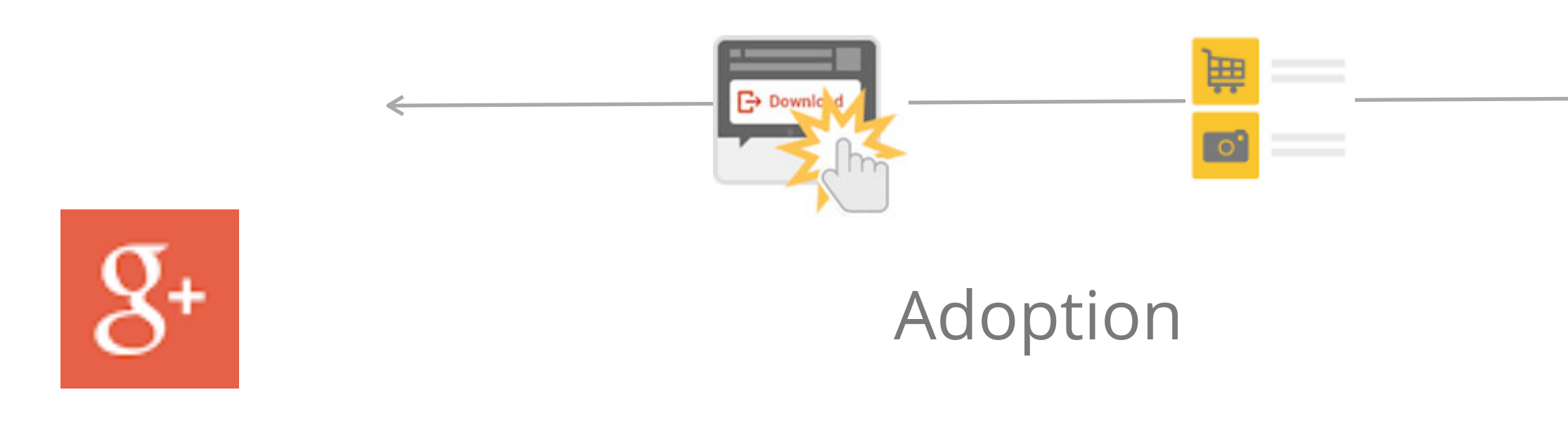

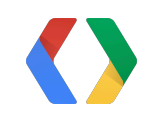

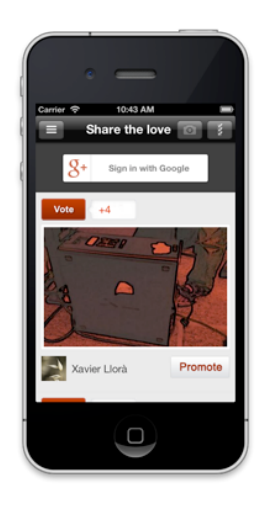

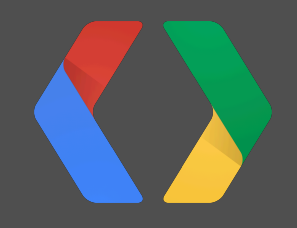

# **Google+ Sign-In**

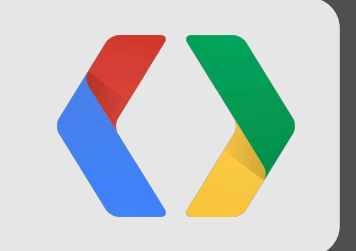

# **Google+ Sign-In**

### **Banjo**

Banjo is a social discovery app that lets you view people's social network profiles based on their location.

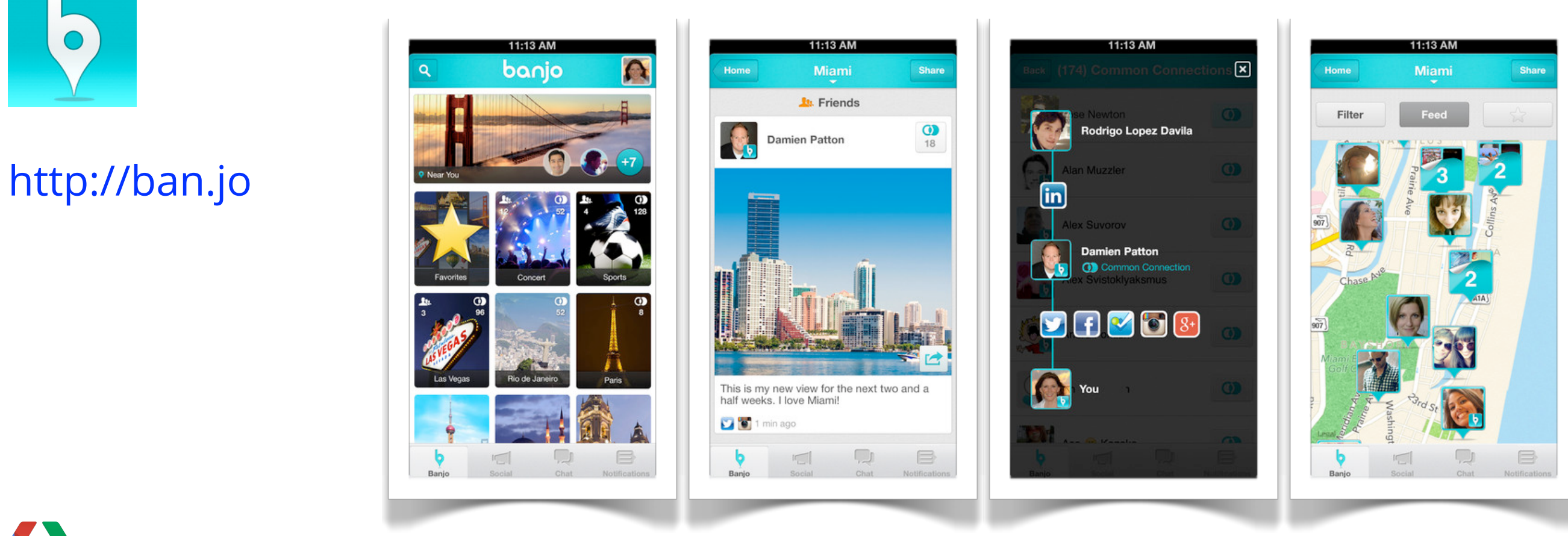

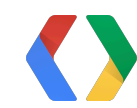

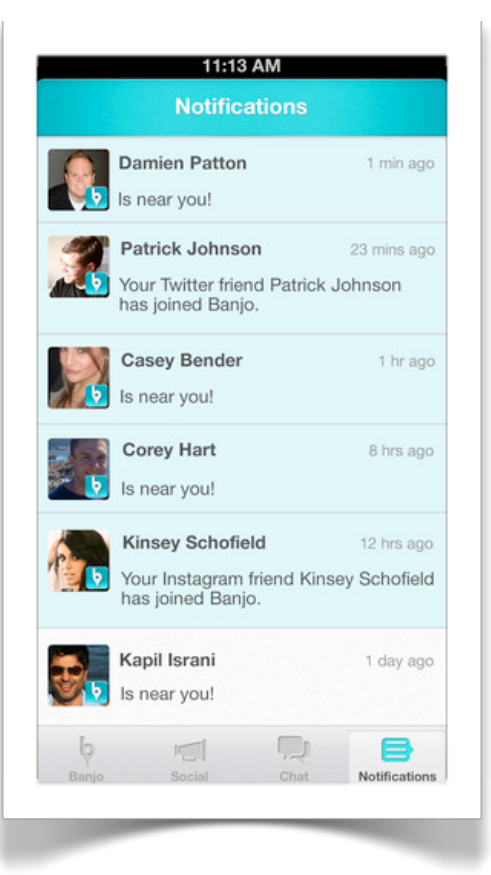

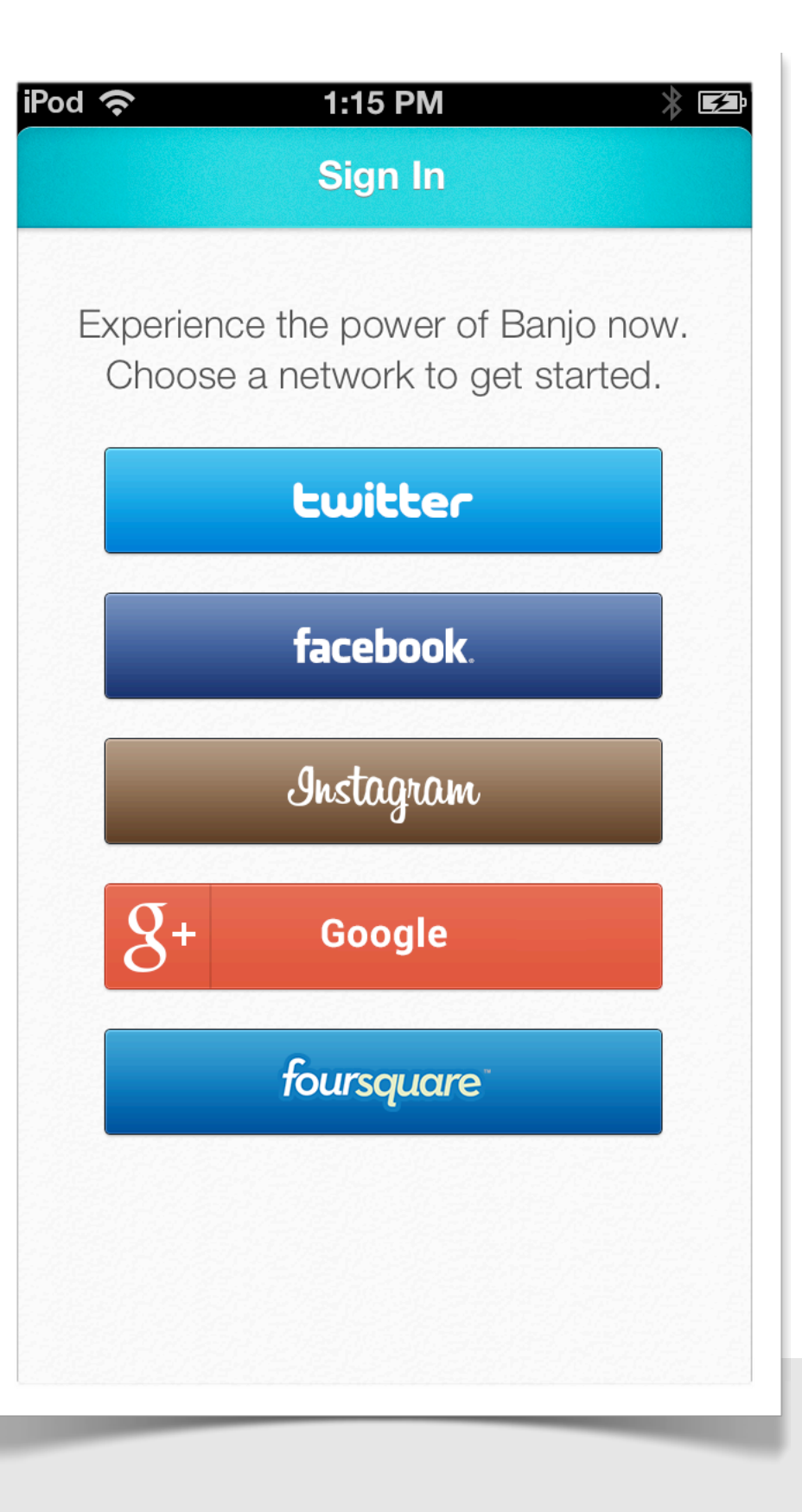

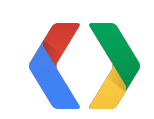

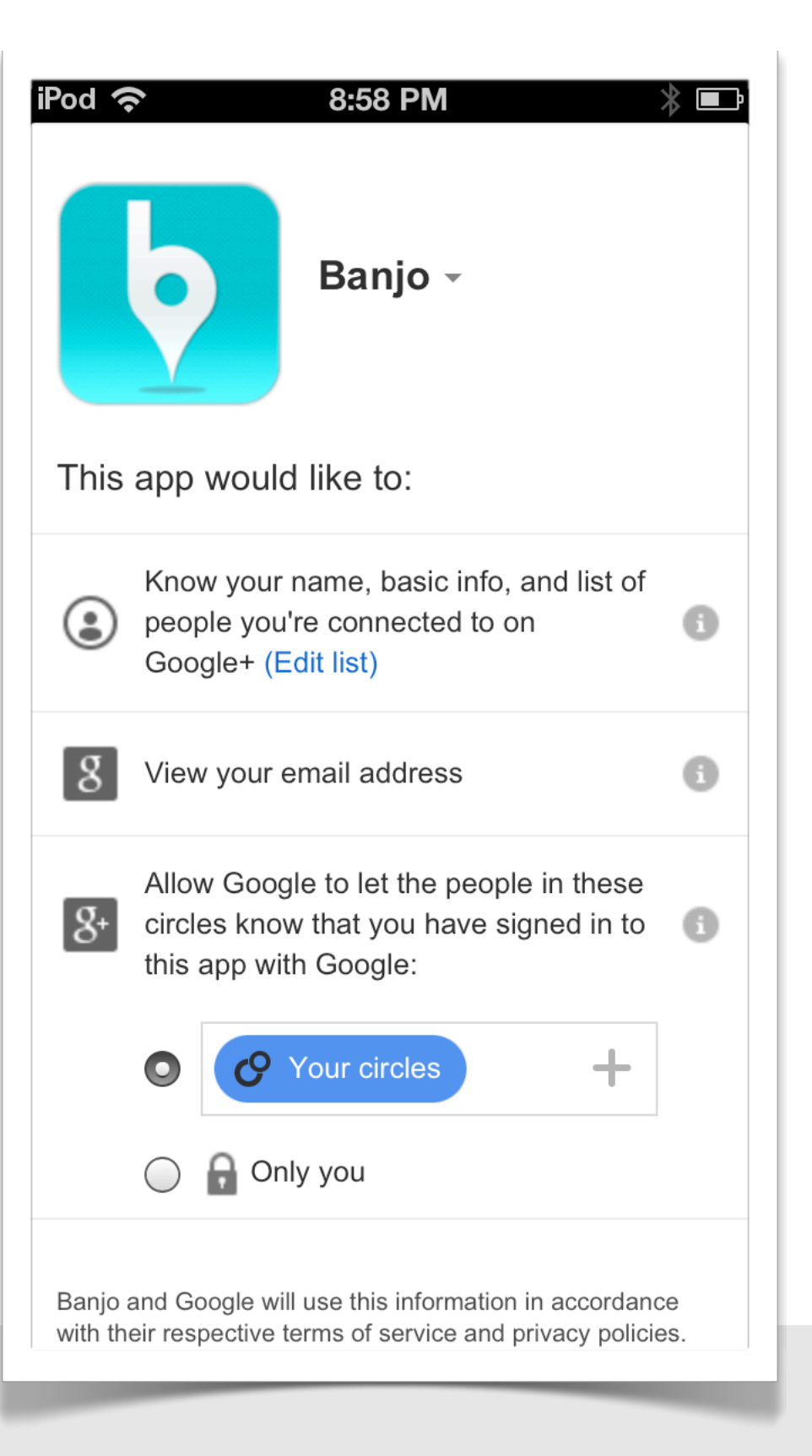

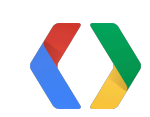

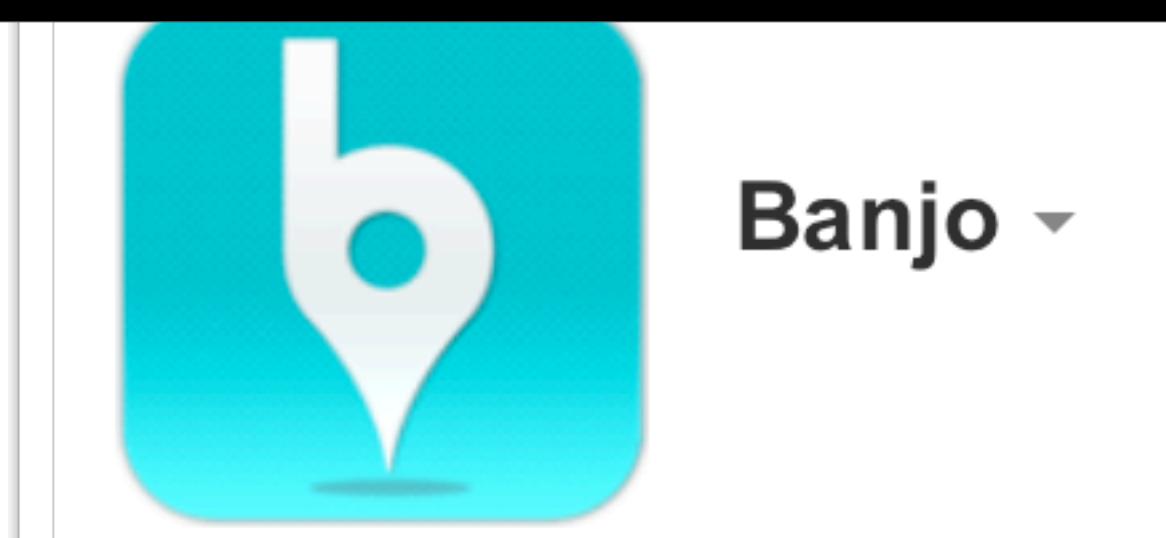

This app would like to:

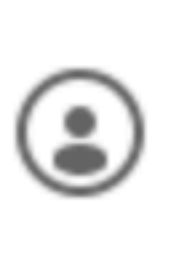

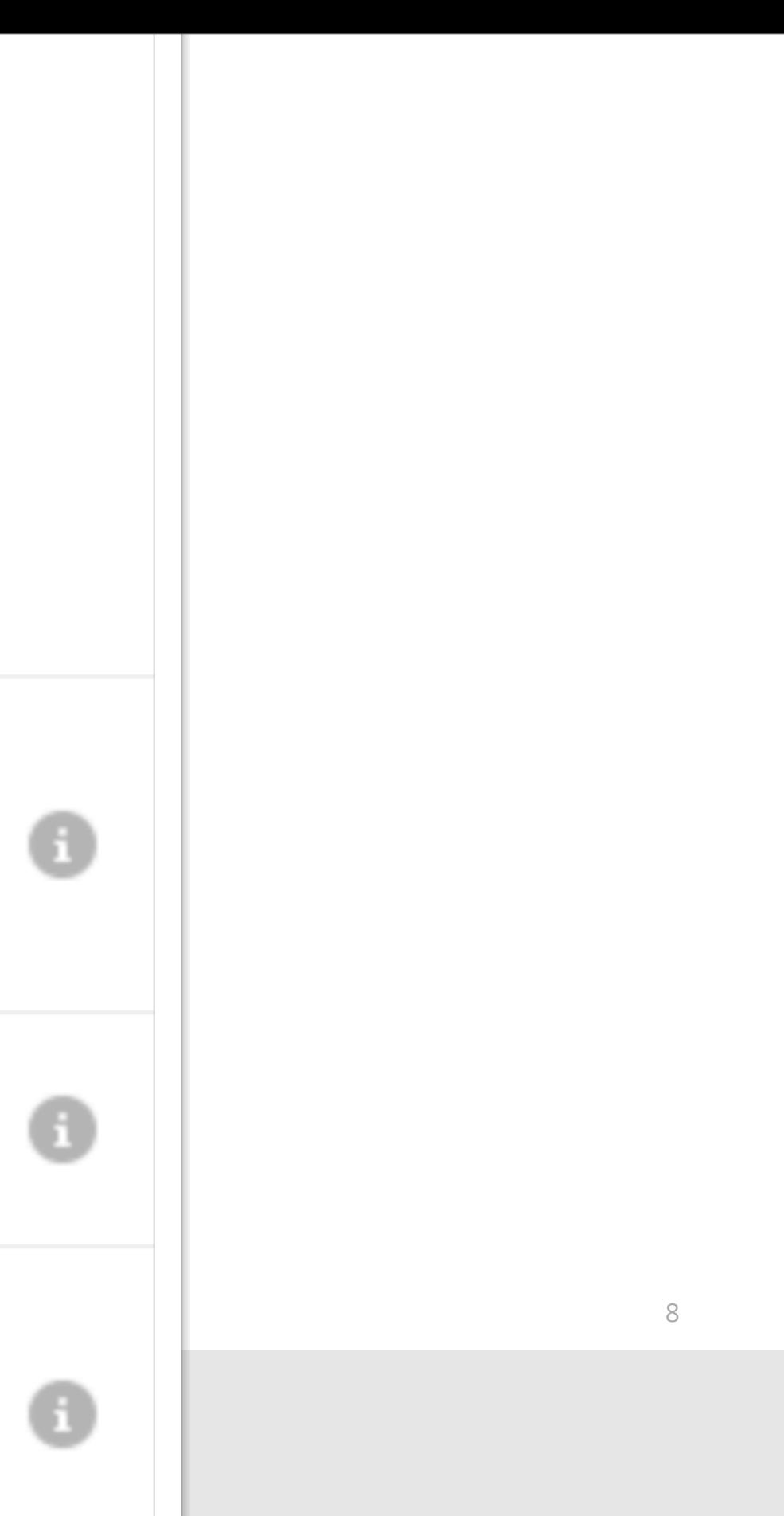

Know your name, basic info, and list of people you're connected to on Google+ (Edit list)

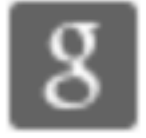

View your email address

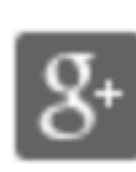

Allow Google to let the people in these circles know that you have signed in to this app with Google:

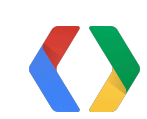

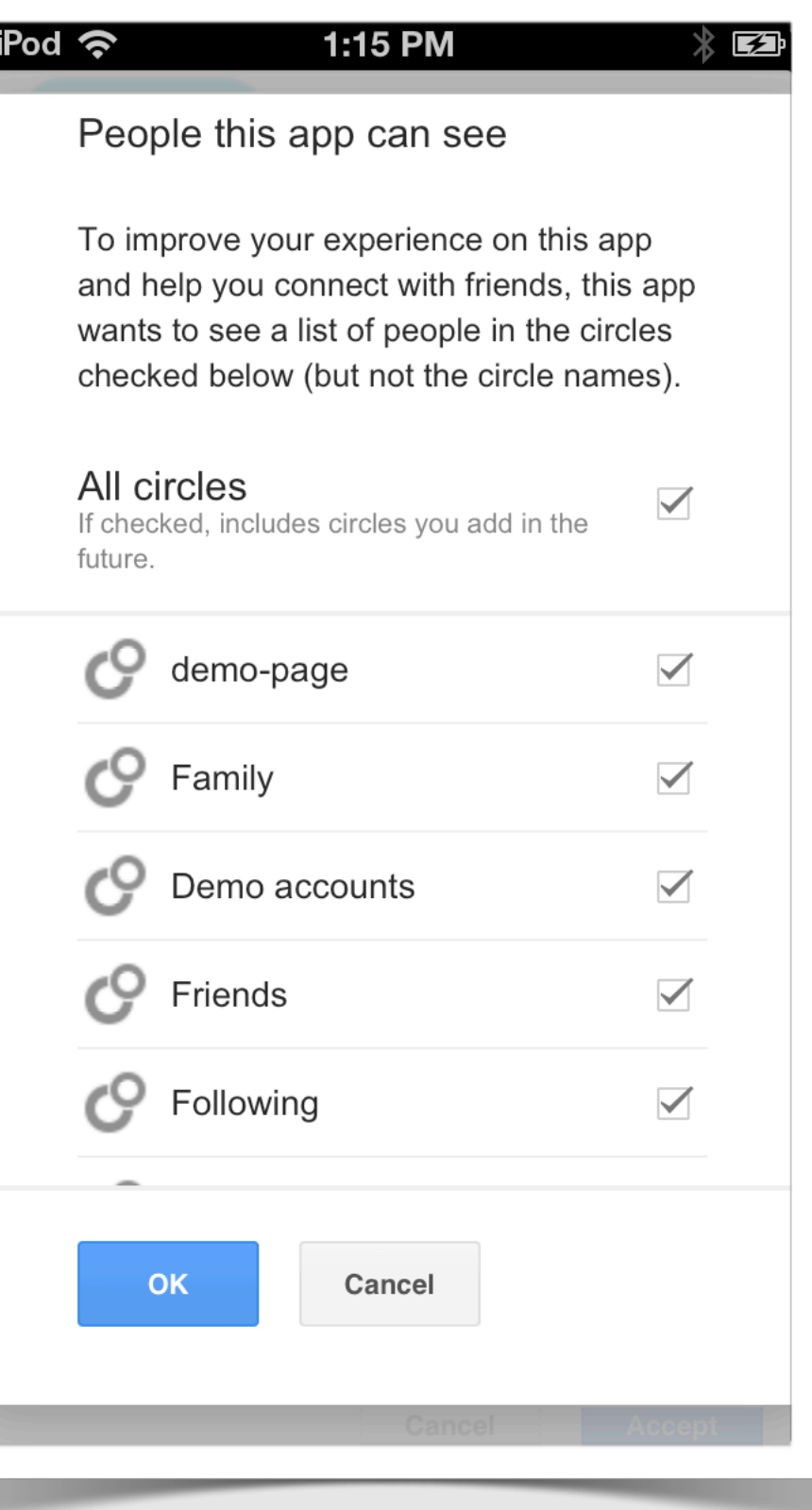

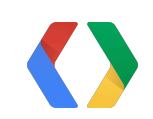

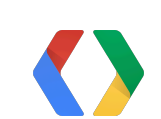

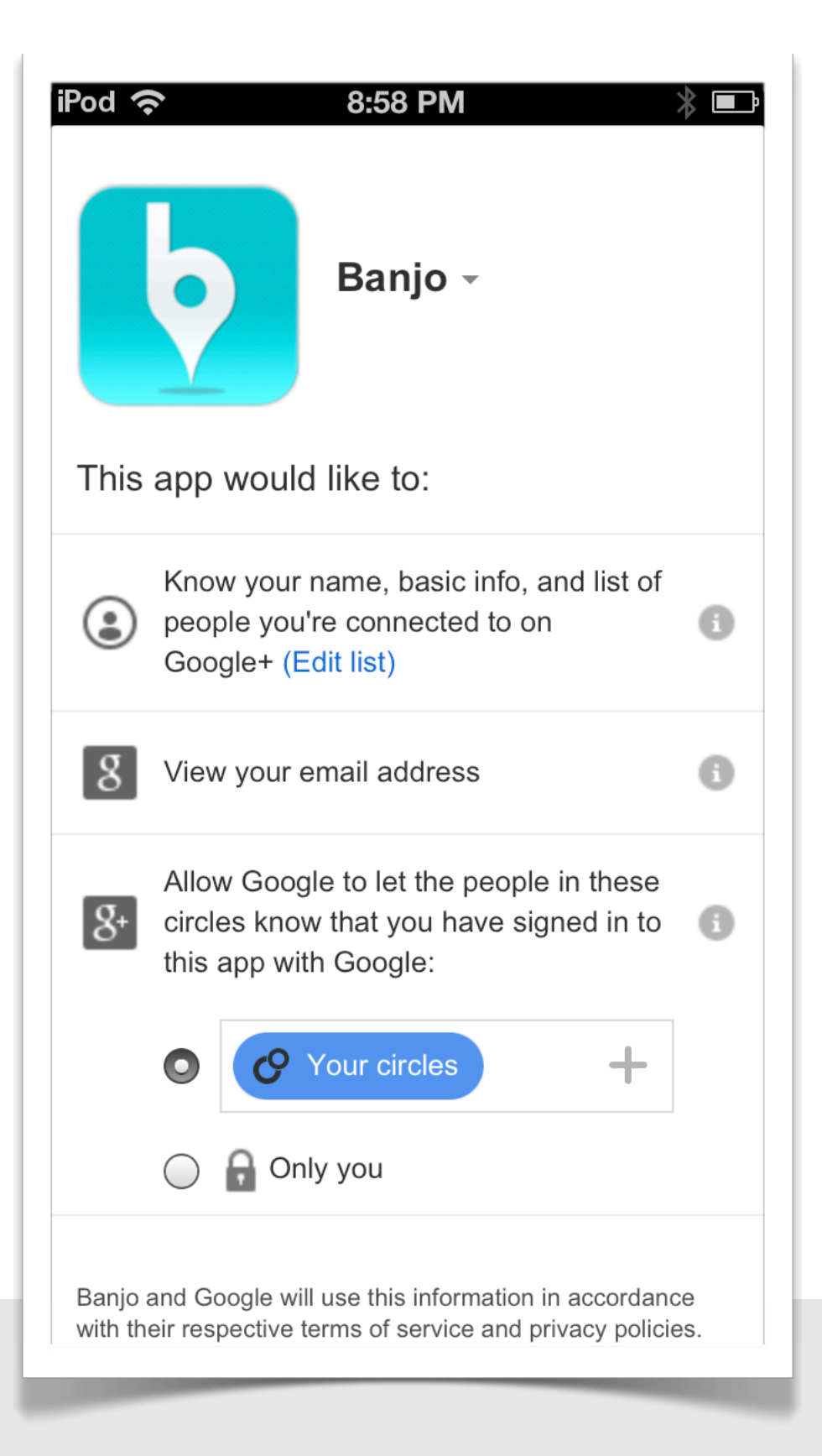

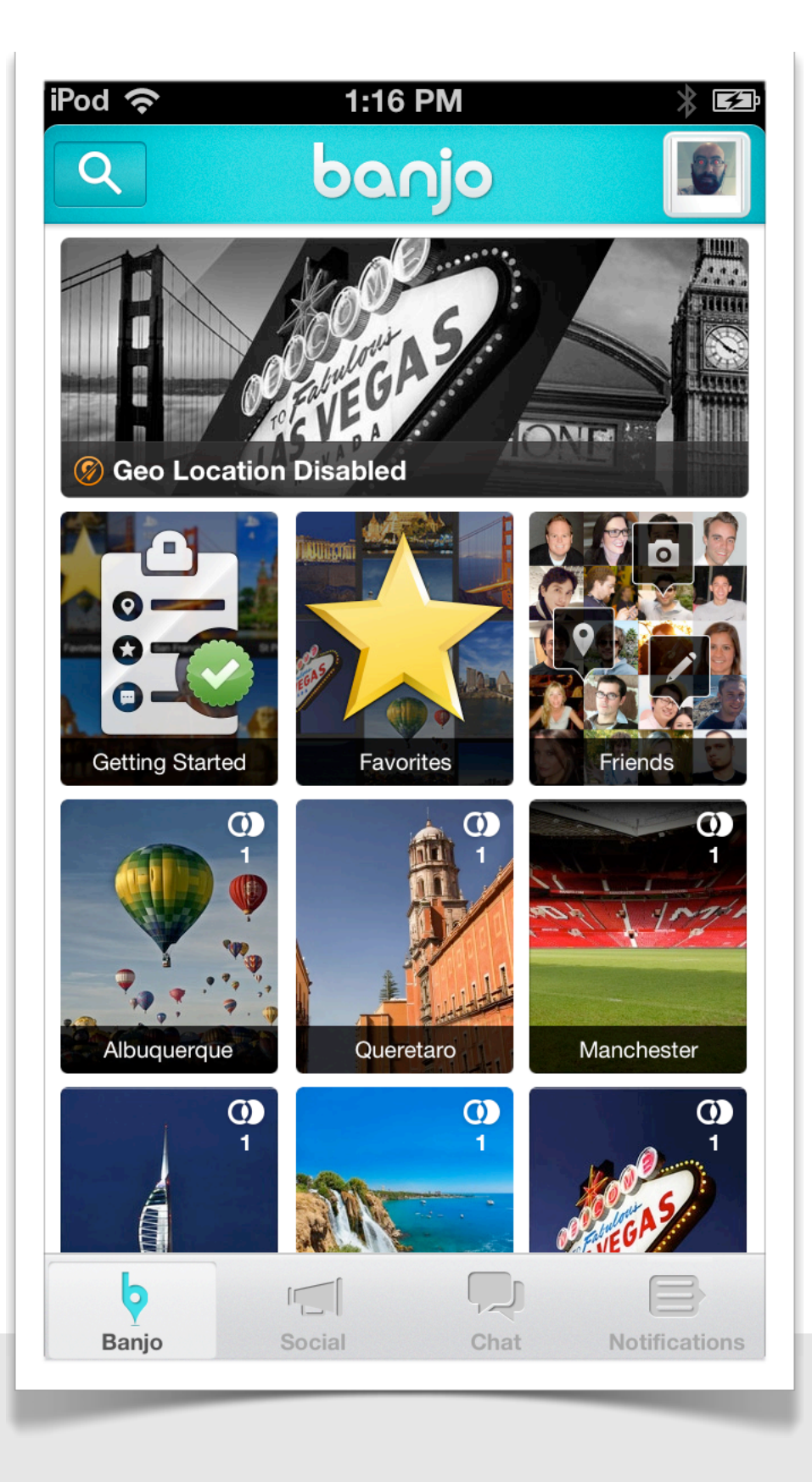

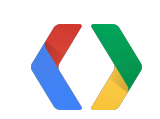

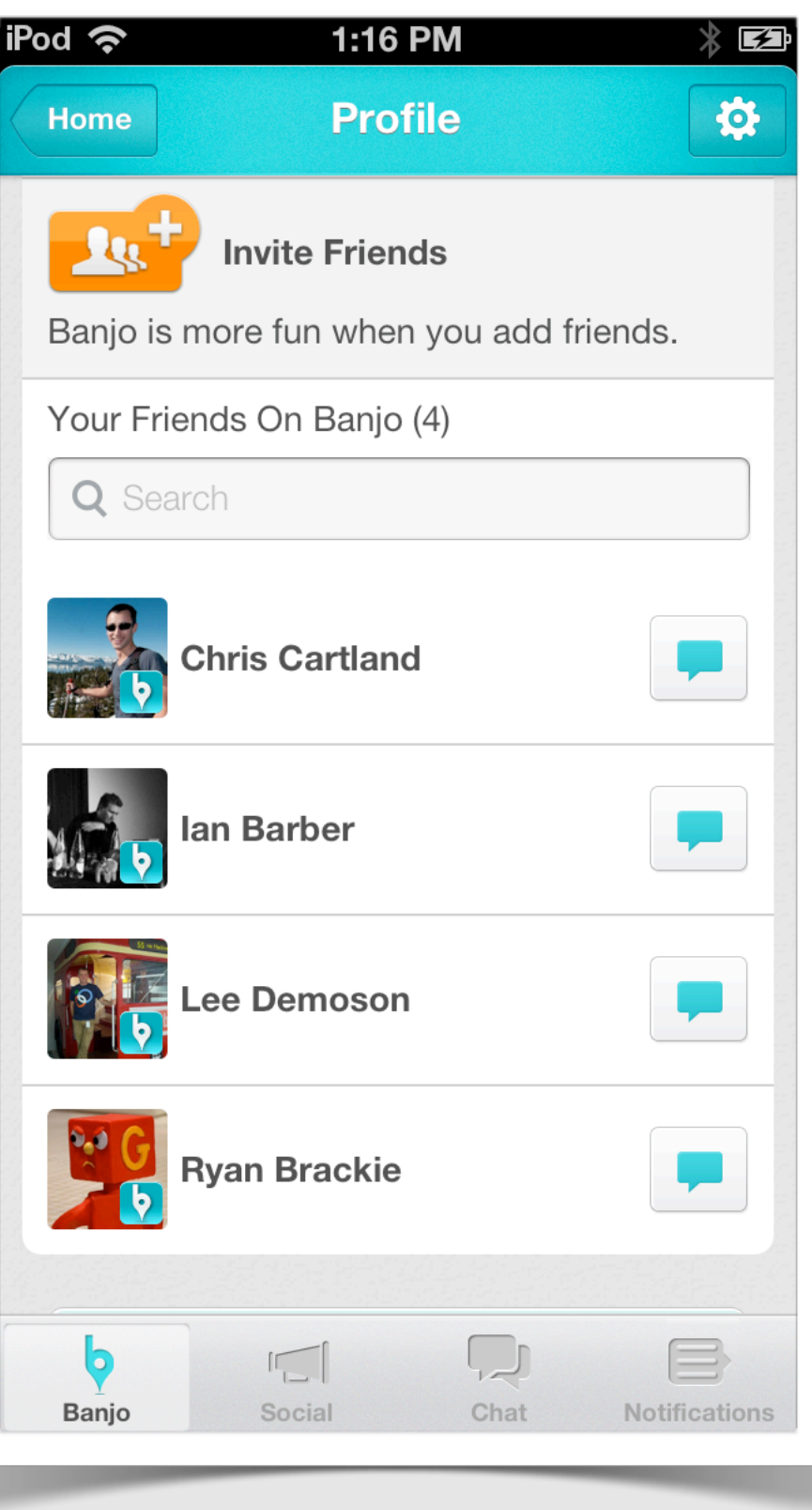

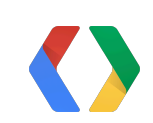

## **Google APIs Console**

#### <http://developers.google.com/console>

- Create a project
- Create an OAuth 2.0 ClientID for installed application, type iOS

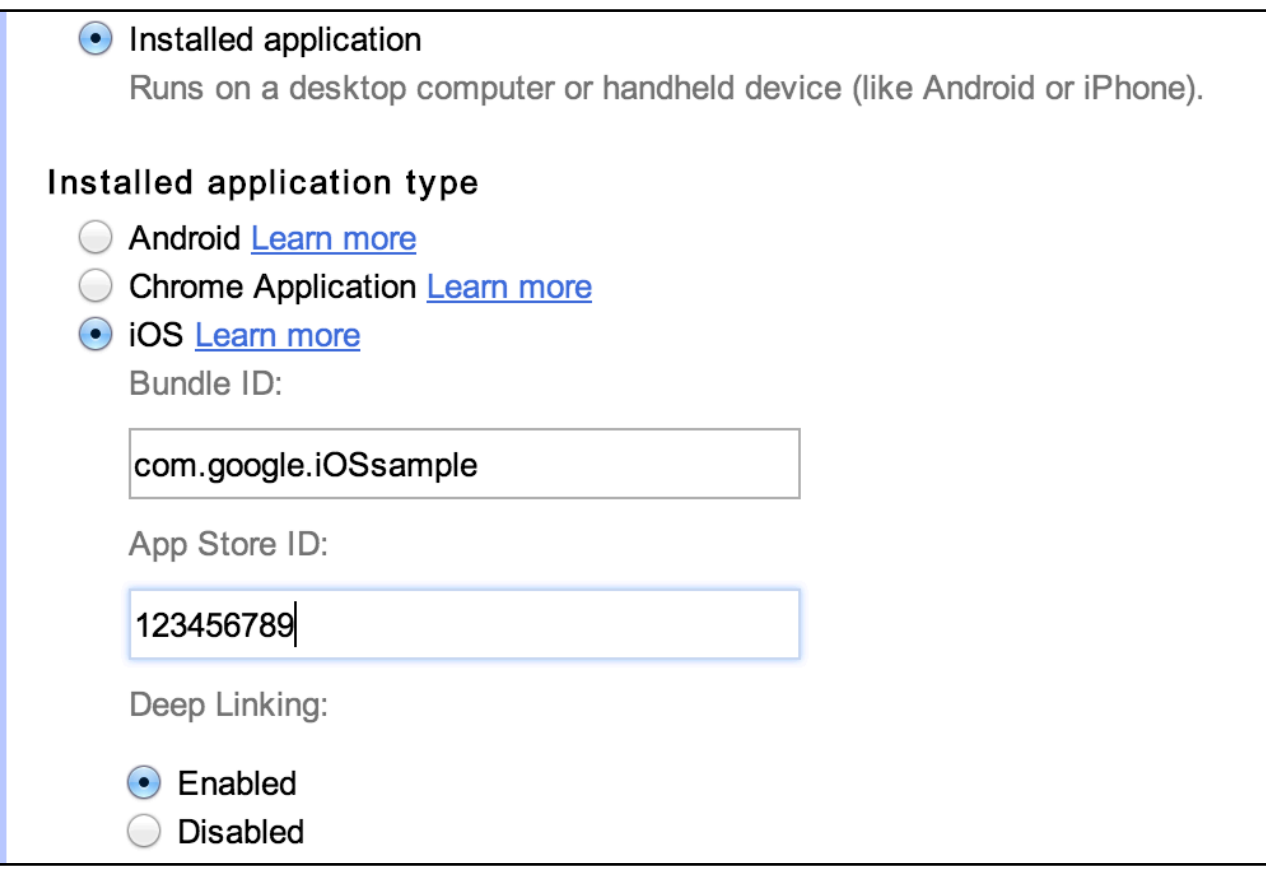

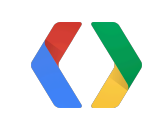

## **Google+ iOS SDK**

Download the SDK from

<https://developers.google.com/+/mobile/ios/getting-started>

You can find the SDK reference here

<https://developers.google.com/+/mobile/ios/api/>

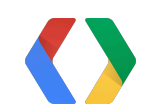

## **XCode setup 1: include SDK**

Drag from Google+ SDK to your project:

- GooglePlus.framework
- GoogleOpenSource.framework
- GooglePlus.bundle

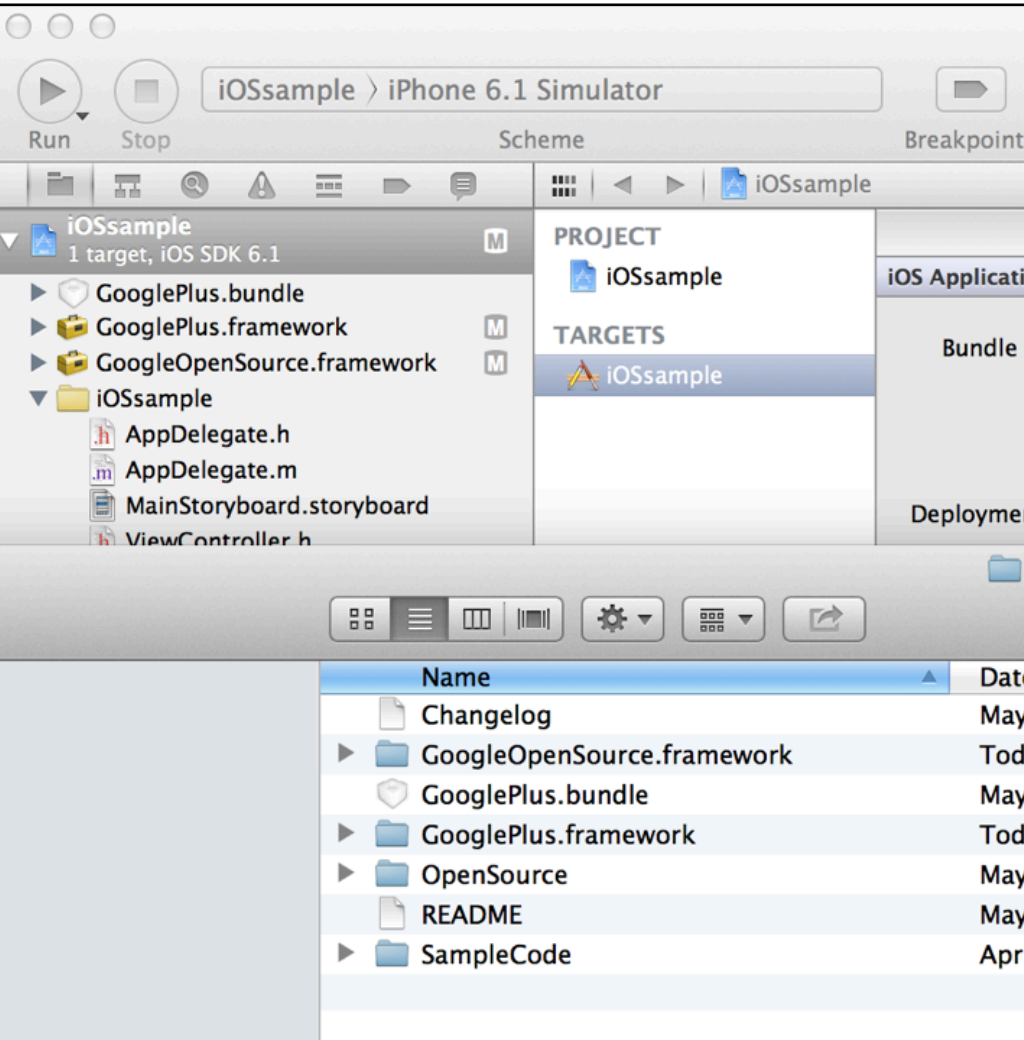

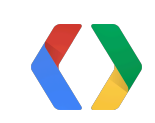

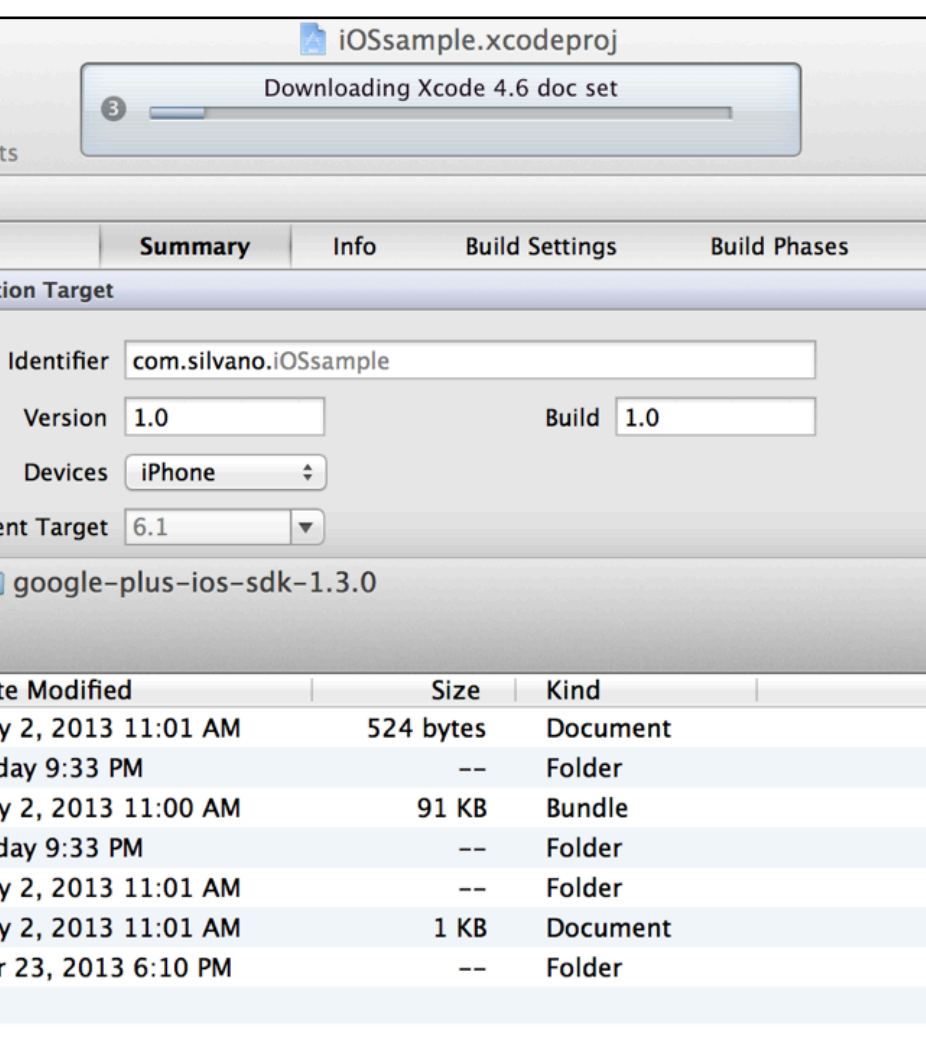

## **XCode setup 1: include SDK**

Drag from Google+ SDK to your project:

- GooglePlus.framework
- GoogleOpenSource.framework
- GooglePlus.bundle

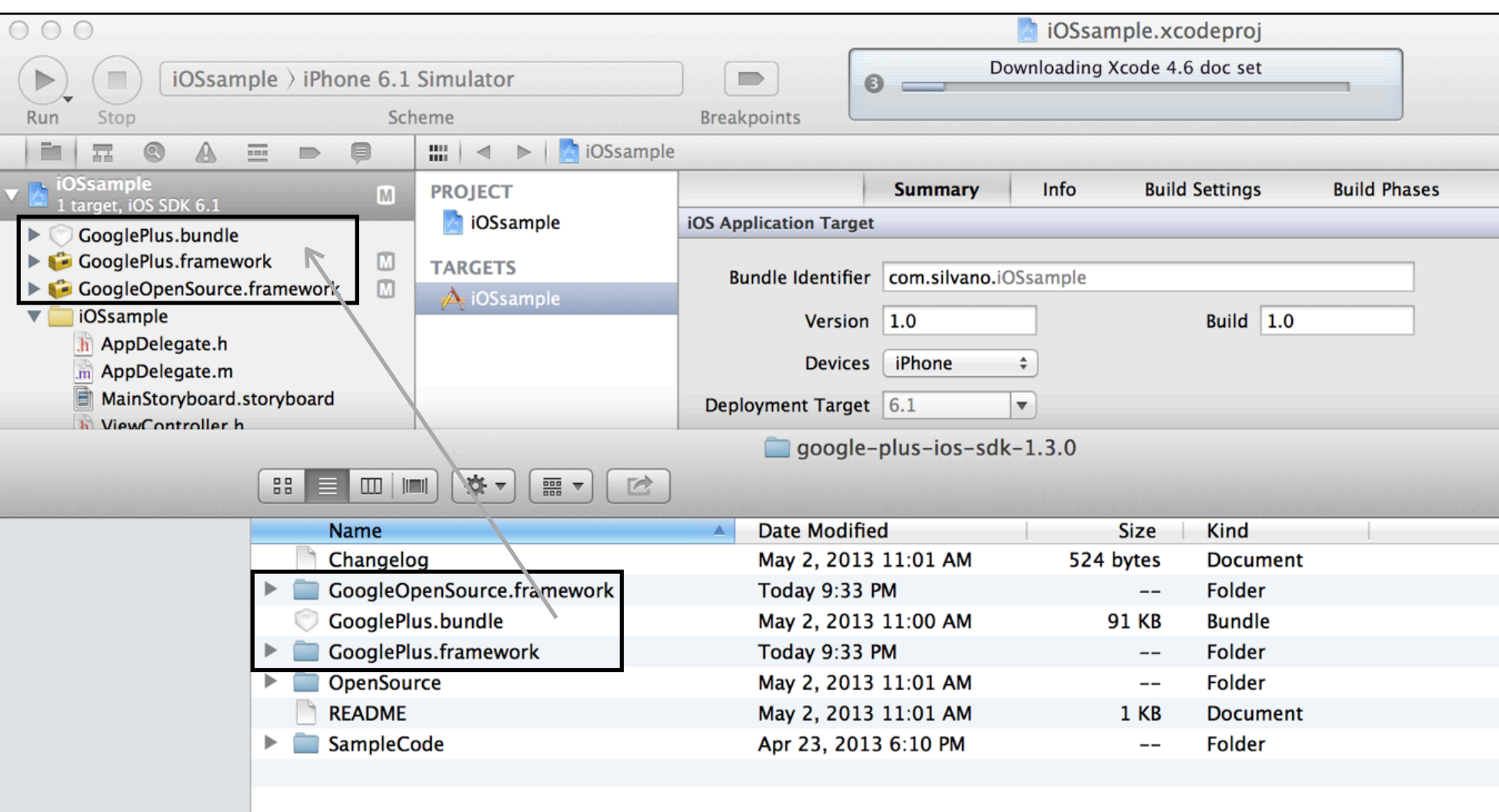

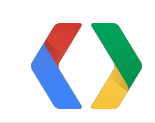

### **XCode setup 2: Info**

#### **URL Types**:

#### Use your app's bundle ID as identifier and URL scheme

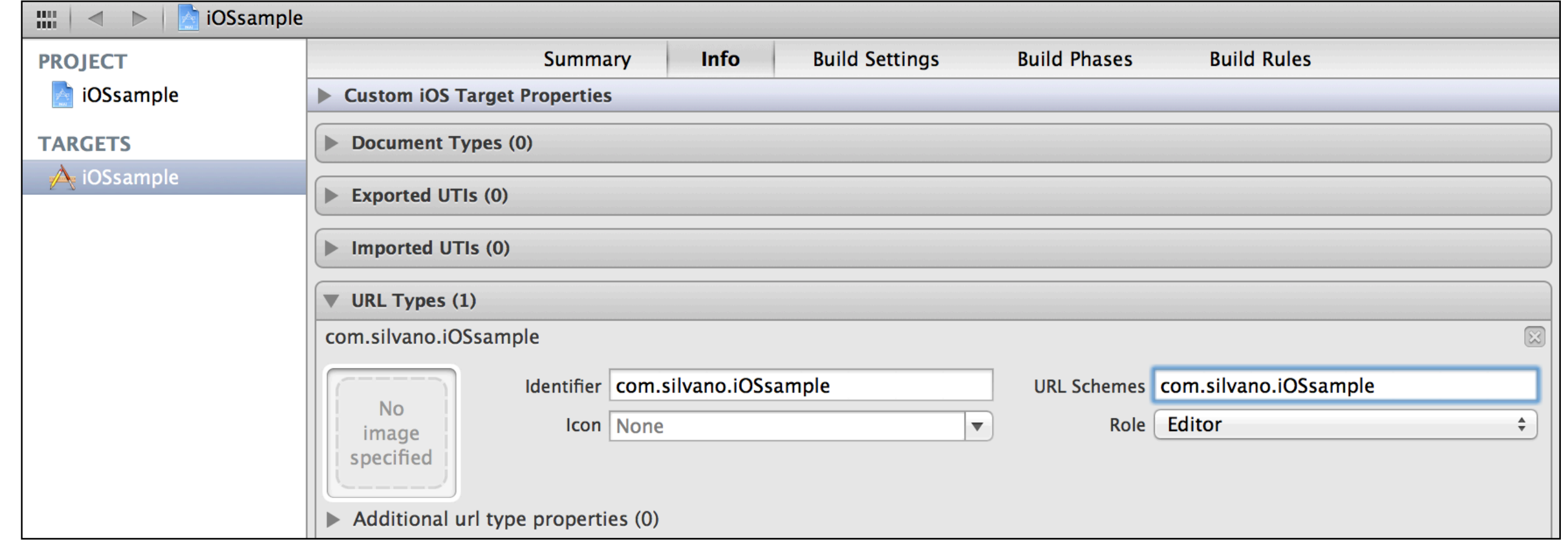

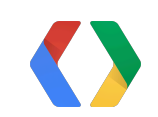

### **XCode setup 2: Info**

#### **URL Types**:

#### Use your app's bundle ID as identifier and URL scheme

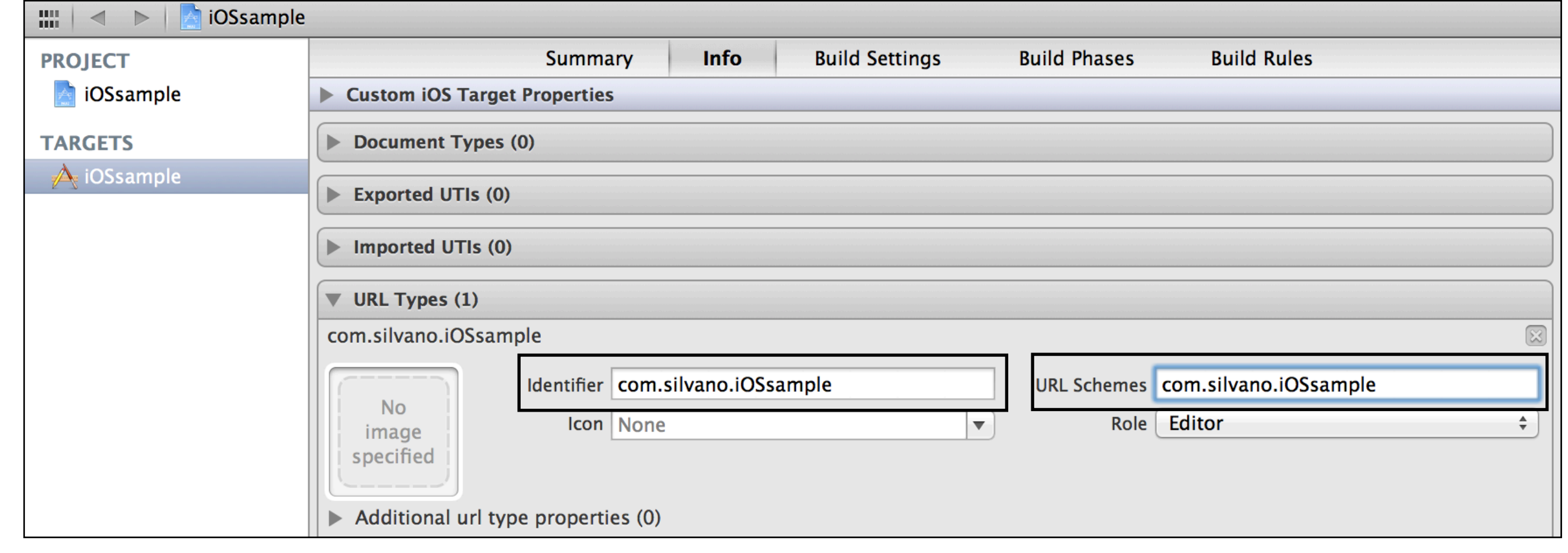

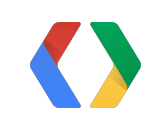

### **XCode setup 3: Build Settings**

#### **Other Linker Flags**:

Add *-ObjC*

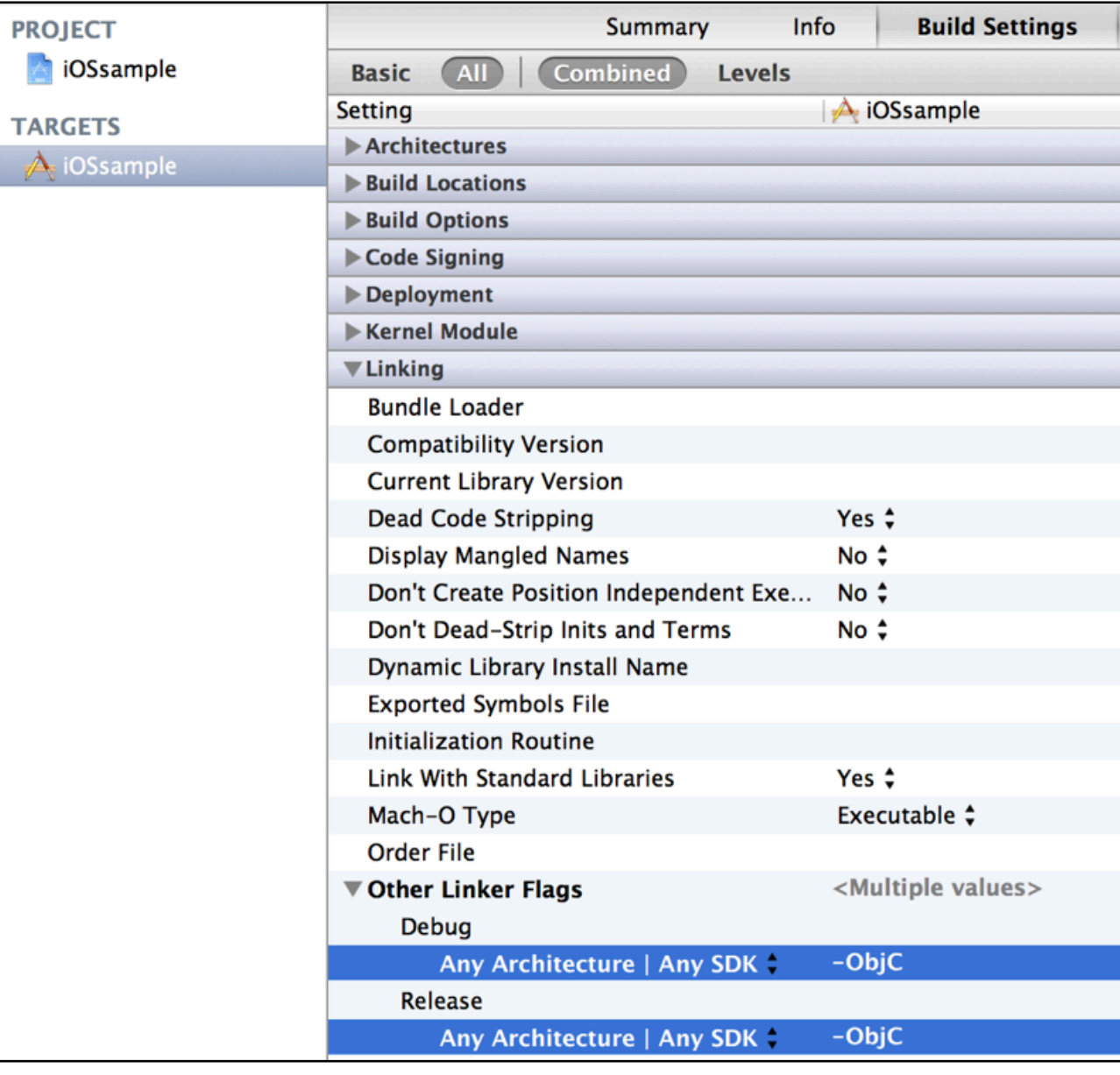

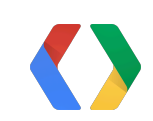

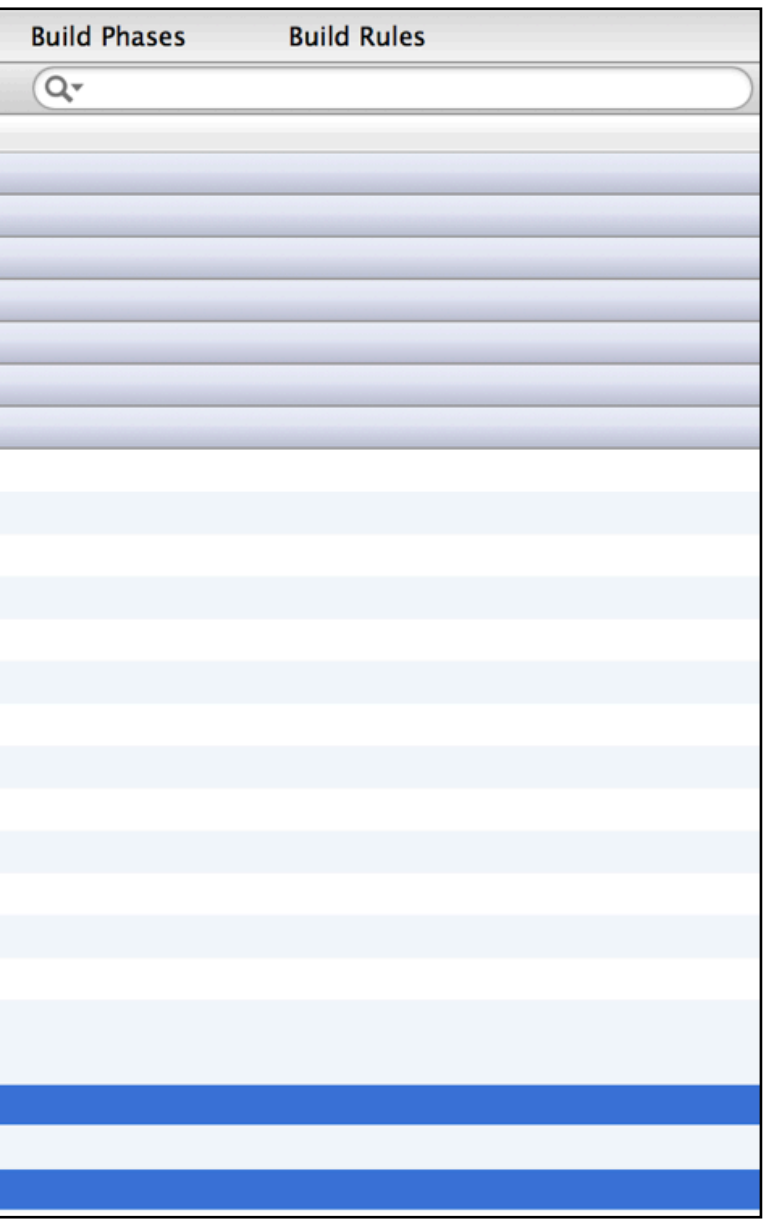

### **XCode setup 3: Build Settings**

### **Other Linker Flags**:

Add *-ObjC*

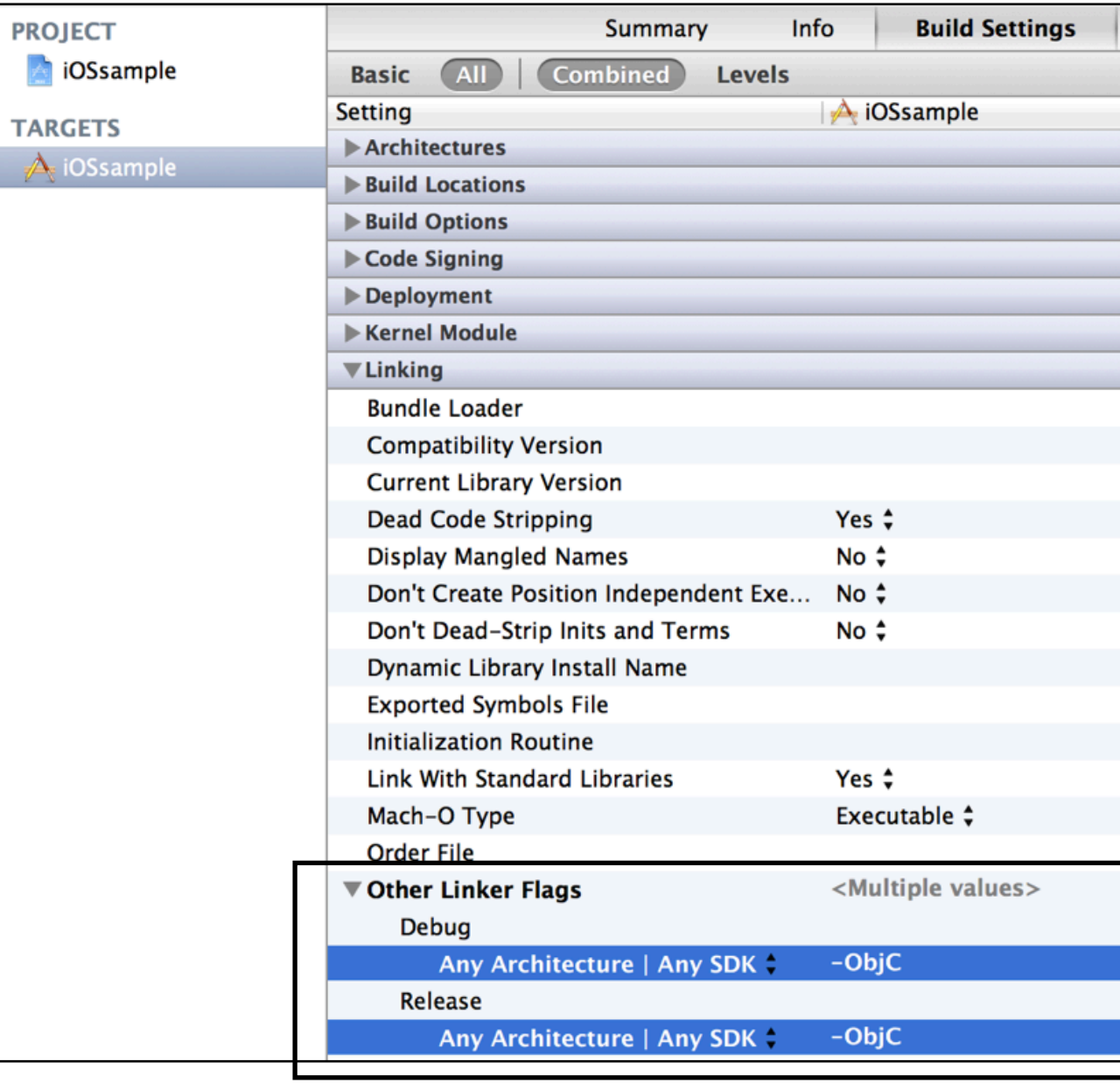

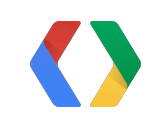

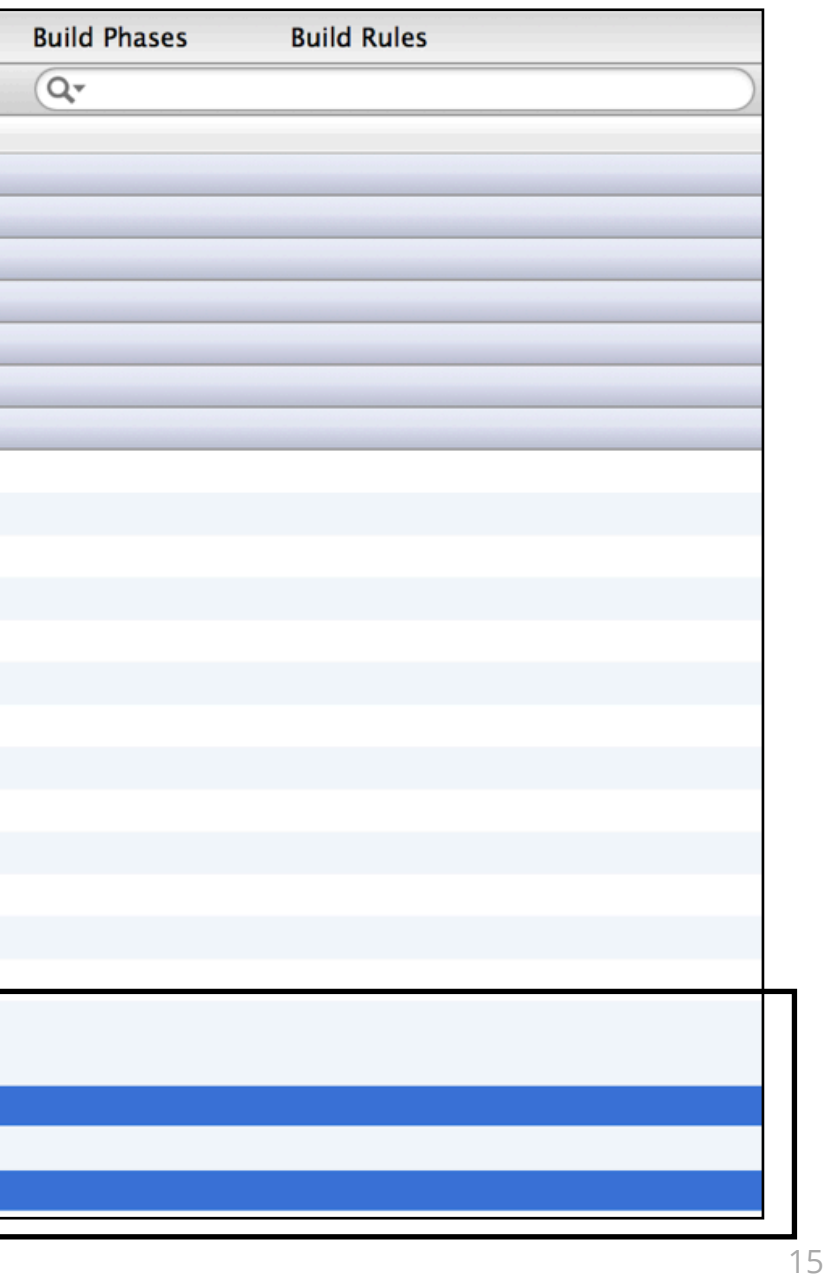

## **XCode setup 4: Build Phases**

#### **Link Binary with Libraries**:

- Security.framework
- SystemConfiguration.framework

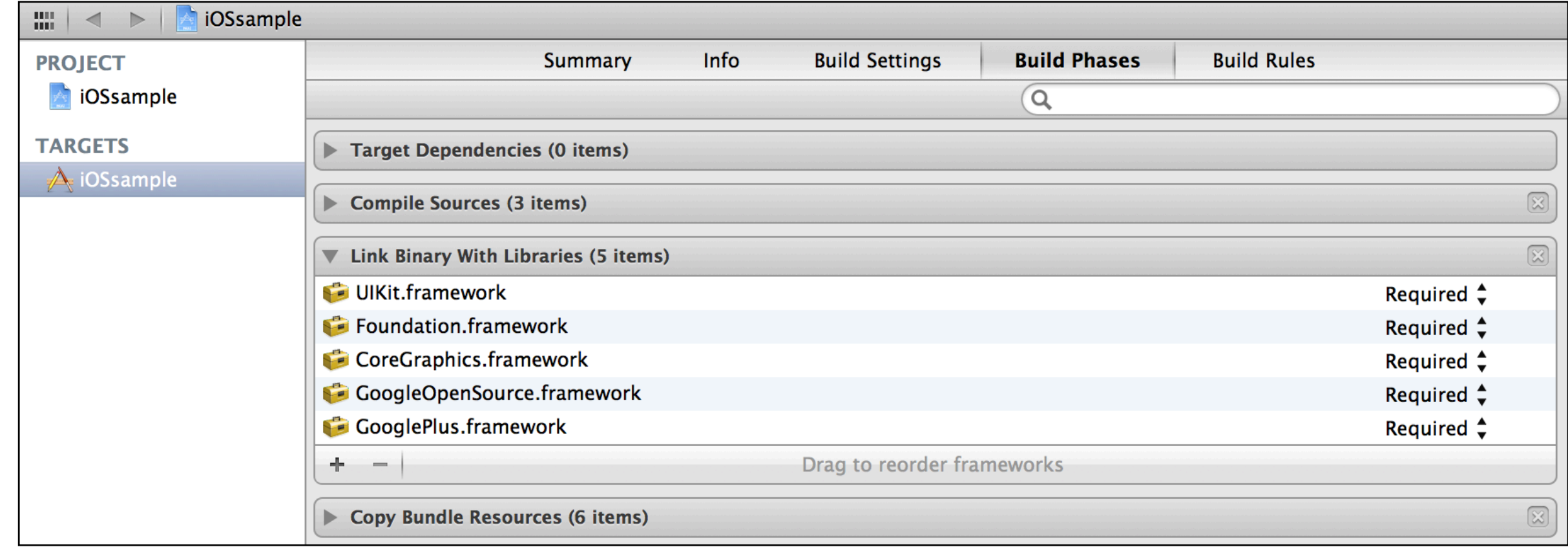

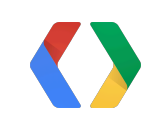

## **XCode setup 4: Build Phases**

### **Link Binary with Libraries**:

- Security.framework
- SystemConfiguration.framework

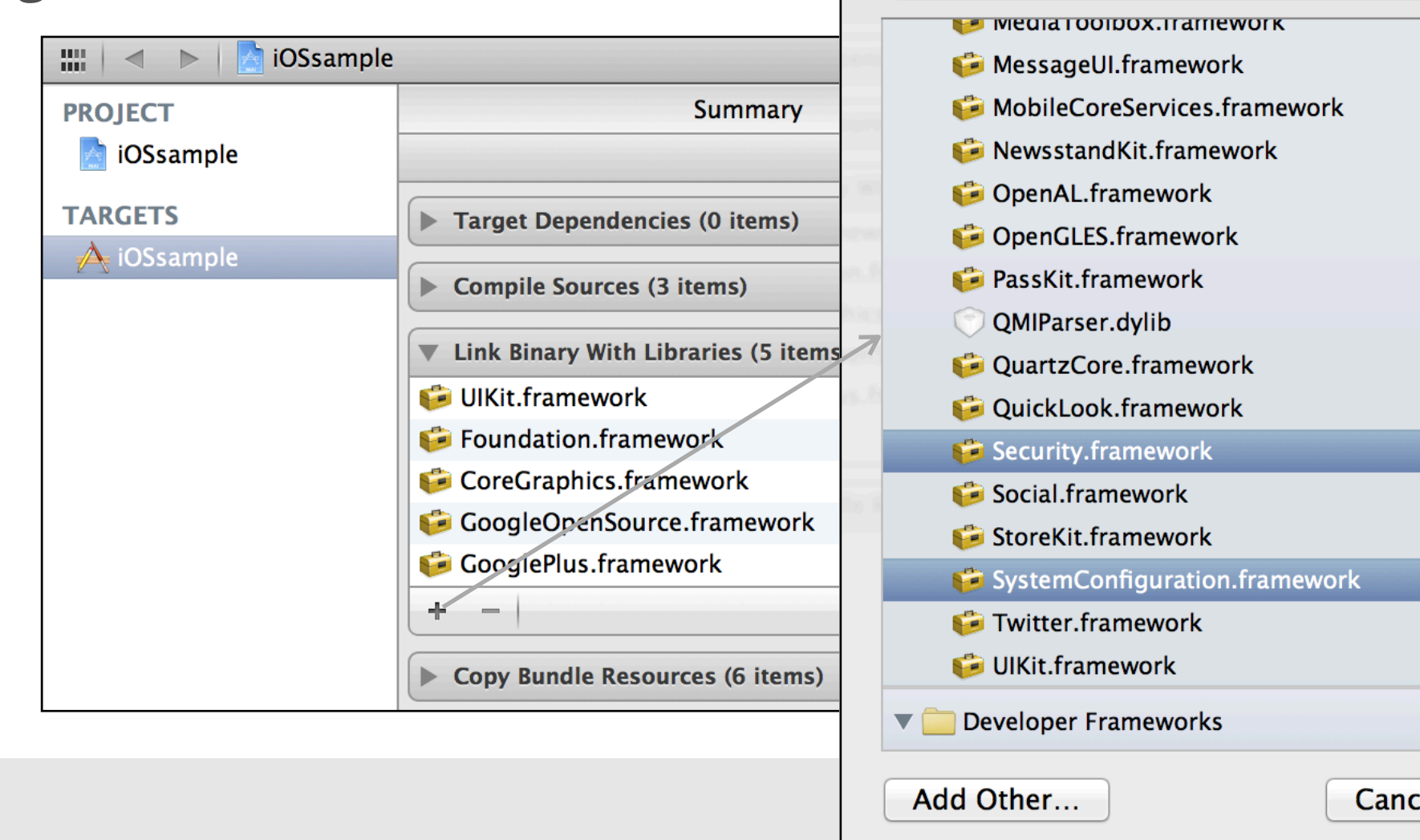

Choose frameworks and libraries to add:

 $\alpha$ 

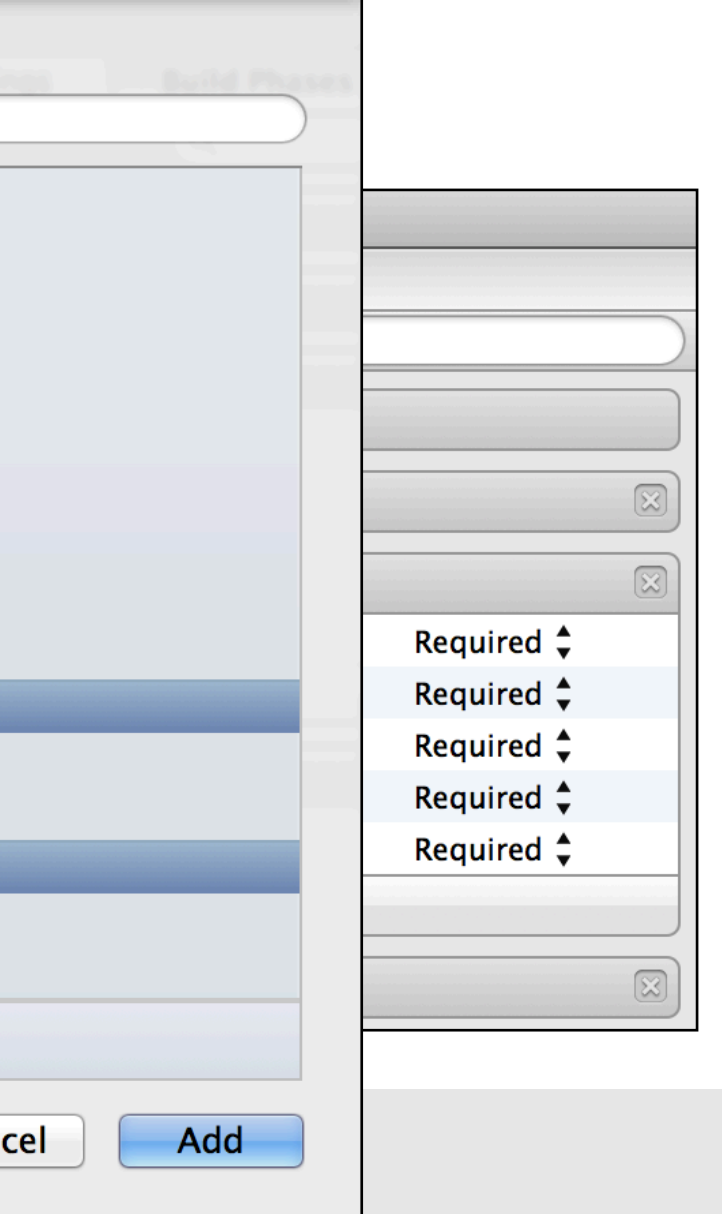

### **Initial Code Setup**

// In .m files as needed, or in your .pch file. #import <GooglePlus/GooglePlus.h> #import <GoogleOpenSource/GoogleOpenSource.h>

### // In AppDelegate.m

- (BOOL)application:(UIApplication \*)application didFinishLaunchingWithOptions:(NSDictionary \*)launchOptions { GPPSignIn \*signIn = [GPPSignIn sharedInstance]; signIn.clientID = @"150118491036.apps.googleusercontent.com"]; signIn.scopes = @[kGTLAuthScopePlusLogin];

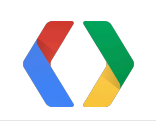

}

#### Objective-

### **Initial Code Setup**

// In .m files as needed, or in your .pch file. **#import <GooglePlus/GooglePlus.h> #import <GoogleOpenSource/GoogleOpenSource.h>**

#### // In AppDelegate.m

- (BOOL)application:(UIApplication \*)application didFinishLaunchingWithOptions:(NSDictionary \*)launchOptions { GPPSignIn \*signIn = [GPPSignIn sharedInstance]; signIn.clientID = @"150118491036.apps.googleusercontent.com"]; signIn.scopes = @[kGTLAuthScopePlusLogin];

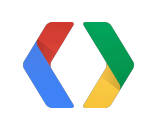

}

Objective-

### **Initial Code Setup**

// In .m files as needed, or in your .pch file. #import <GooglePlus/GooglePlus.h> #import <GoogleOpenSource/GoogleOpenSource.h>

### // In AppDelegate.m

- (BOOL)application:(UIApplication \*)application didFinishLaunchingWithOptions:(NSDictionary \*)launchOptions { GPPSignIn \*signIn = [GPPSignIn sharedInstance];  **signIn.clientID = @"150118491036.apps.googleusercontent.com"]; signIn.scopes = @[kGTLAuthScopePlusLogin];**

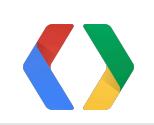

}

Objective-

- **• Add a button to your view**
- Set custom class to GPPSignInButton
- Remove default label

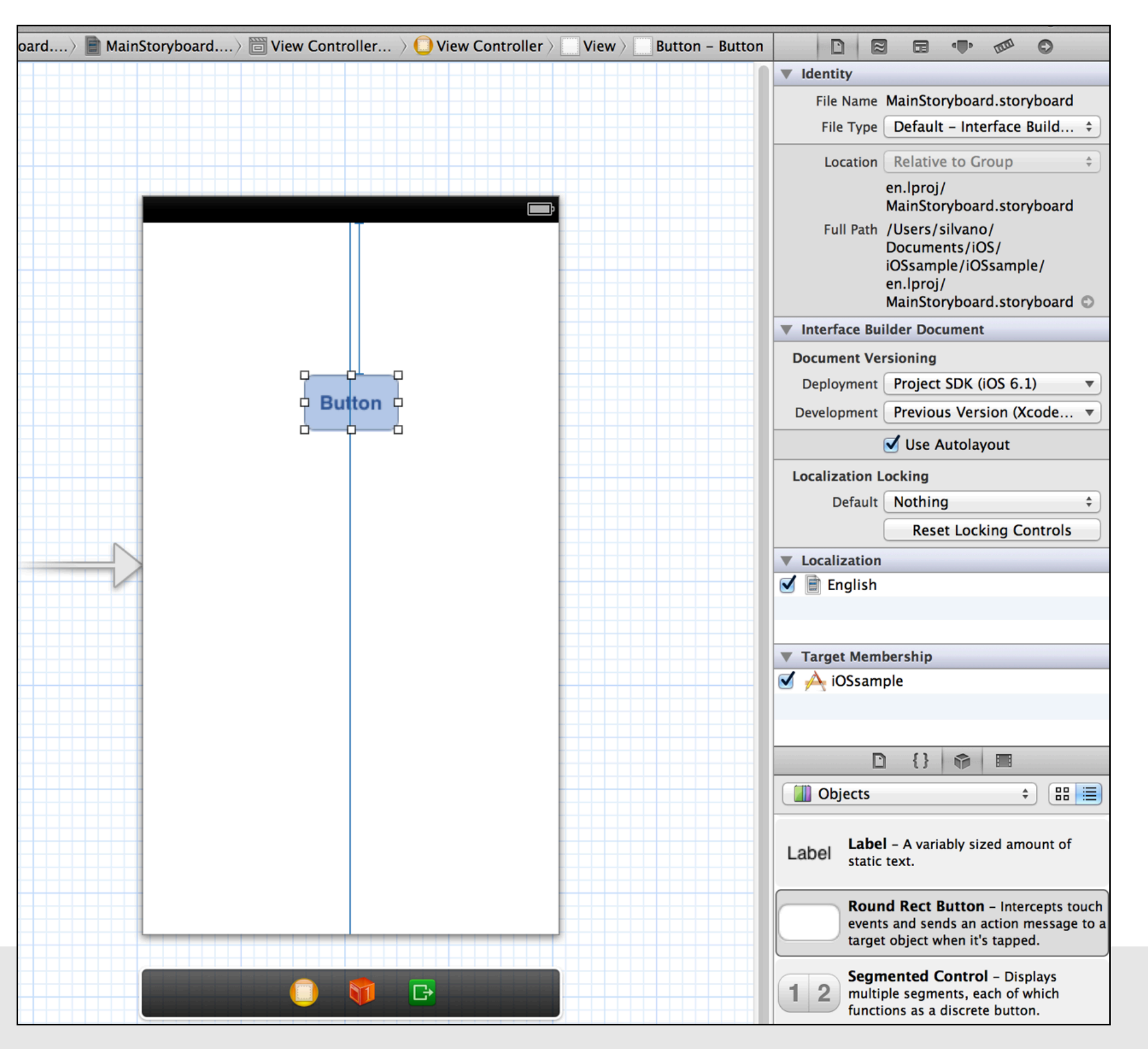

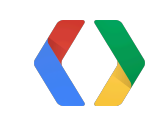

- **• Add a button to your view**
- Set custom class to GPPSignInButton
- Remove default label

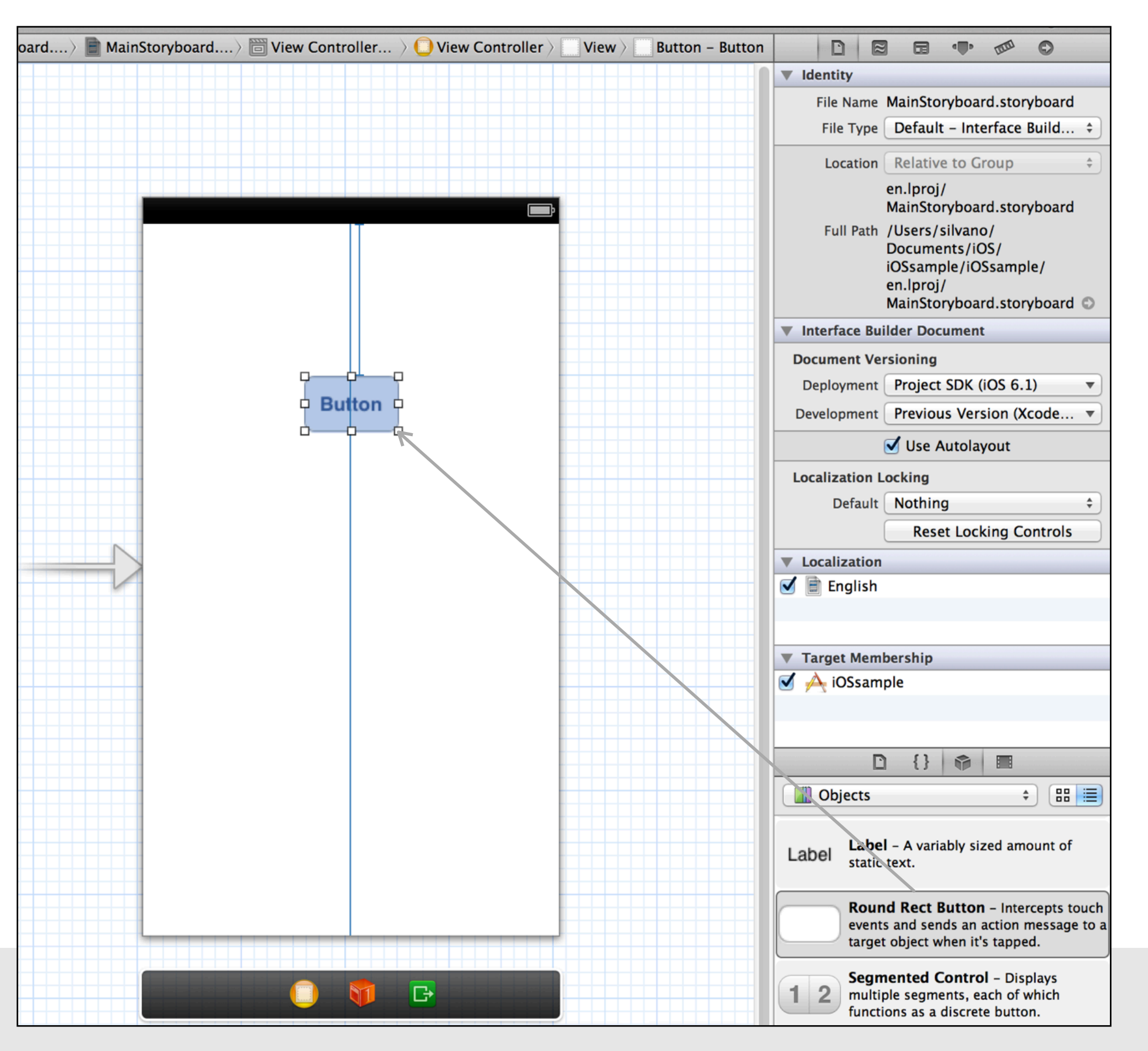

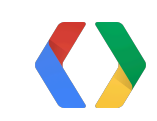

- Add a button to your view
- **• Set custom class to GPPSignInButton**
- Remove default label

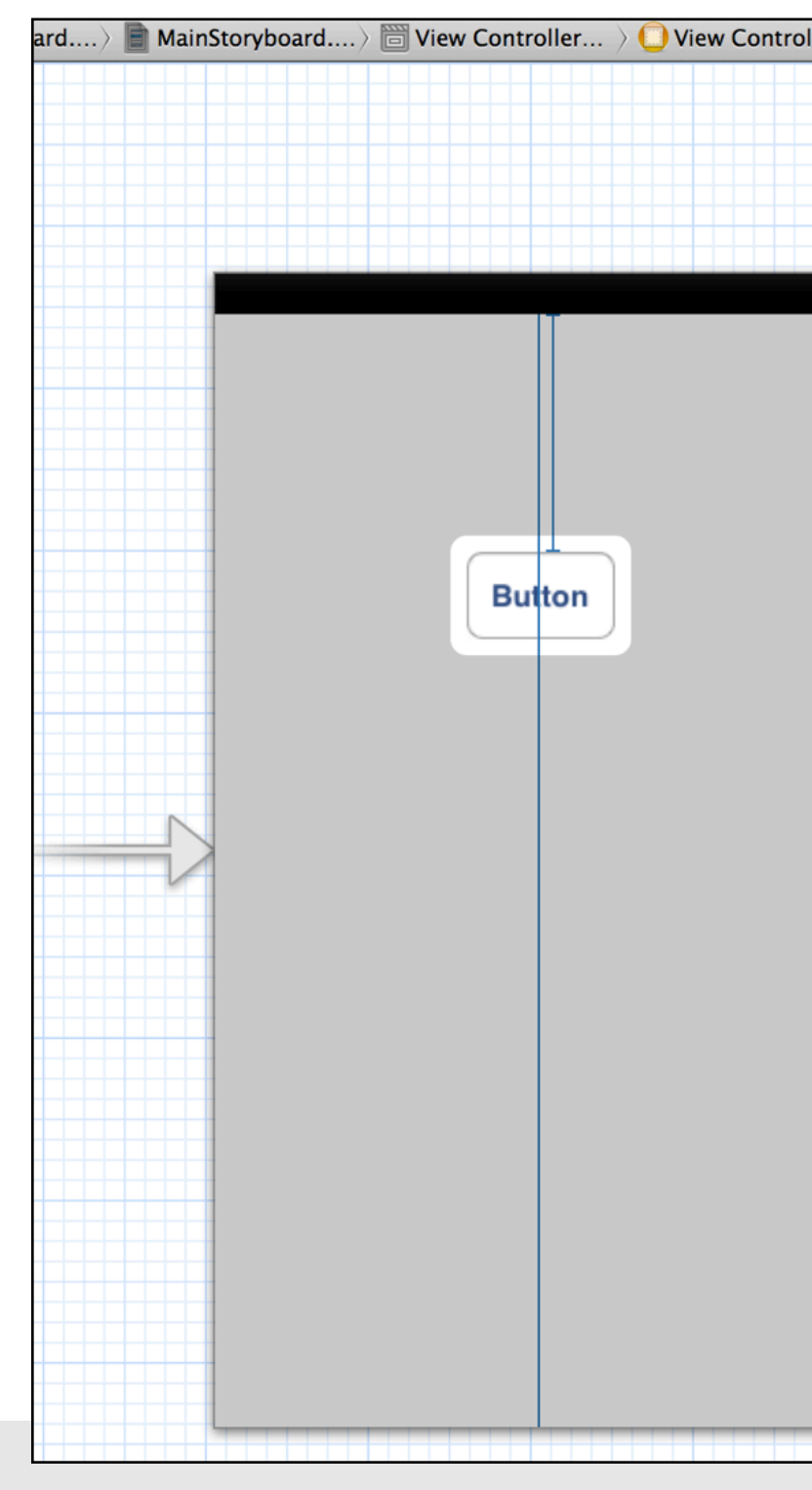

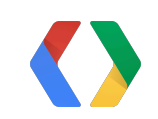

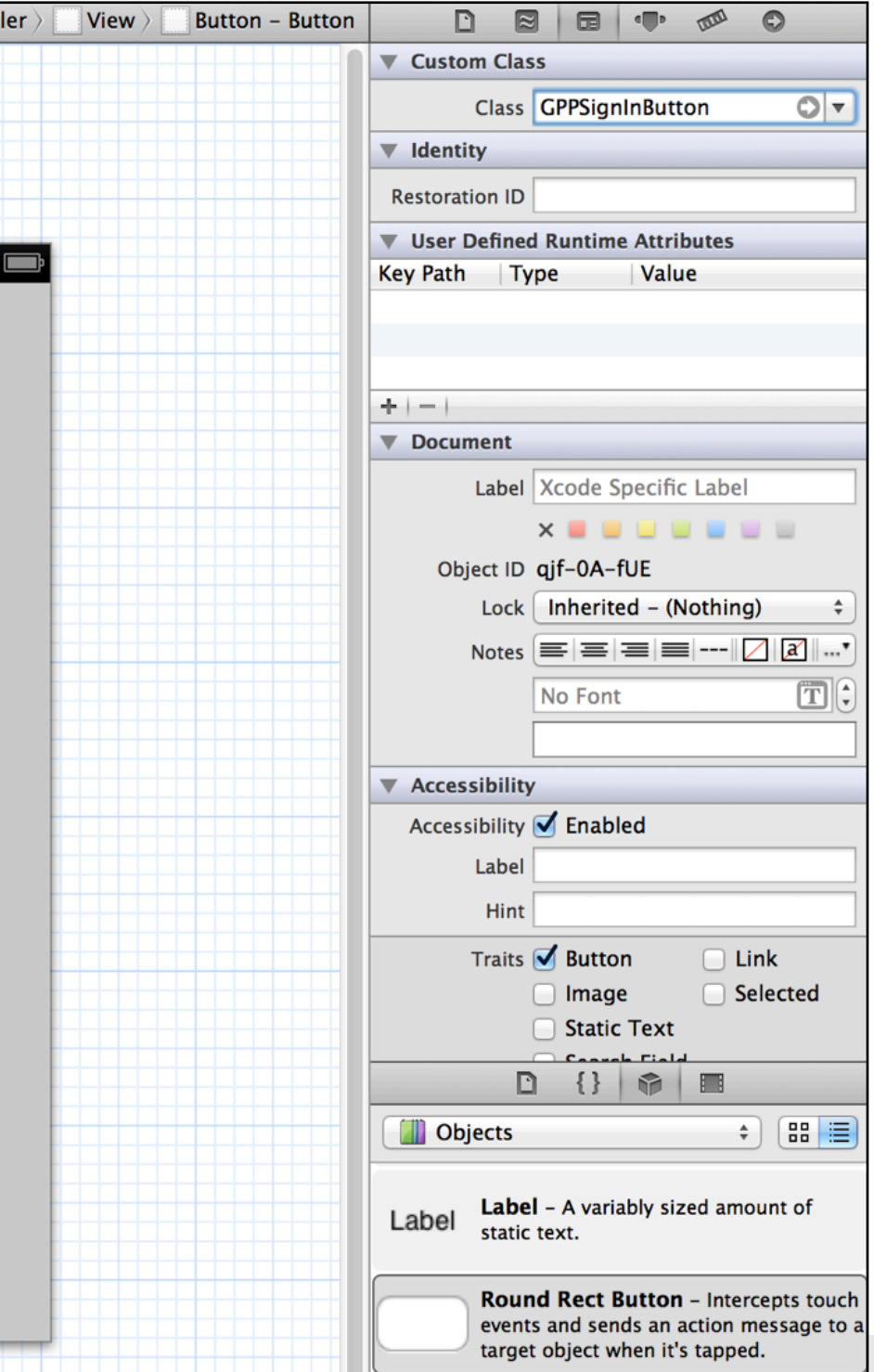

- Add a button to your view
- **• Set custom class to GPPSignInButton**
- Remove default label

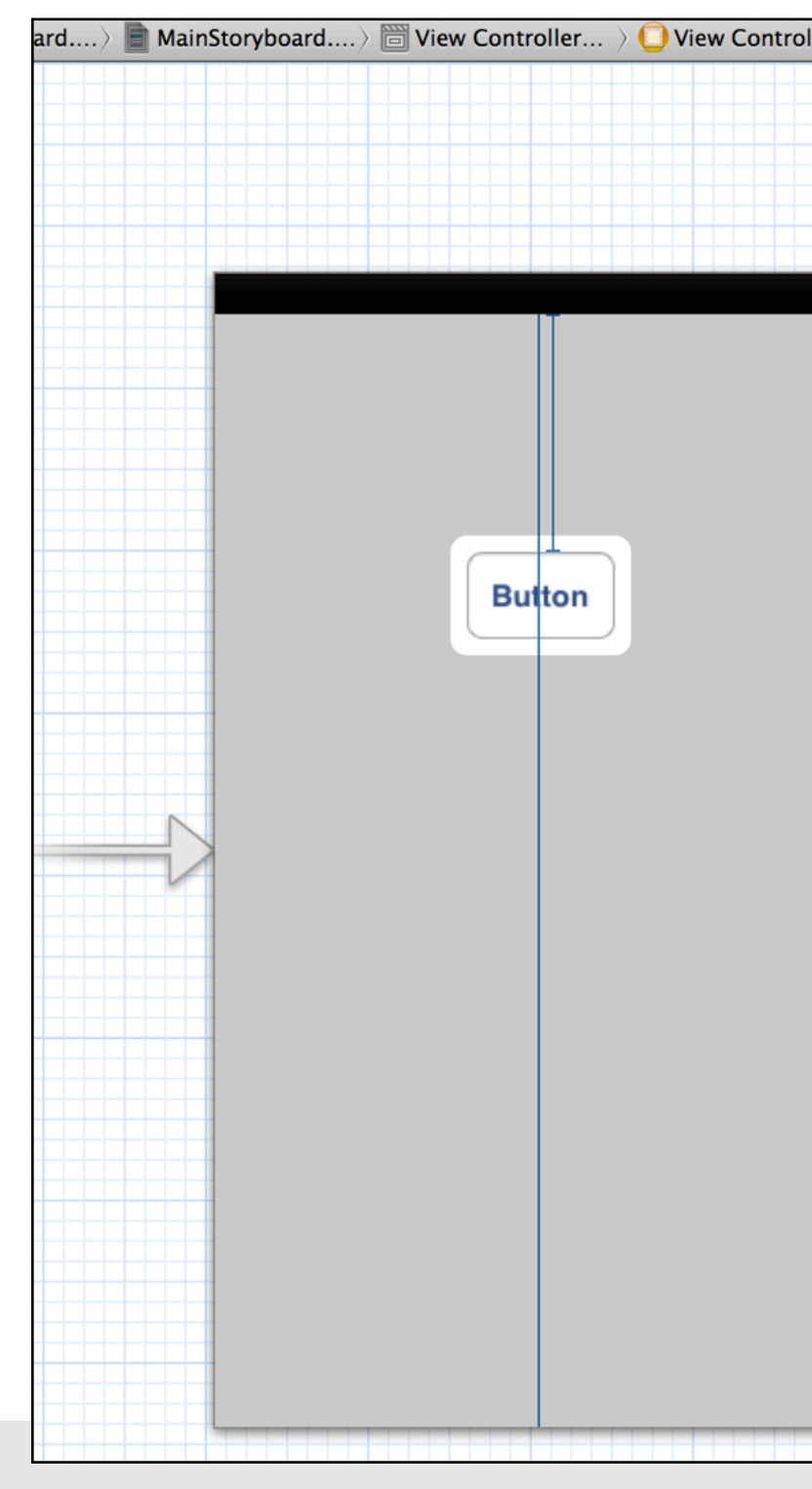

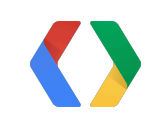

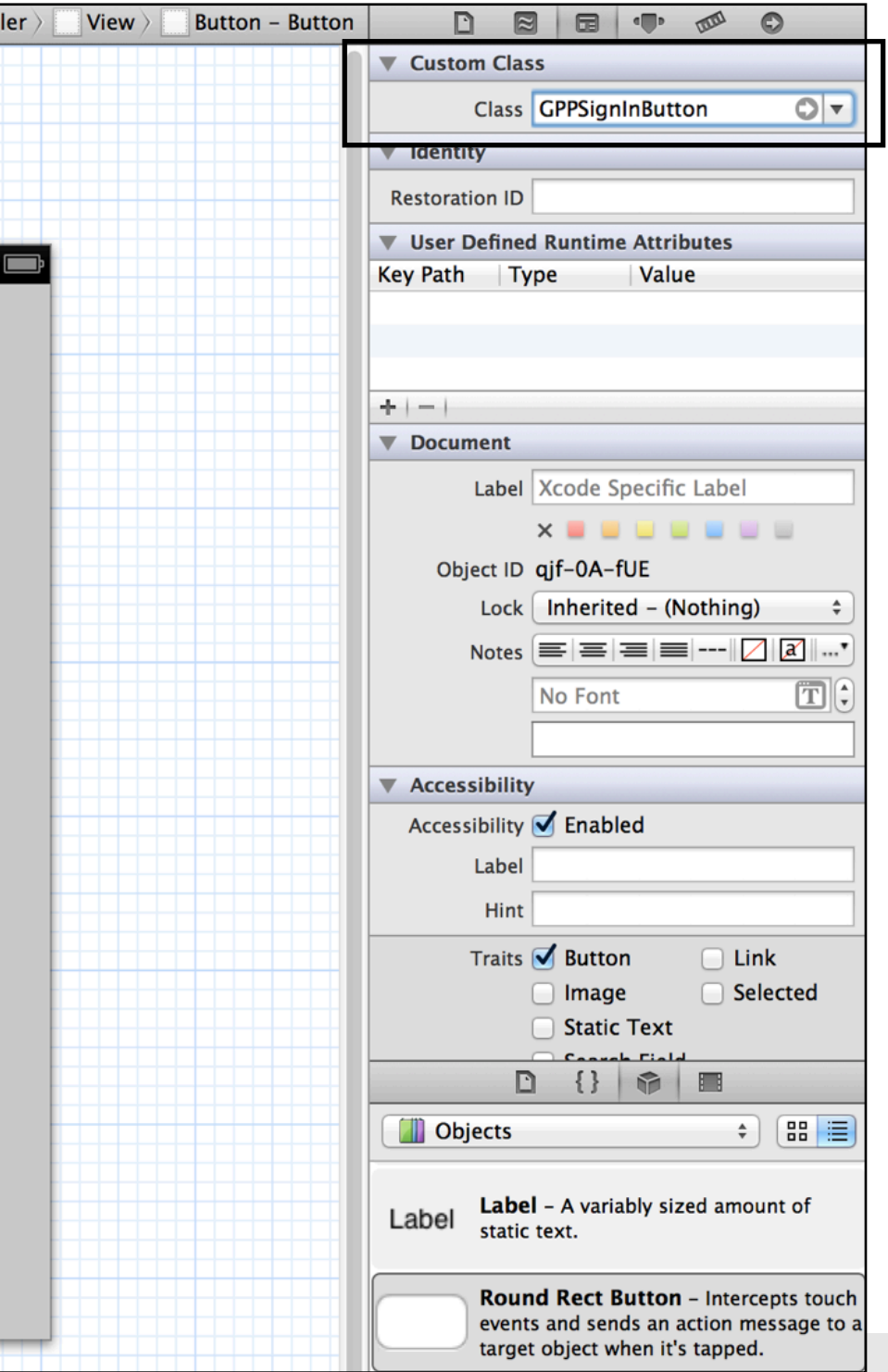
## **Add Sign-In button**

- Add a button to your view
- Set custom class to GPPSignInButton
- **• Remove default label**

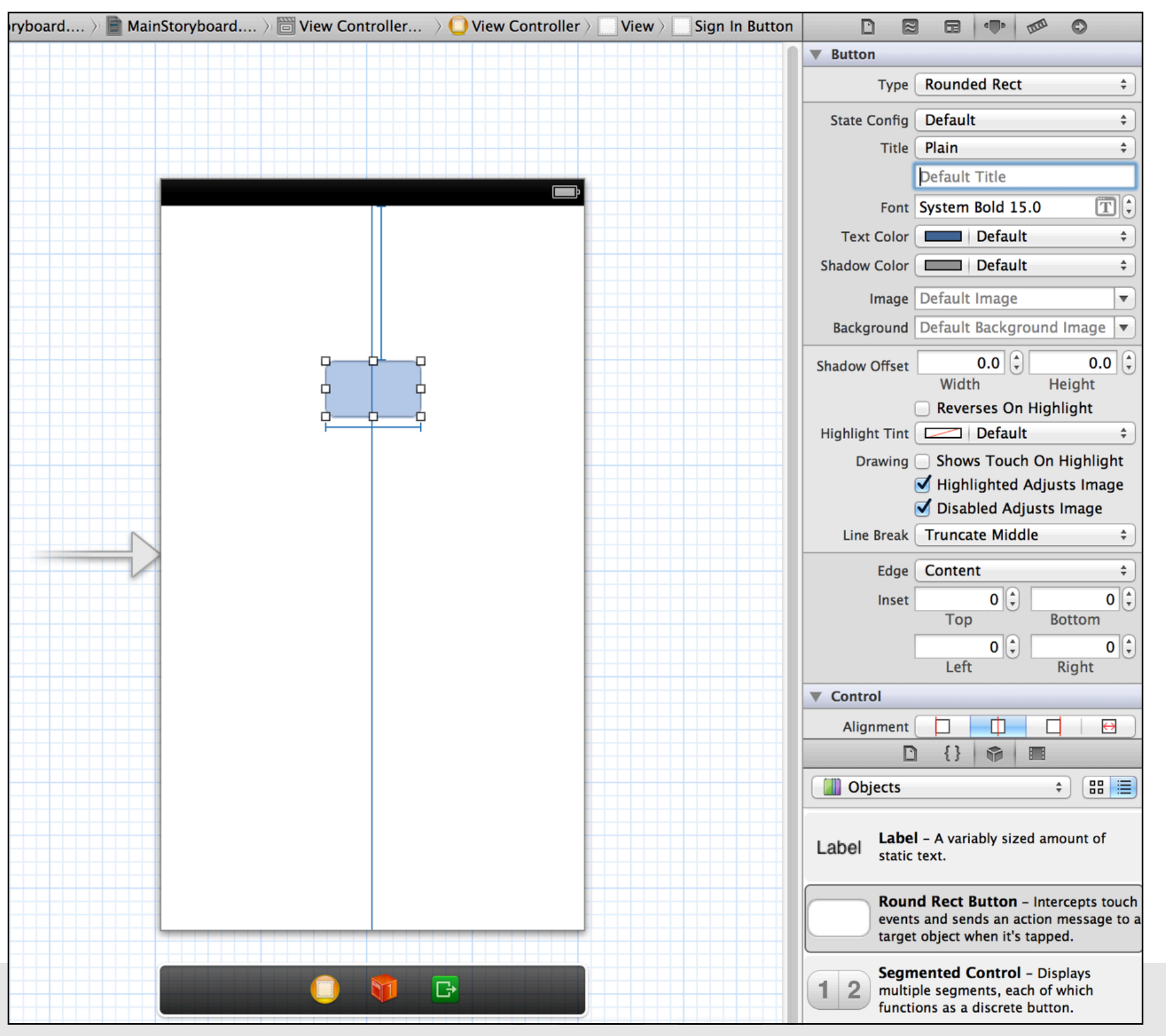

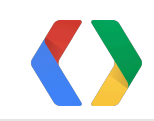

## **Add Sign-In button**

- Add a button to your view
- Set custom class to GPPSignInButton
- **• Remove default label**

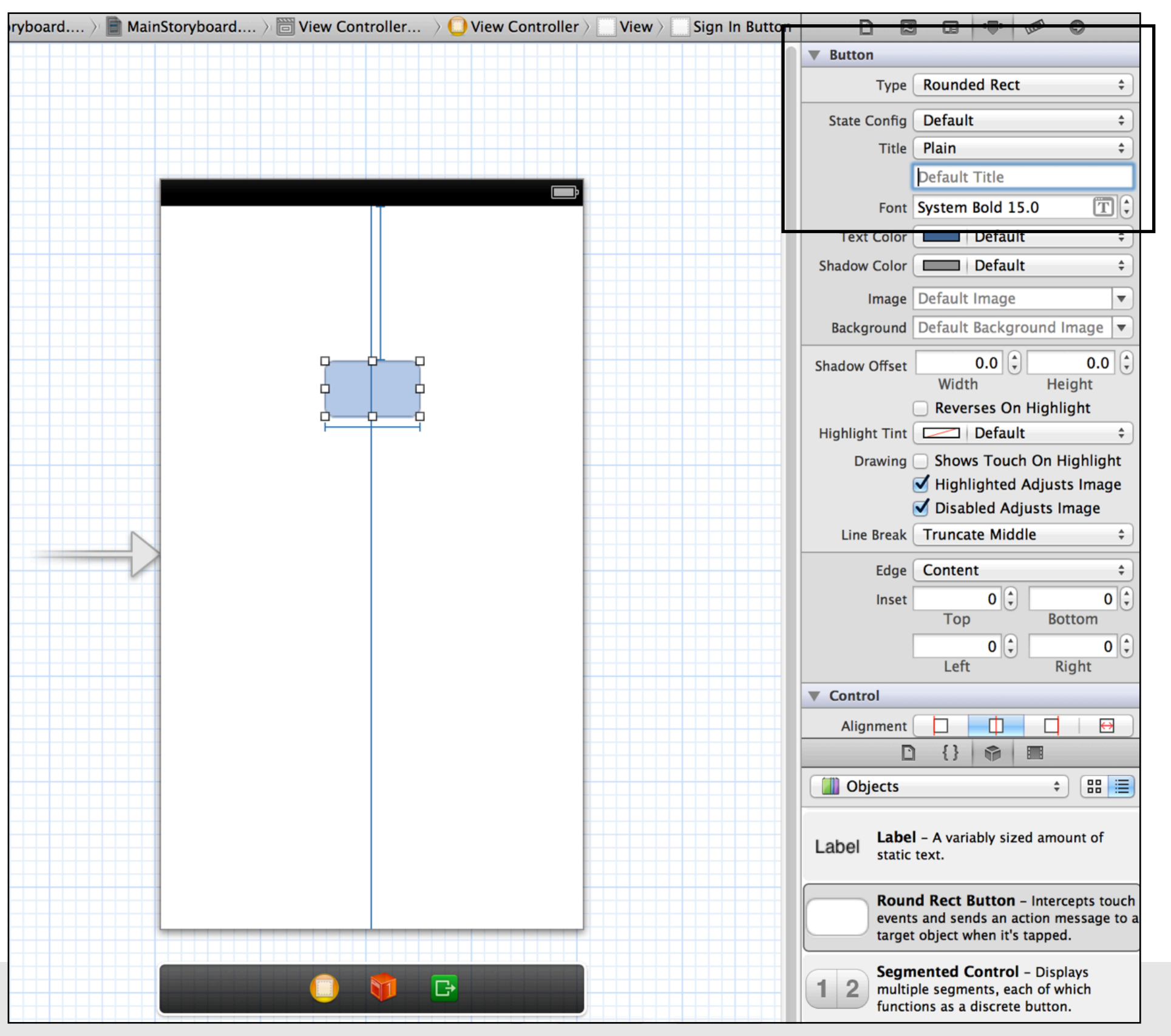

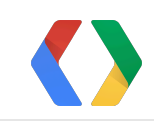

### **Custom Button**

<https://developers.google.com/+/branding-guidelines>

### // If use your own button, call the following in the IBAction [[GPPSignIn sharedInstance] authenticate];

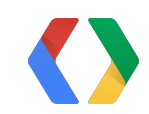

## **Complete the authentication process**

### // In AppDelegate.m - (BOOL)application:(UIApplication \*)application openURL:(NSURL \*)url sourceApplication: (NSString \*) sourceApplication annotation:(id)annotation { if ([GPPURLHandler handleURL:url sourceApplication:sourceApplication annotation:annotation]) { return YES;  $\left\{\begin{array}{c} \frac{1}{2} \end{array}\right\}$  // Handle your app's own URLs, if any. return NO; }

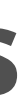

## **Complete the authentication process**

### // In AppDelegate.m - (BOOL)application:(UIApplication \*)application openURL:(NSURL \*)url sourceApplication: (NSString \*) sourceApplication annotation:(id)annotation { if (**[GPPURLHandler handleURL:url sourceApplication:sourceApplication annotation:annotation]**) { return YES;  $\left\{\begin{array}{c} \frac{1}{2} \end{array}\right\}$  // Handle your app's own URLs, if any. return NO; }

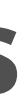

**// In ViewController.h** @interface ViewController : UIViewController<GPPSignInDelegate> @end

- // In ViewController.m - (void)viewDidLoad { [super viewDidLoad]; [GPPSignIn sharedInstance].delegate = self; [[GPPSignIn sharedInstance] trySilentAuthentication]; }
- (void)finishedWithAuth:(GTMOAuth2Authentication \*)auth error:(NSError \*)error {

```
 // Authentication flow completed. Remember to check for errors.
```
}

**// In ViewController.h** @interface ViewController : UIViewController<**GPPSignInDelegate**> @end

- // In ViewController.m - (void)viewDidLoad { [super viewDidLoad]; **[GPPSignIn sharedInstance].delegate = self;** [[GPPSignIn sharedInstance] trySilentAuthentication]; }
- (void)finishedWithAuth:(GTMOAuth2Authentication \*)auth error:(NSError \*)error {

```
 // Authentication flow completed. Remember to check for errors.
```
}

- // In ViewController.h @interface ViewController : UIViewController<GPPSignInDelegate> @end
- // In ViewController.m - (void)viewDidLoad { [super viewDidLoad]; [GPPSignIn sharedInstance].delegate = self; [[GPPSignIn sharedInstance] trySilentAuthentication]; }
- **(void)finishedWithAuth:(GTMOAuth2Authentication \*)auth error:(NSError \*)error {**

 **// Authentication flow completed. Remember to check for errors.**

**}**

- // In ViewController.h @interface ViewController : UIViewController<GPPSignInDelegate> @end
- // In ViewController.m - (void)viewDidLoad { [super viewDidLoad]; [GPPSignIn sharedInstance].delegate = self; **[[GPPSignIn sharedInstance] trySilentAuthentication];** }
- (void)finishedWithAuth:(GTMOAuth2Authentication \*)auth error:(NSError \*)error {

```
 // Authentication flow completed. Remember to check for errors.
```
**}**

## **Sign-In Tips: Sign-In Flow**

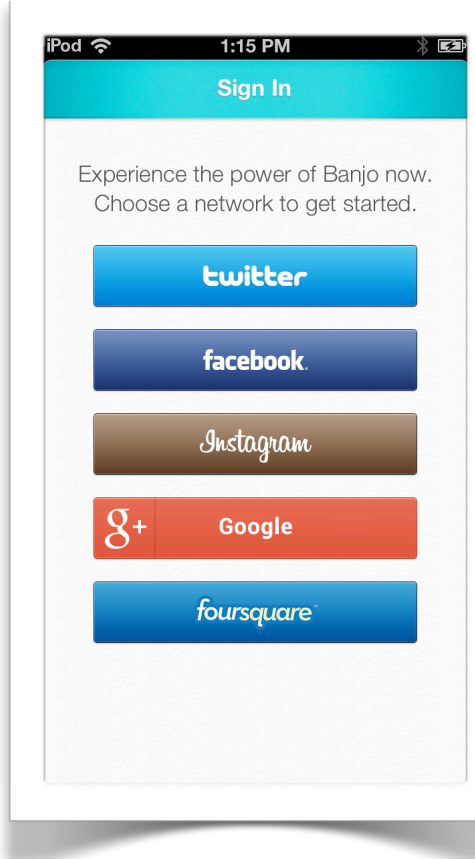

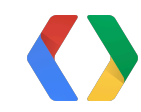

## **Sign-In Tips: Sign-In Flow**

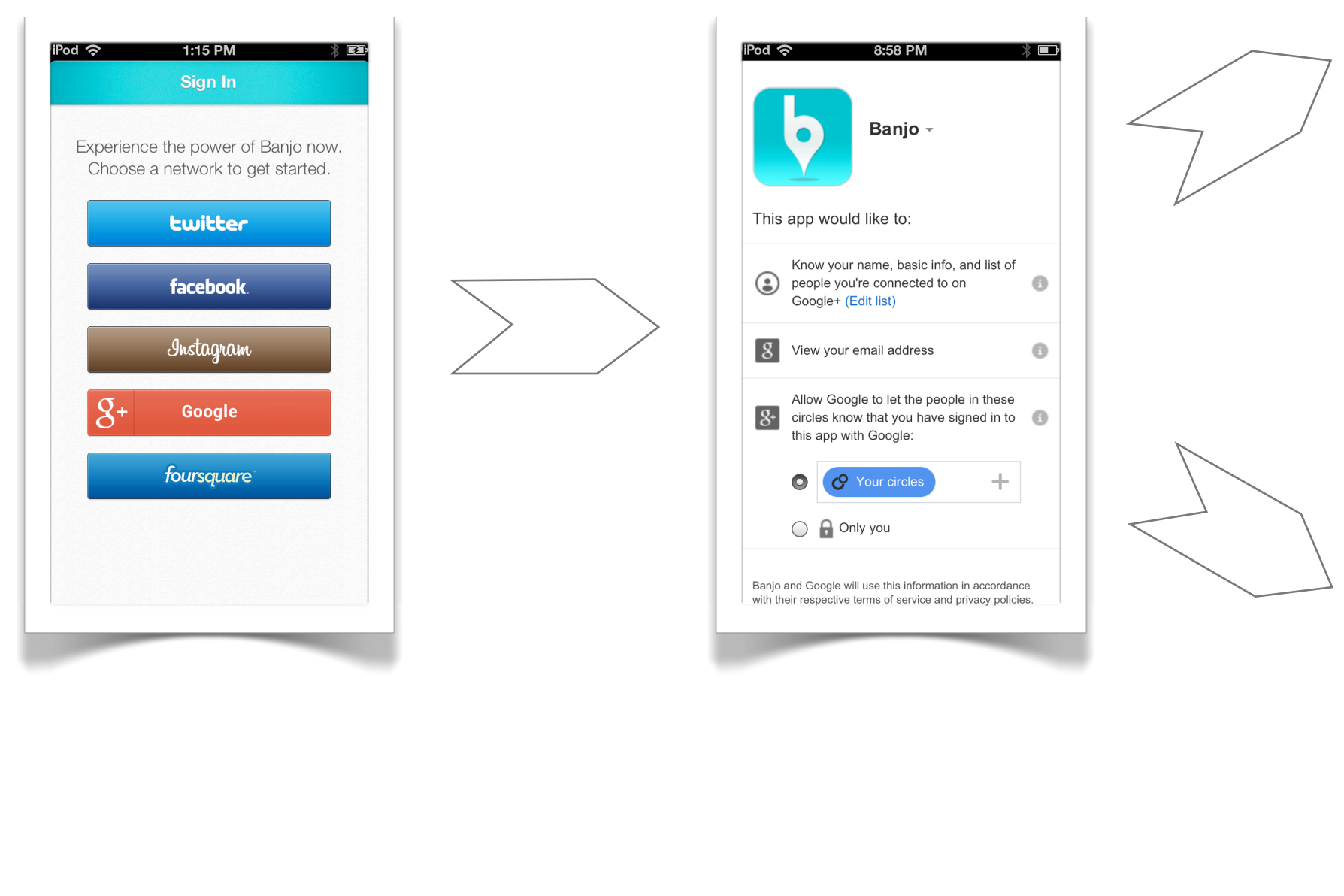

### Cancel

### Home

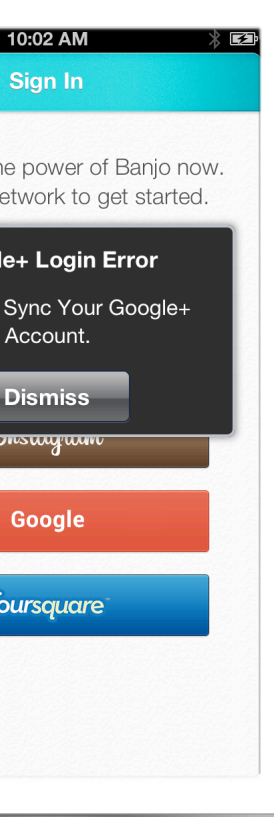

 $Pod$  ක

Experience th Choose a n

 $|8+|$ 

Goog Unable to

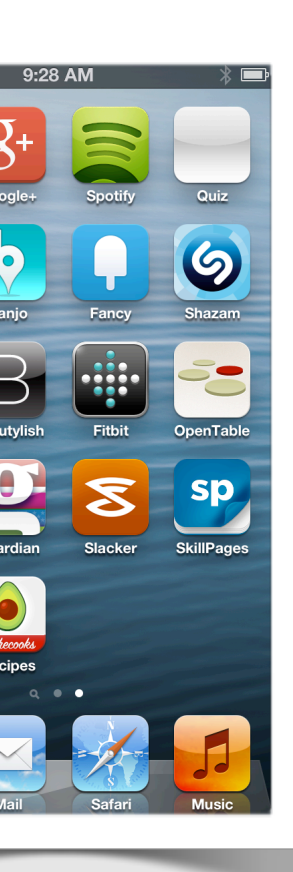

## **Sign-In Tips: G+ App vs Browser**

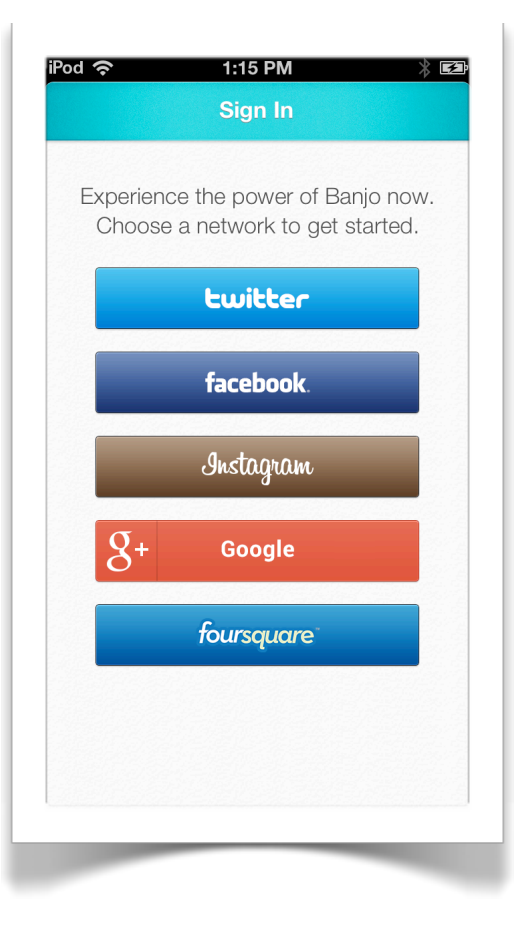

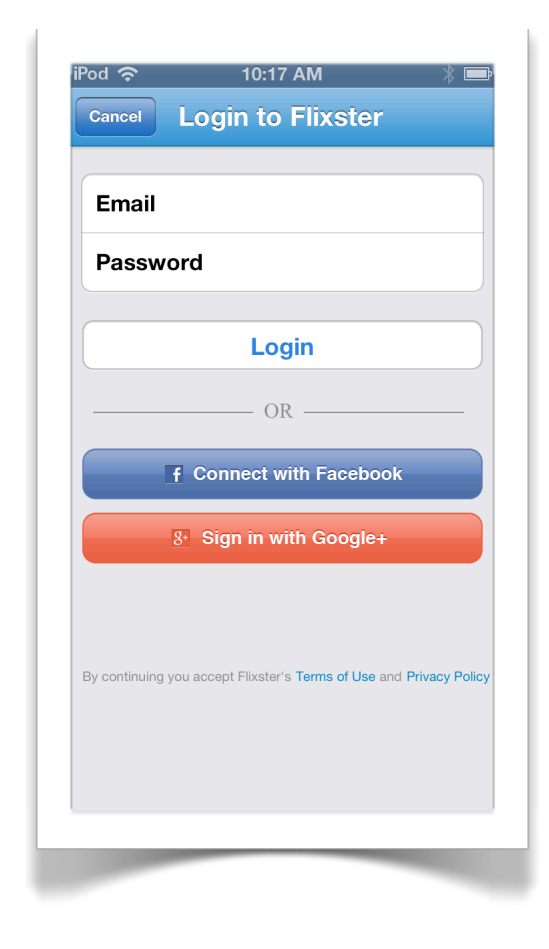

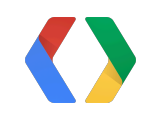

Friday, May 24, 13

## **Sign-In Tips: G+ App vs Browser**

### Browser G+ App

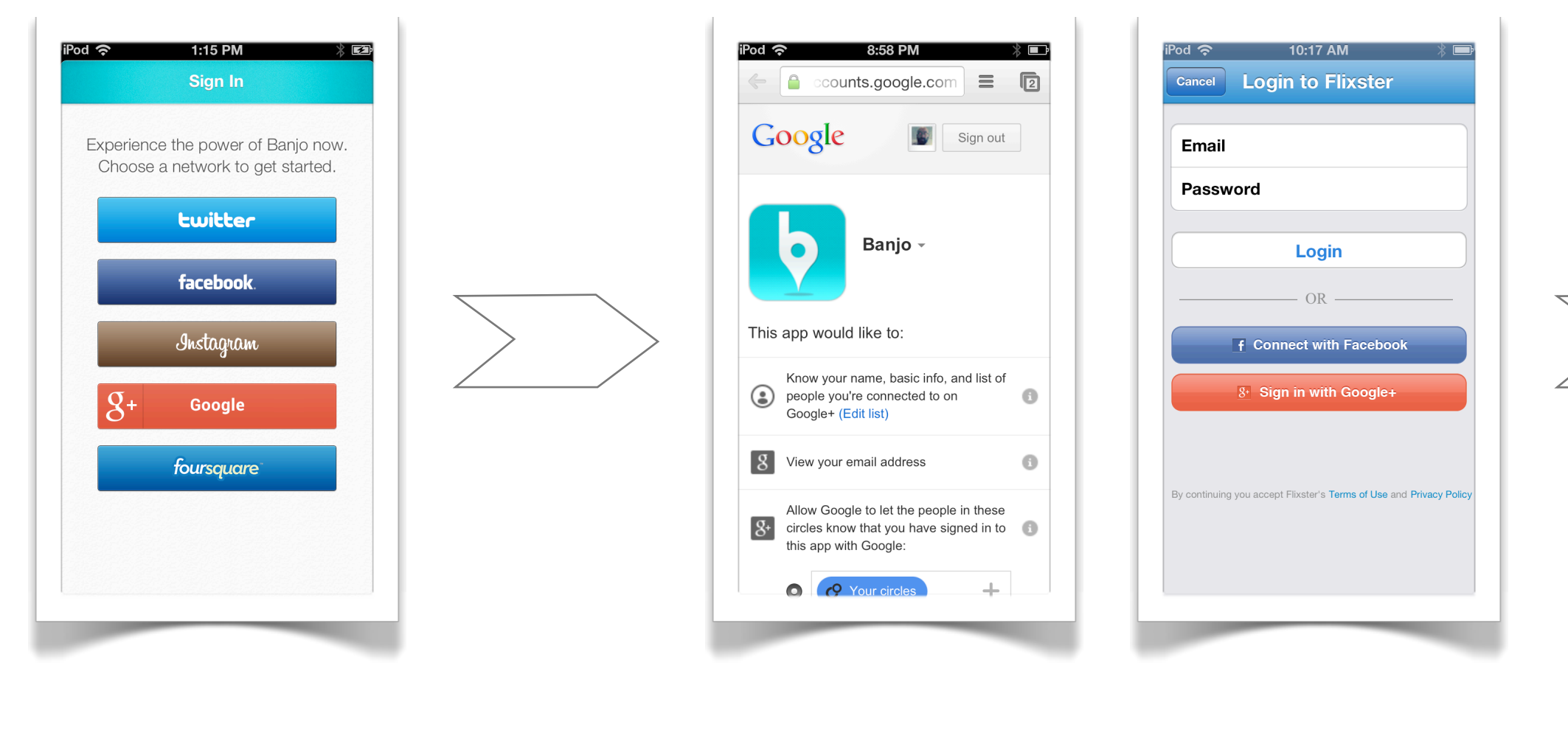

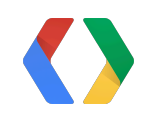

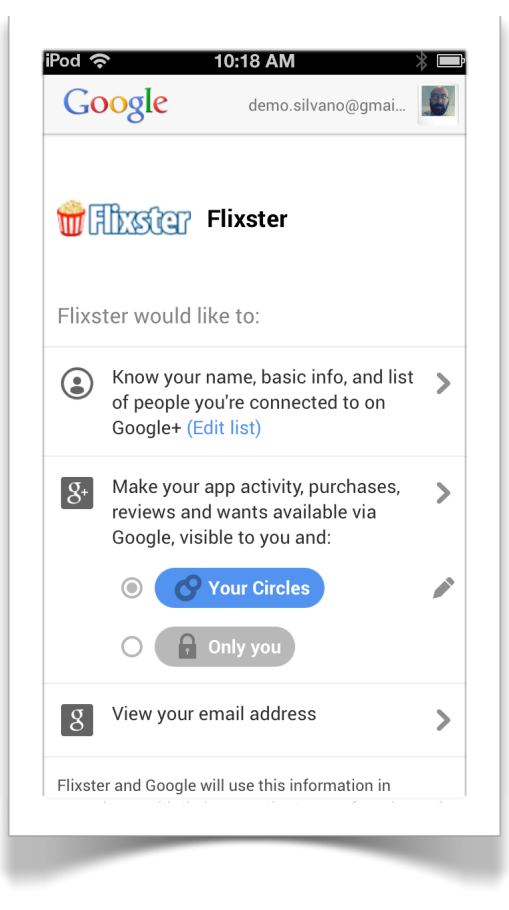

```
// In ViewController.m
  - (void)finishedWithAuth:(GTMOAuth2Authentication *)auth
                    error:(NSError *)error {
   [[[GPPSignIn sharedInstance] plusService]
          executeQuery:[GTLQueryPlus queryForPeopleGetWithUserId:@"me"]
       completionHandler:^(GTLServiceTicket *ticket,
                            GTLPlusPerson *person,
                          NSError *error) {
          self.profileImage.image = [UIImage imageWithData:
               [NSData dataWithContentsOfURL:
                    [NSURL URLWithString:person.image.url]]];
          self.displayName.text = person.displayName;
       }];
}
```

```
// In ViewController.m
  - (void)finishedWithAuth:(GTMOAuth2Authentication *)auth
                    error:(NSError *)error {
   [[[GPPSignIn sharedInstance] plusService]
          executeQuery:[GTLQueryPlus queryForPeopleGetWithUserId:@"me"]
       completionHandler:^(GTLServiceTicket *ticket,
                            GTLPlusPerson *person,
                          NSError *error) {
          self.profileImage.image = [UIImage imageWithData:
               [NSData dataWithContentsOfURL:
                    [NSURL URLWithString:person.image.url]]];
          self.displayName.text = person.displayName;
       }];
}
```

```
// In ViewController.m
 - (void)finishedWithAuth:(GTMOAuth2Authentication *)auth
                    error:(NSError *)error {
   [[[GPPSignIn sharedInstance] plusService]
          executeQuery:[GTLQueryPlus queryForPeopleGetWithUserId:@"me"]
       completionHandler:^(GTLServiceTicket *ticket,
                            GTLPlusPerson *person,
                           NSError *error) {
          self.profileImage.image = [UIImage imageWithData:
               [NSData dataWithContentsOfURL:
                    [NSURL URLWithString:person.image.url]]];
          self.displayName.text = person.displayName;
       }];
}
```

```
// In ViewController.m
 - (void)finishedWithAuth:(GTMOAuth2Authentication *)auth
                    error:(NSError *)error {
   [[[GPPSignIn sharedInstance] plusService]
          executeQuery:[GTLQueryPlus queryForPeopleGetWithUserId:@"me"]
       completionHandler:^(GTLServiceTicket *ticket,
                            GTLPlusPerson *person,
                           NSError *error) {
           self.profileImage.image = [UIImage imageWithData:
               [NSData dataWithContentsOfURL:
                    [NSURL URLWithString:person.image.url]]];
           self.displayName.text = person.displayName;
       }];
}
```

```
// In ViewController.m
 - (void)finishedWithAuth:(GTMOAuth2Authentication *)auth
                    error:(NSError *)error {
   [[[GPPSignIn sharedInstance] plusService]
          executeQuery:[GTLQueryPlus queryForPeopleGetWithUserId:@"me"]
       completionHandler:^(GTLServiceTicket *ticket,
                            GTLPlusPerson *person,
                           NSError *error) {
          self.profileImage.image = [UIImage imageWithData:
               [NSData dataWithContentsOfURL:
                    [NSURL URLWithString:person.image.url]]];
           self.displayName.text = person.displayName;
       }];
}
```
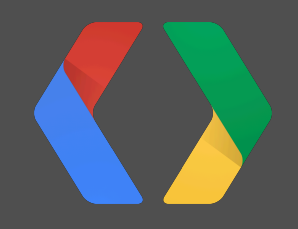

# **Interactive Posts**

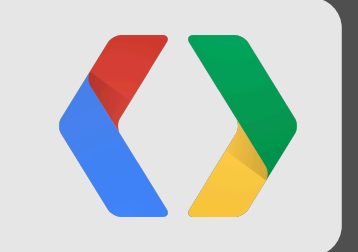

# **Interactive Posts**

Friday, May 24, 13

### **Fancy**

Fancy is an app to discover, collect and buy from a crowd-curated catalog of goods, places and stores.

<http://www.thefancy.com/>

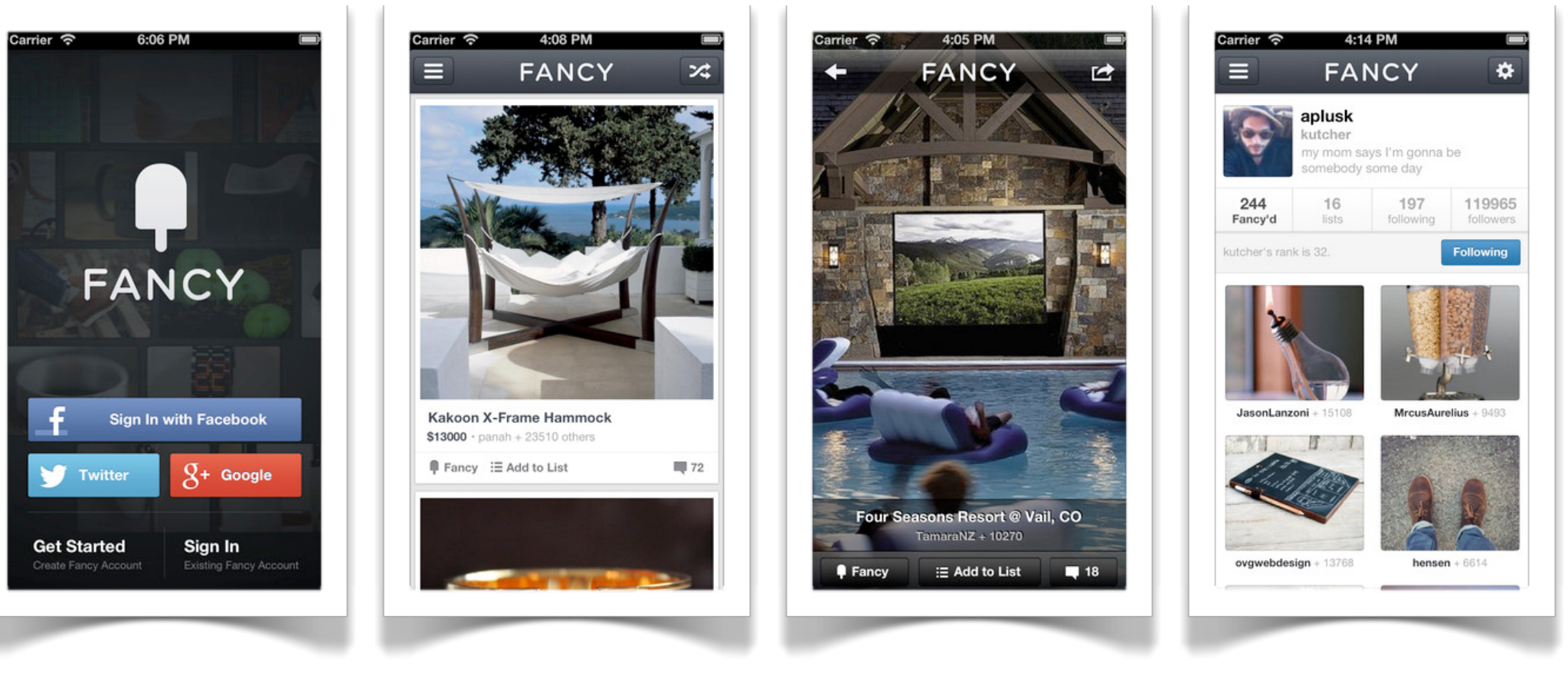

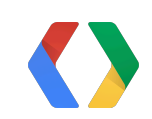

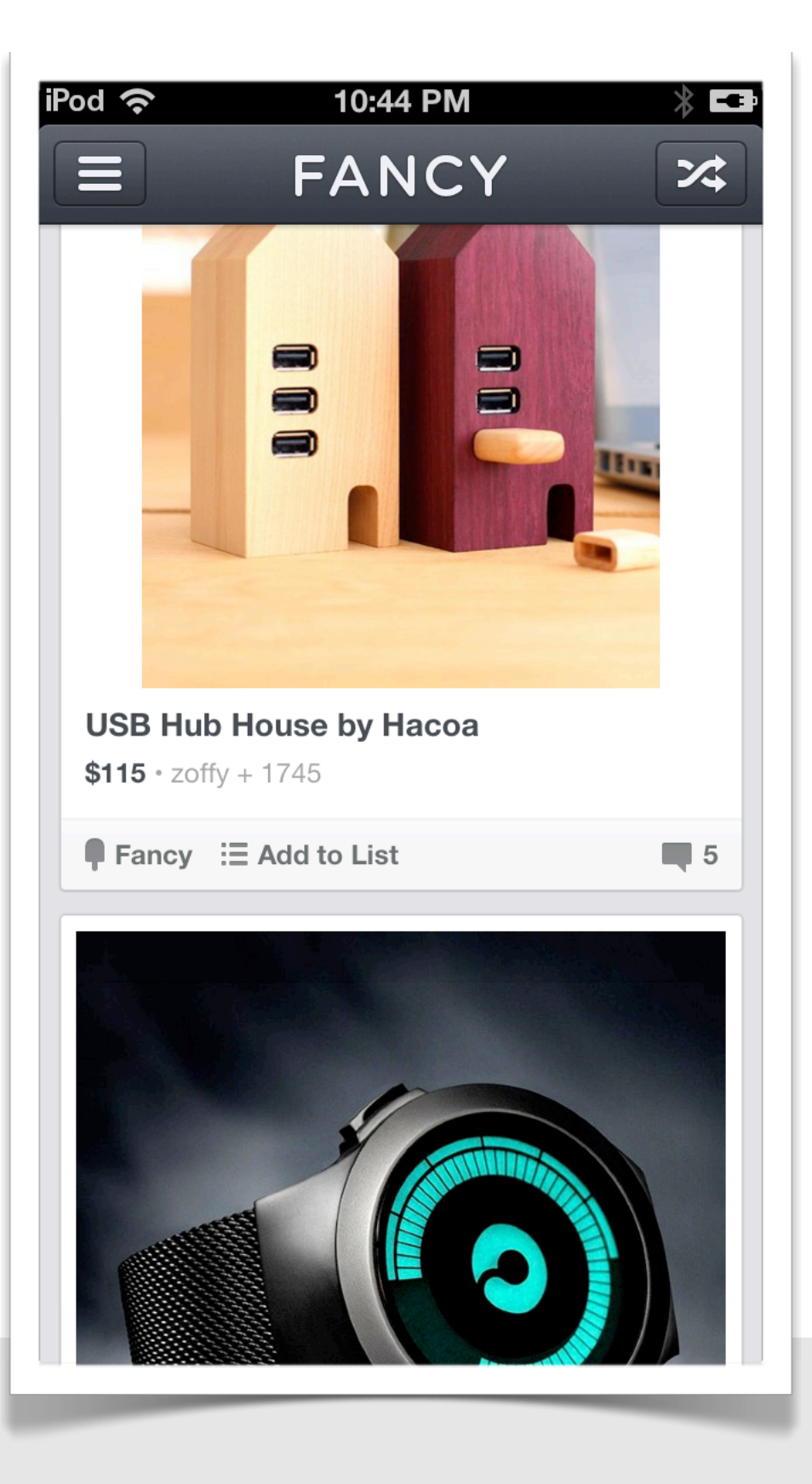

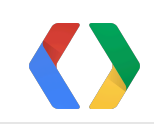

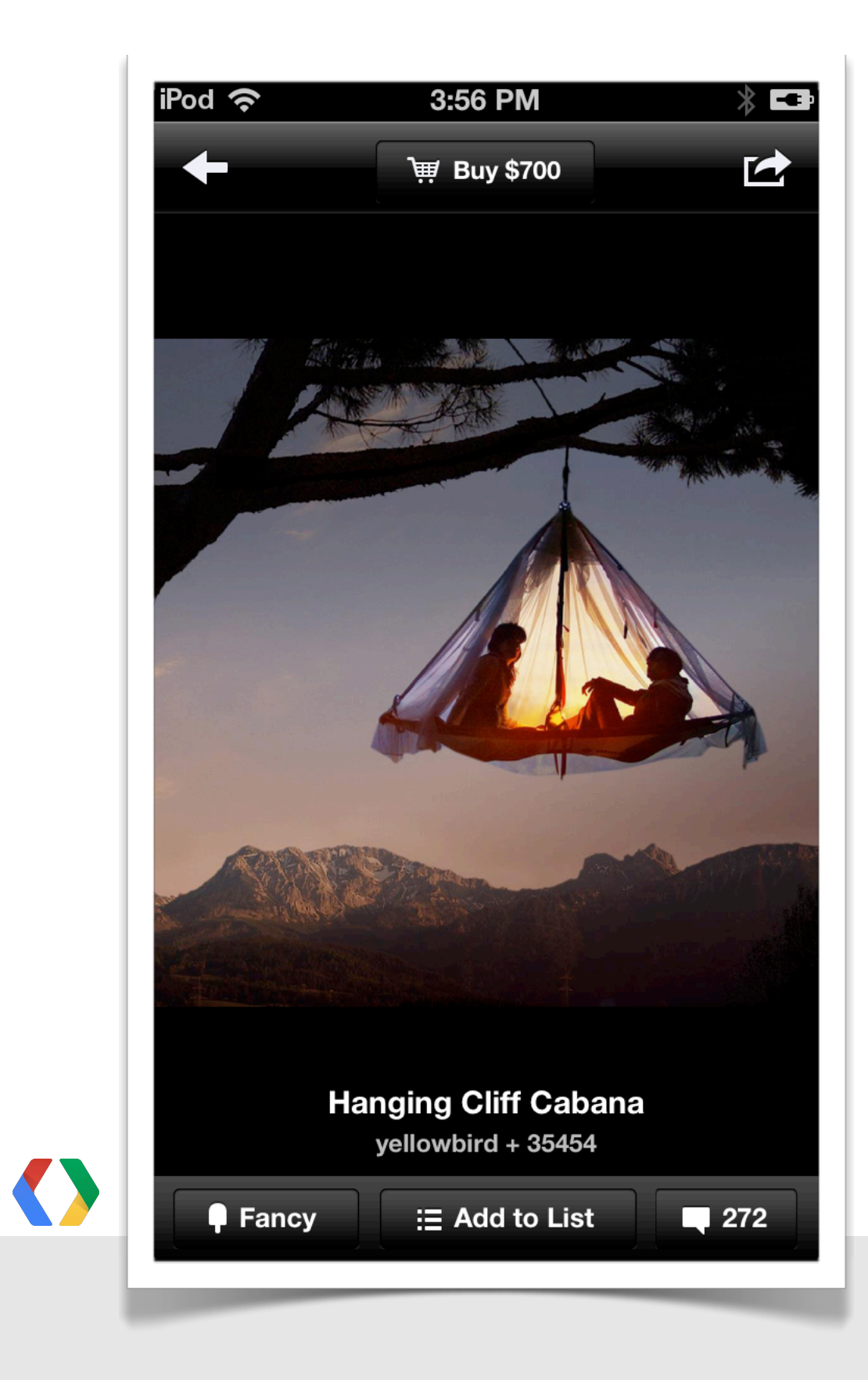

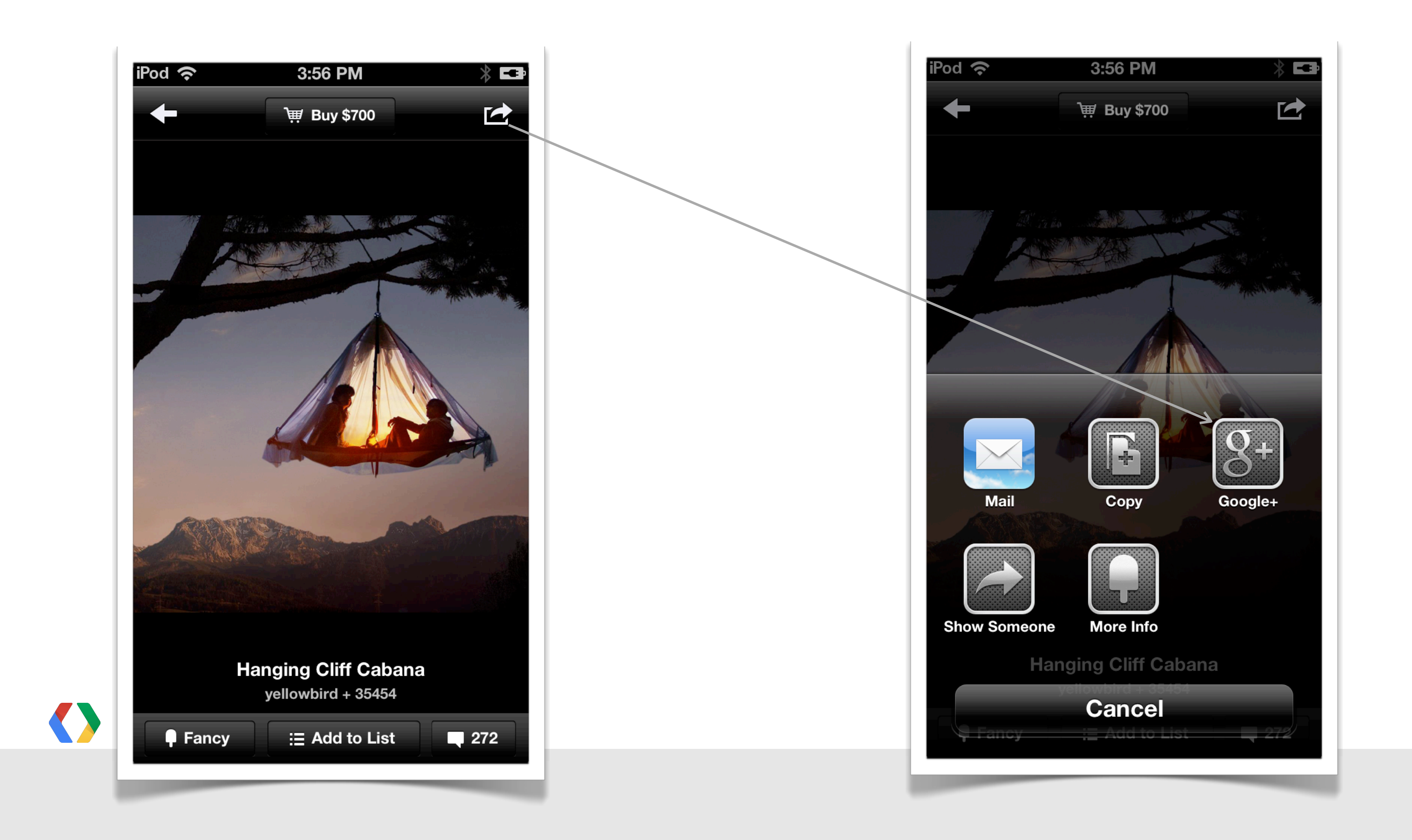

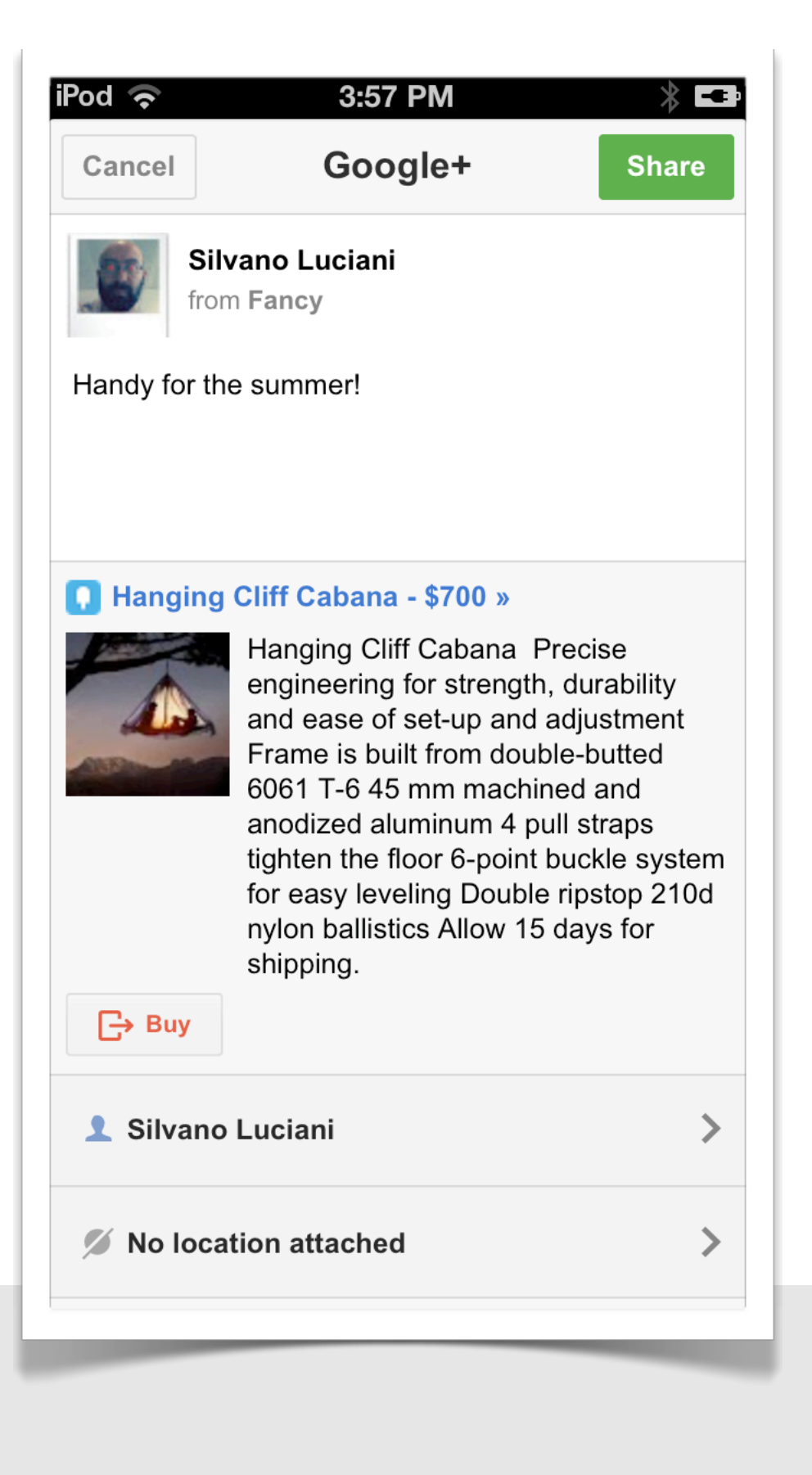

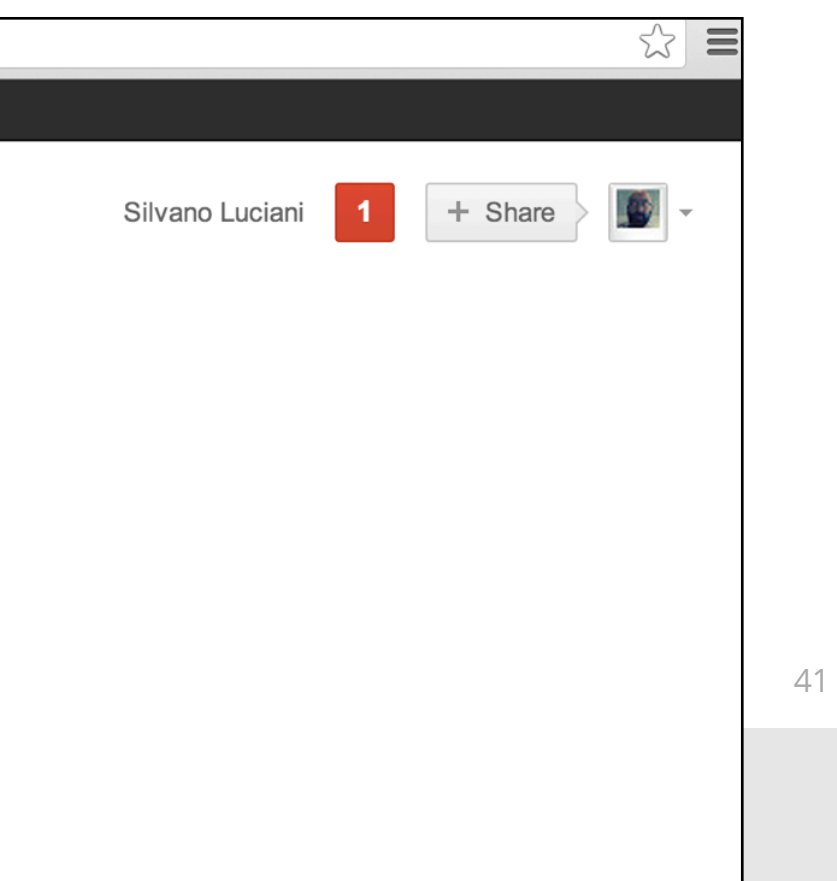

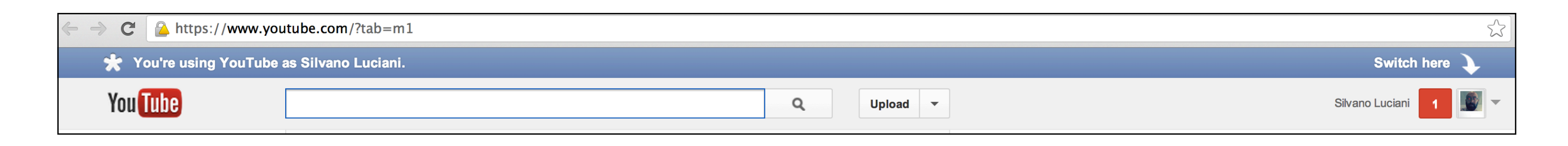

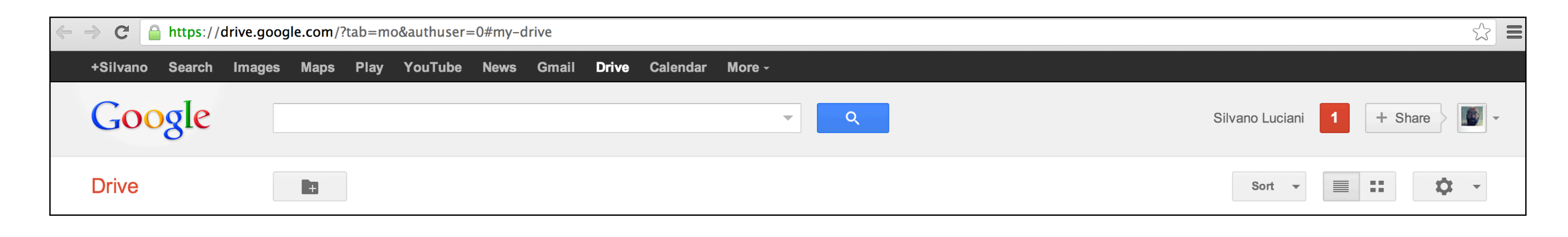

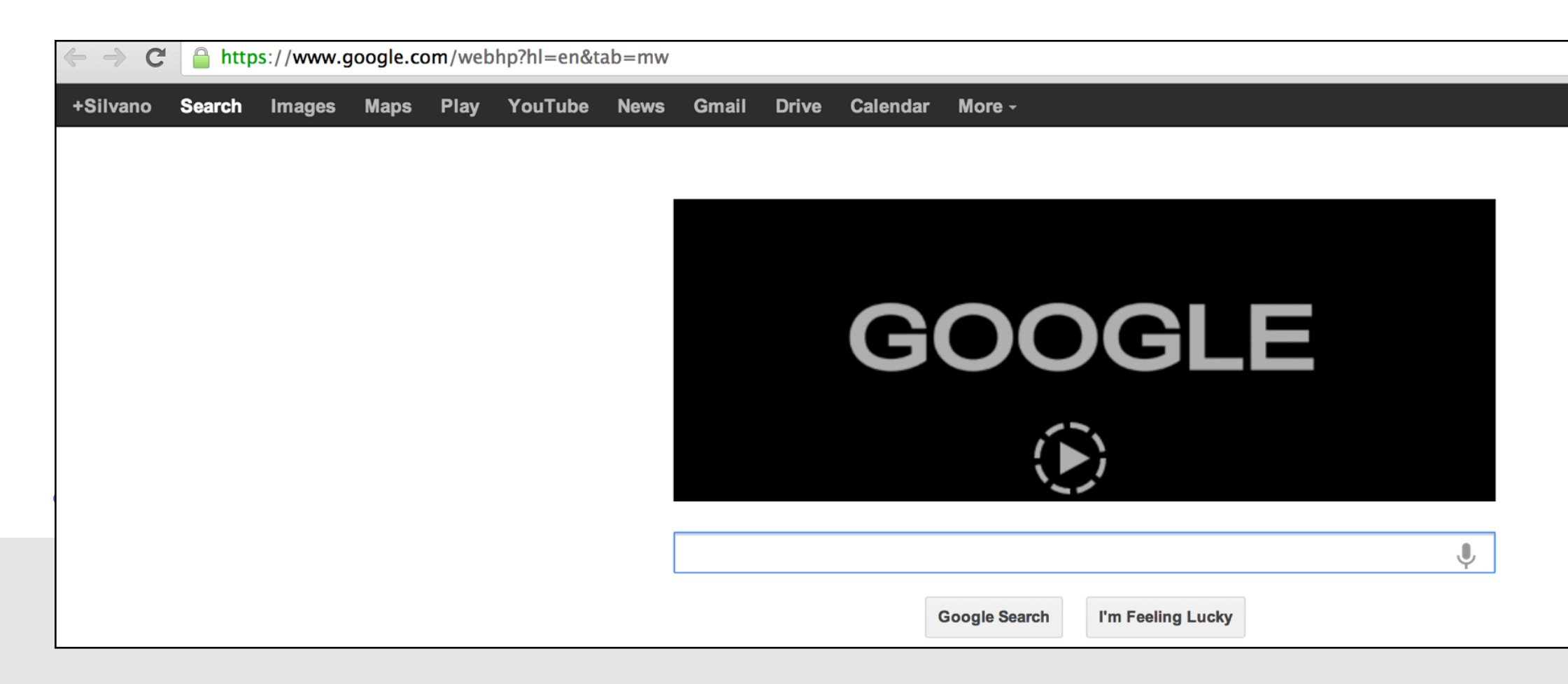

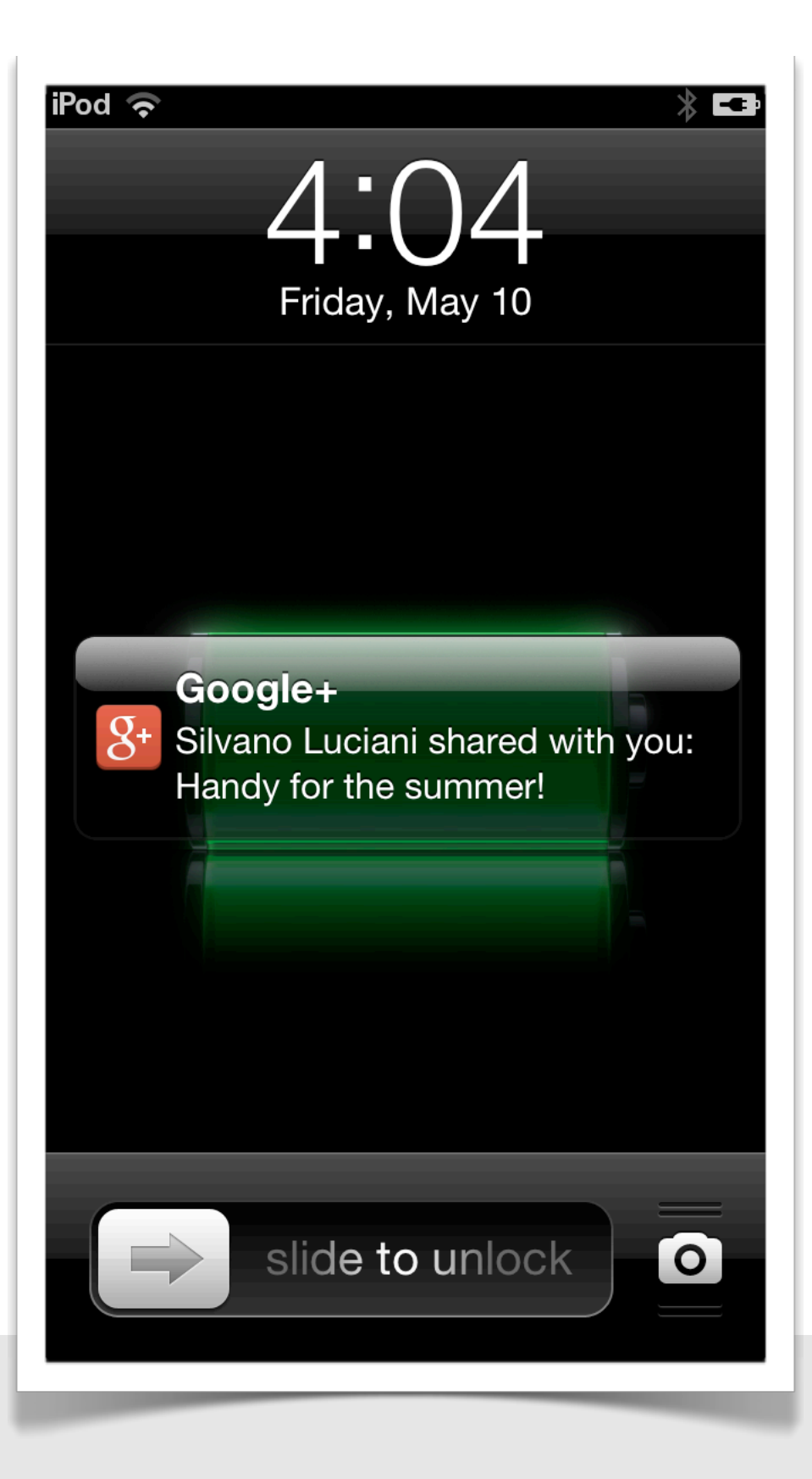

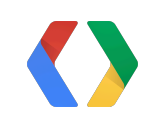

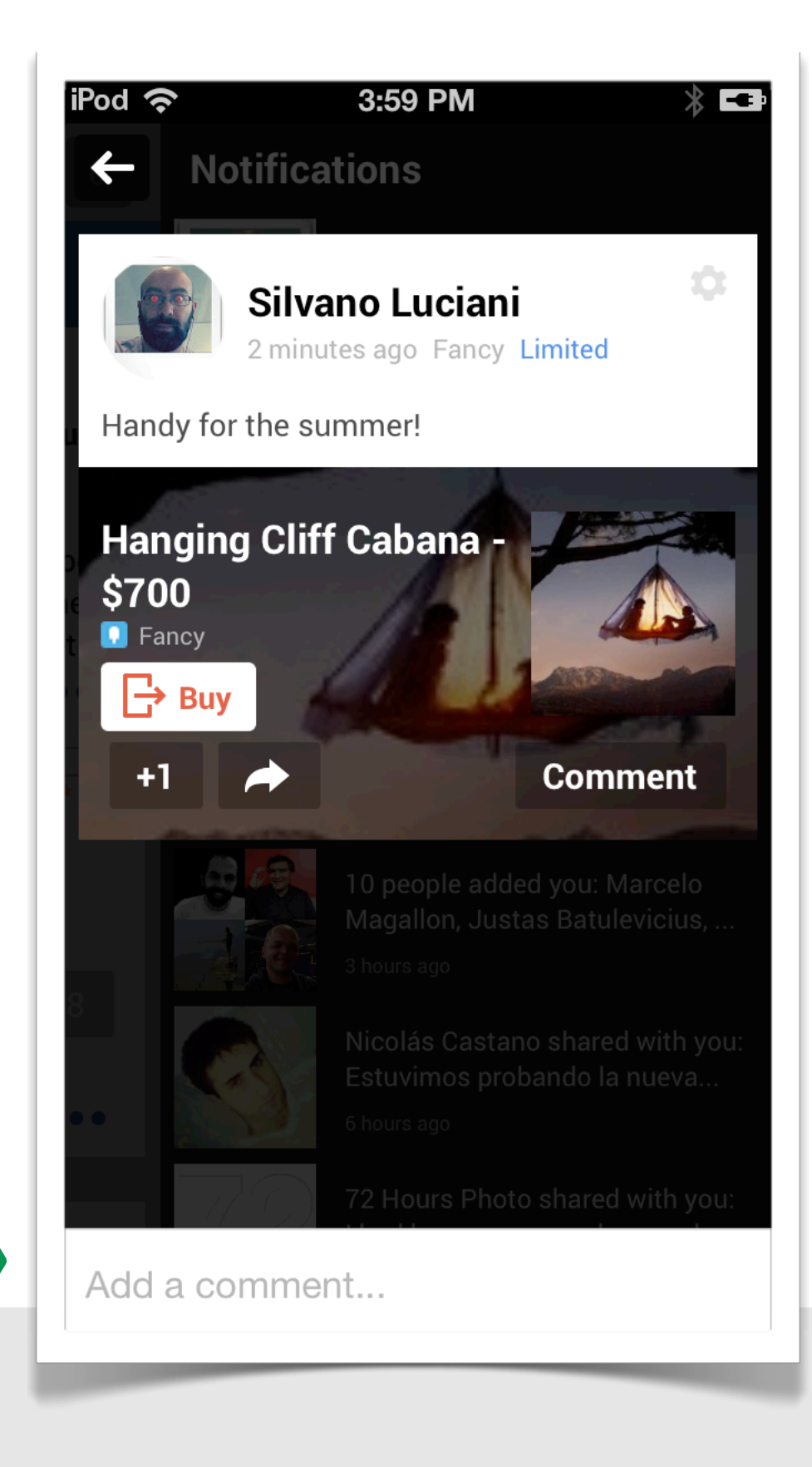

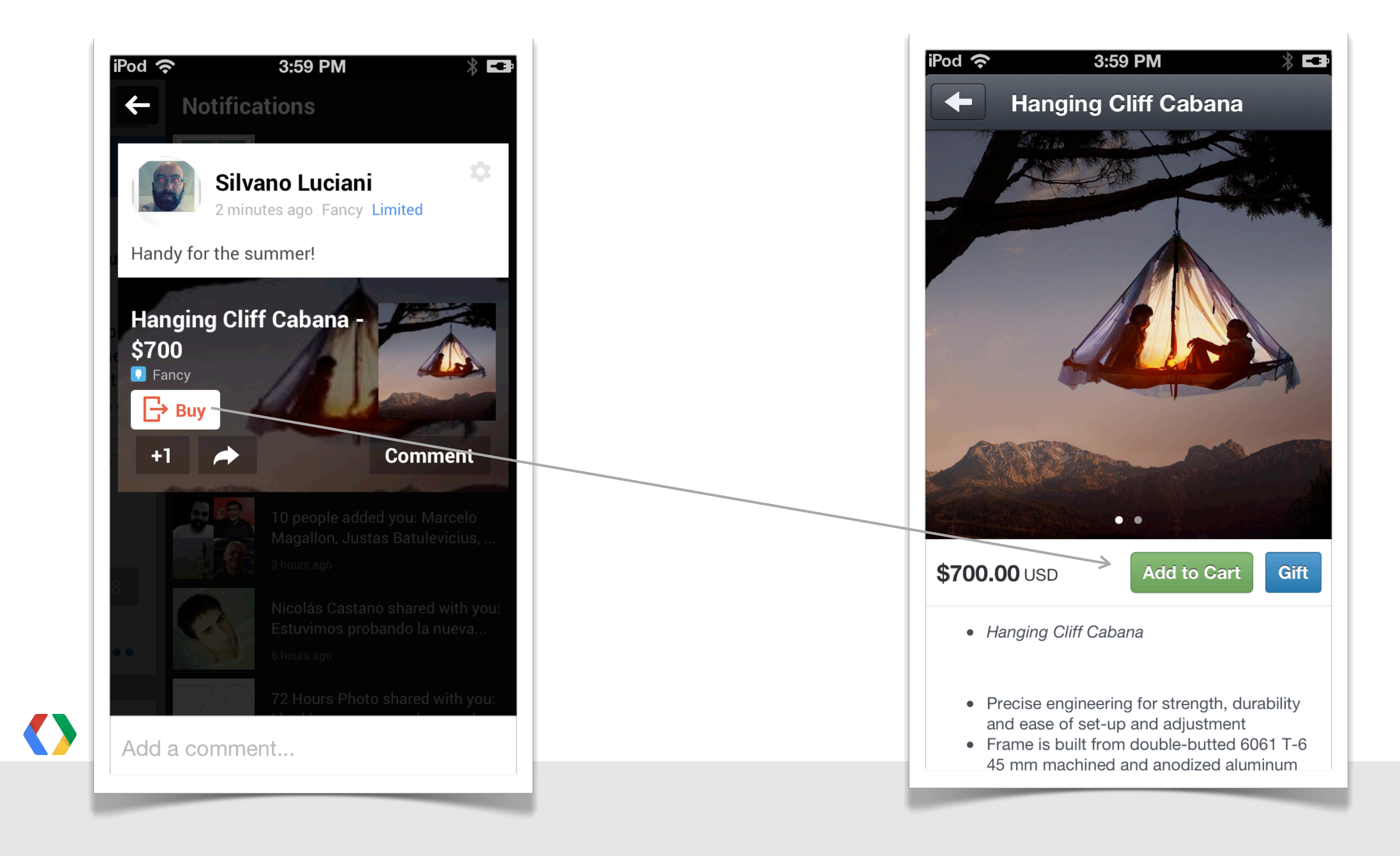

- (IBAction)share:(id)sender { id<GPPShareBuilder> shareDialog = [[GPPShare sharedInstance] shareDialog]**;**

 [shareDialog setCallToActionButtonWithLabel:@"BOOKMARK" **URL:** 

[shareDialog setPrefillText:@"Check this out!"];

 [shareDialog setURLToShare: [NSURL URLWithString:@["https://developers.google.com/+/"](https://developers.google.com/+/)]];

 [NSURL URLWithString:@["https://developers.google.com/+/mobile/ios/"](https://developers.google.com/+/mobile/ios/)] deepLinkID:@"/+/mobile/ios/"];

```
 [shareDialog open];
```
}

- (IBAction)share:(id)sender { **id<GPPShareBuilder> shareDialog = [[GPPShare sharedInstance] shareDialog];**

 [shareDialog setCallToActionButtonWithLabel:@"BOOKMARK" **URL:** 

[shareDialog setPrefillText:@"Check this out!"];

 [shareDialog setURLToShare: [NSURL URLWithString:@["https://developers.google.com/+/"](https://developers.google.com/+/)]];

 [NSURL URLWithString:@["https://developers.google.com/+/mobile/ios/"](https://developers.google.com/+/mobile/ios/)] deepLinkID:@"/+/mobile/ios/"];

[shareDialog open];

}

- (IBAction)share:(id)sender { id<GPPShareBuilder> shareDialog = [[GPPShare sharedInstance] shareDialog];

 [shareDialog setCallToActionButtonWithLabel:@"BOOKMARK" **URL:** 

**[shareDialog setPrefillText:@"Check this out!"];**

 **[shareDialog setURLToShare: [NSURL URLWithString:@["https://developers.google.com/+/"](https://developers.google.com/+/)]];**

 [NSURL URLWithString:@["https://developers.google.com/+/mobile/ios/"](https://developers.google.com/+/mobile/ios/)] deepLinkID:@"/+/mobile/ios/"];

```
 [shareDialog open];
```
}

- (IBAction)share:(id)sender { id<GPPShareBuilder> shareDialog = [[GPPShare sharedInstance] shareDialog];

[shareDialog setPrefillText:@"Check this out!"];

 [shareDialog setURLToShare: [NSURL URLWithString:@["https://developers.google.com/+/"](https://developers.google.com/+/)]];

 **[shareDialog setCallToActionButtonWithLabel:@"BOOKMARK" URL:**<br>URL:  **[NSURL URLWithString:@["https://developers.google.com/+/mobile/ios/"](https://developers.google.com/+/mobile/ios/)]**

 **deepLinkID:@"/+/mobile/ios/"];**

```
 [shareDialog open];
```
}

- (IBAction)share:(id)sender { id<GPPShareBuilder> shareDialog = [[GPPShare sharedInstance] shareDialog];

 [shareDialog setCallToActionButtonWithLabel:@"BOOKMARK" **URL:** 

[shareDialog setPrefillText:@"Check this out!"];

 [shareDialog setURLToShare: [NSURL URLWithString:@["https://developers.google.com/+/"](https://developers.google.com/+/)]];

 [NSURL URLWithString:@["https://developers.google.com/+/mobile/ios/"](https://developers.google.com/+/mobile/ios/)] deepLinkID:@"/+/mobile/ios/"];

**[shareDialog open];**

}

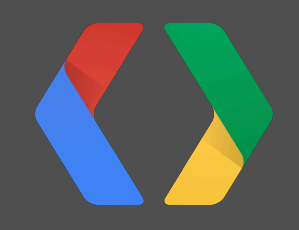

# **App Activities**

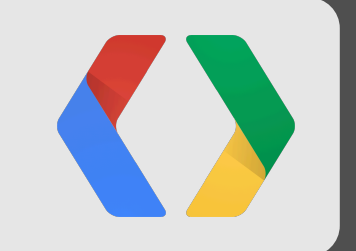

# **App Activities**

49

Friday, May 24, 13
# **Flixster**

A community where users share film reviews and ratings.

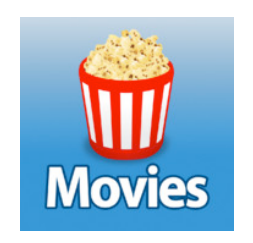

# [http://www.](http://www.flixster.com)flixster.com

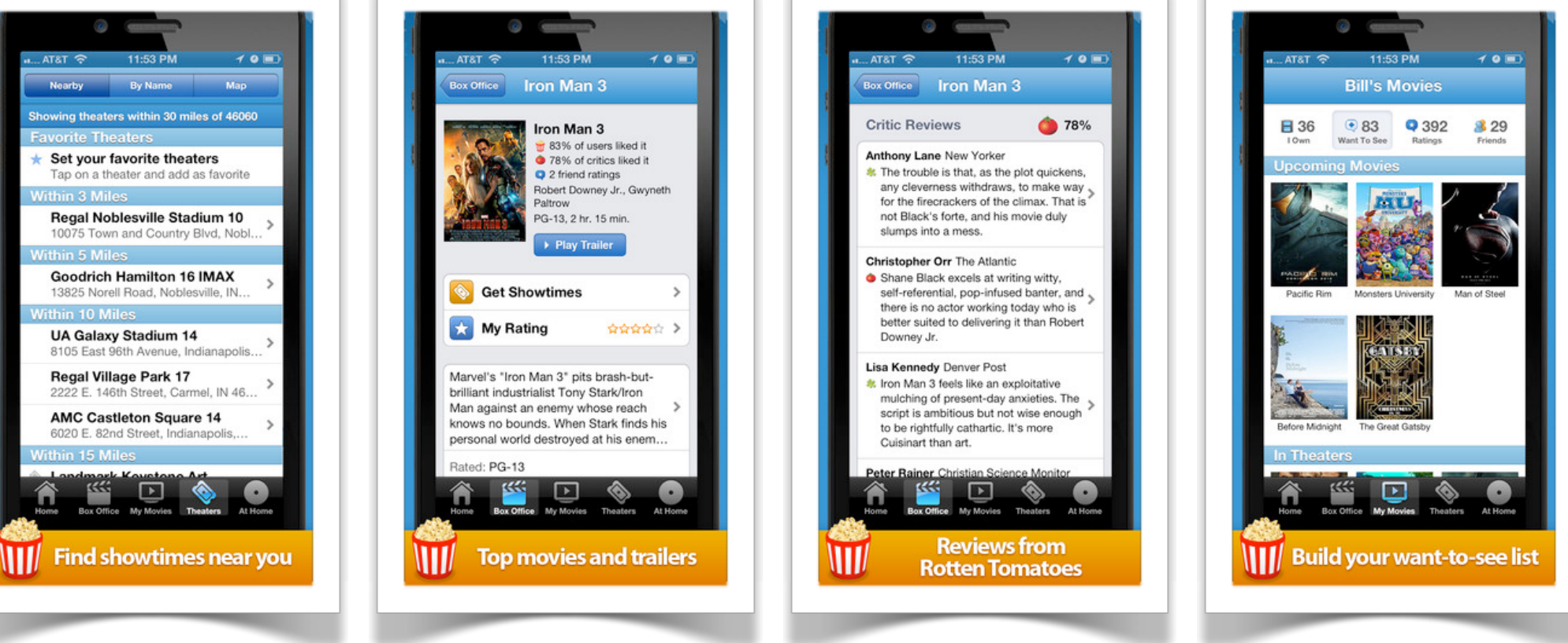

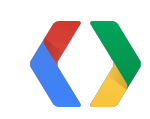

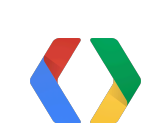

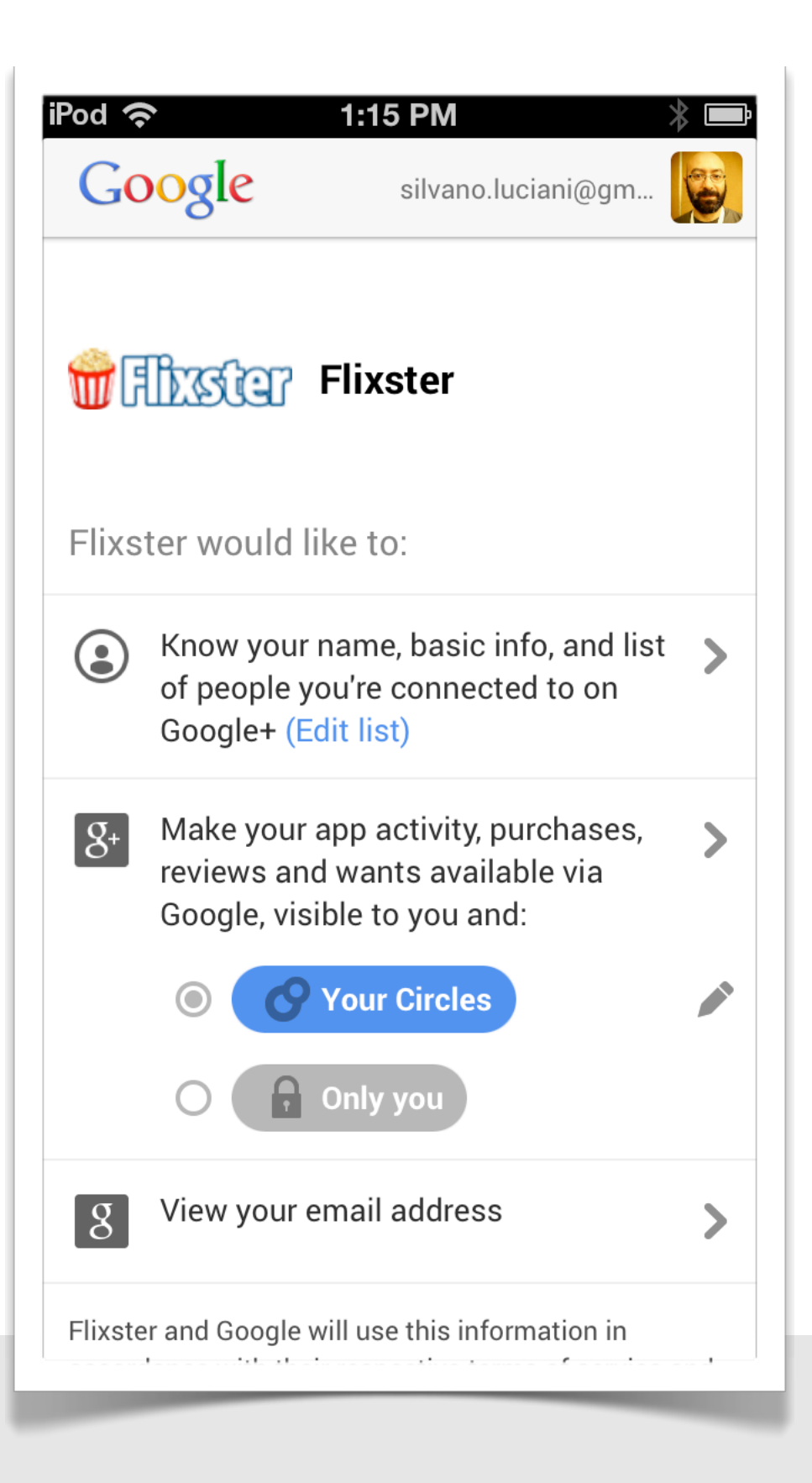

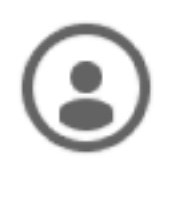

Know your name, basic info, and list of people you're connected to on Google+ (Edit list)

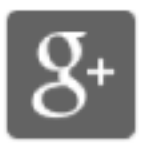

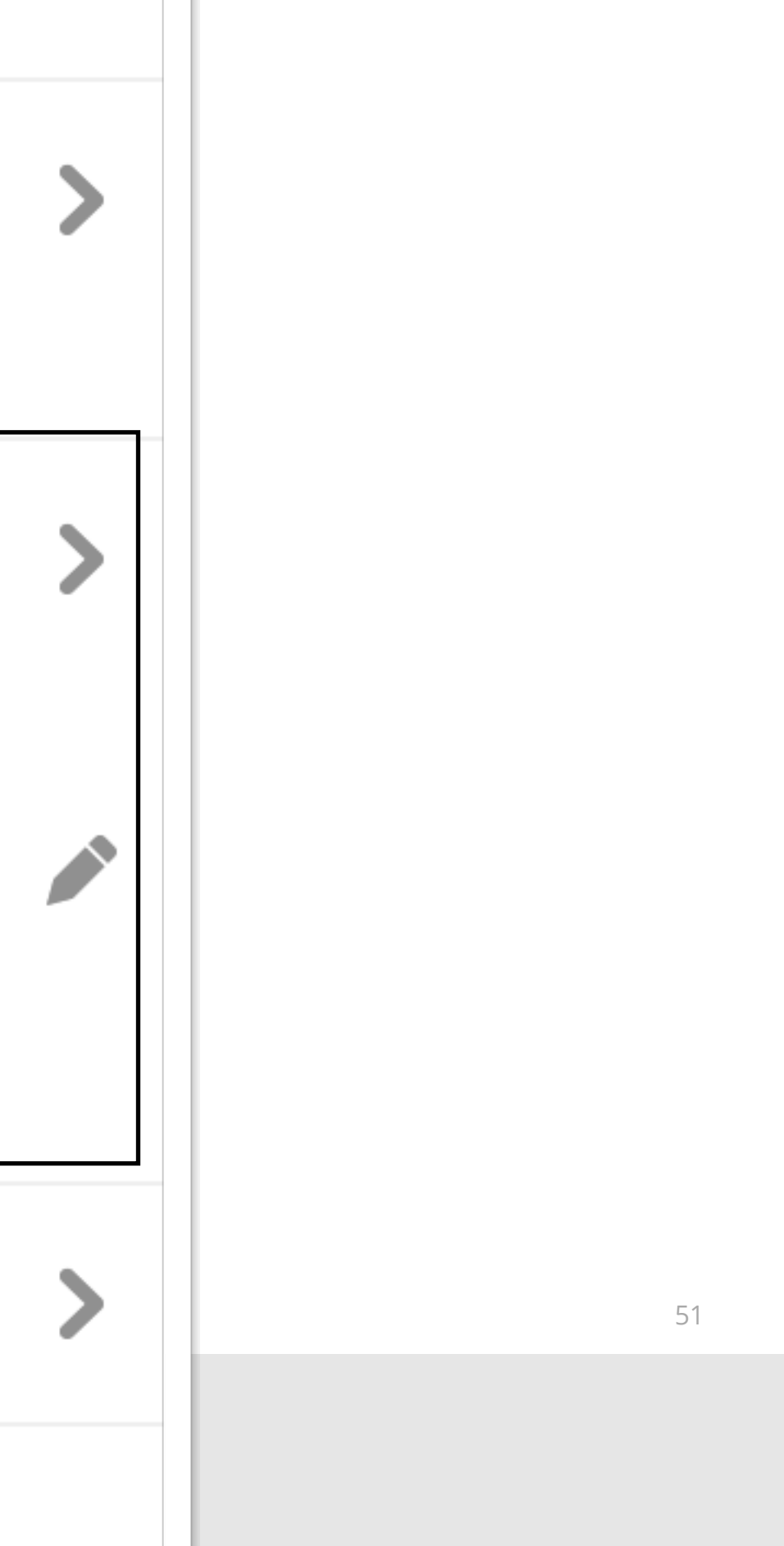

Make your app activity, purchases, reviews and wants available via Google, visible to you and:

**Your Circles** 

Only you

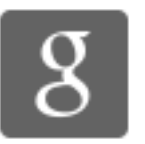

View your email address

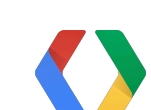

Flixster and Google will use this information in

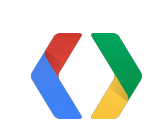

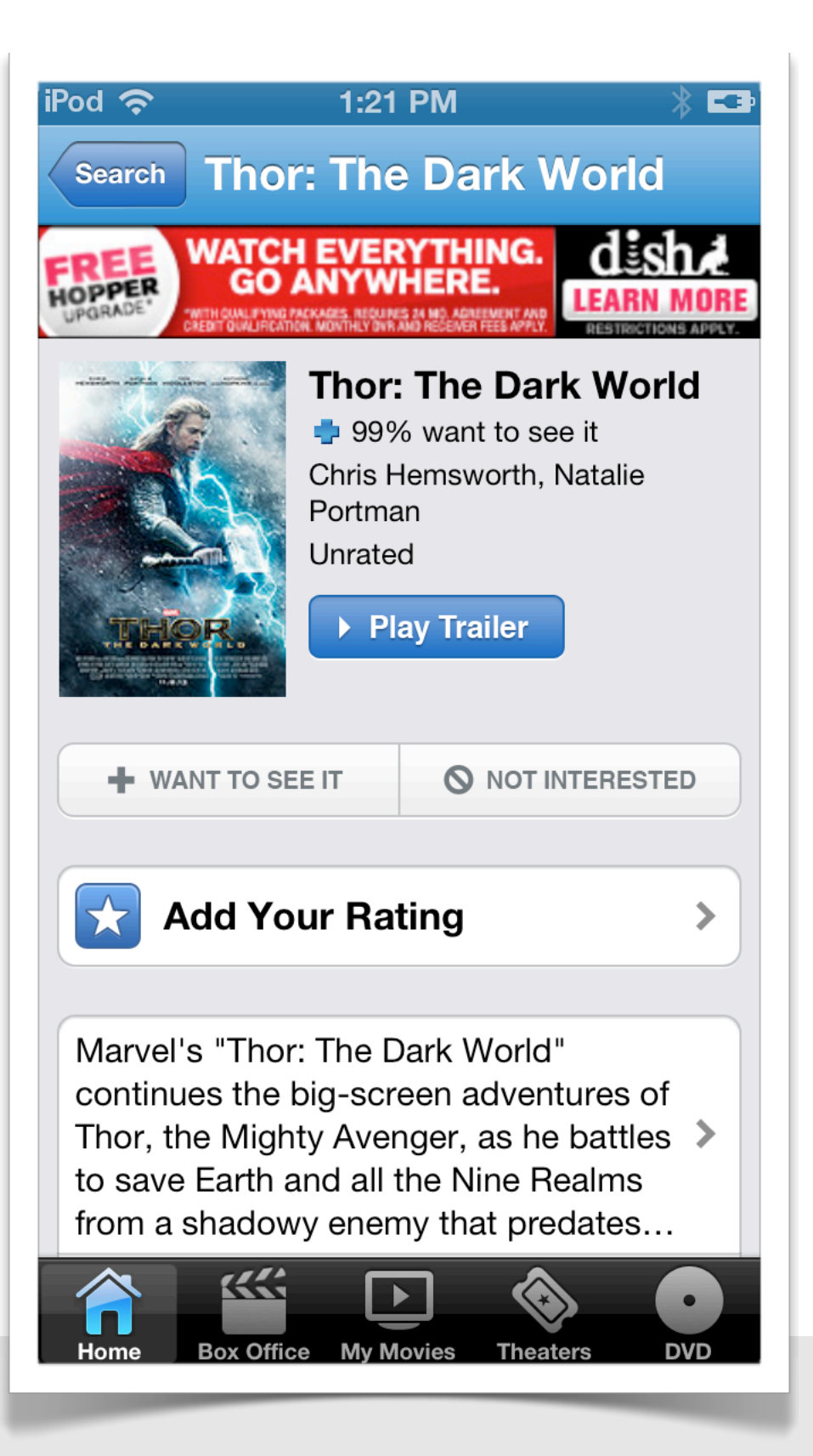

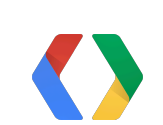

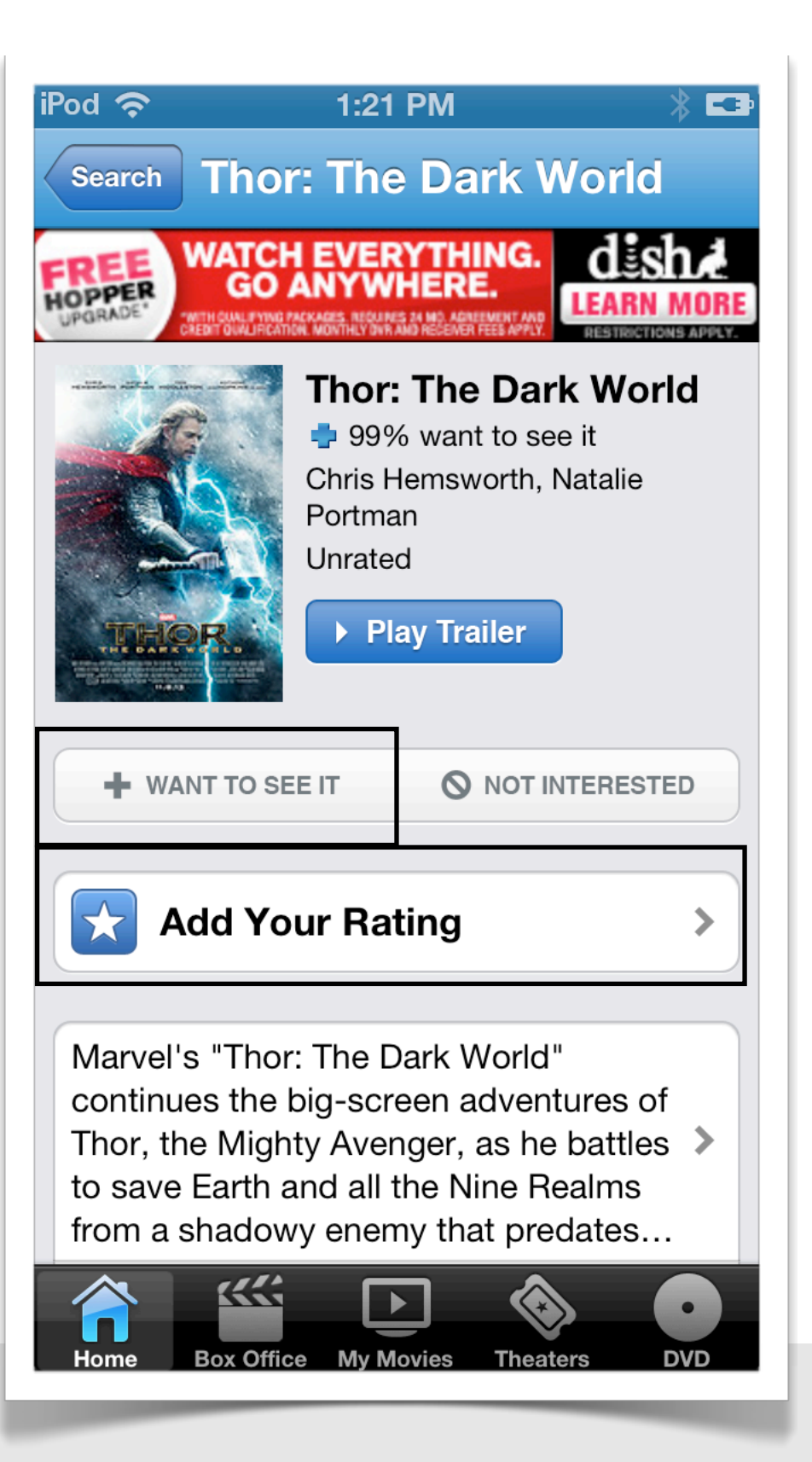

# **App Activity Types**

- 1. AddActivity
- 2. BuyActivity
- 3. CheckInActivity
- 4. CommentActivity
- 5. CreateActivity
- 6. DiscoverActivity
- 7. ListenActivity
- 8. ReserveActivity
- 9. ReviewActivity
- 10. WantActivity

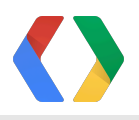

# Your Flixster activity

Choose who can see your app activities on Google. Learn more

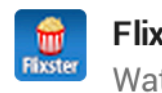

54

## Flixster

Watch movies whenever, wherever.

## **1■ Flixster ↓**

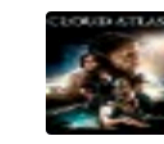

Wanted **Cloud Atlas** 6 days ago on **the Flixster** - Shared privately

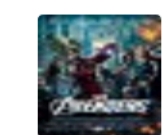

Reviewed Marvel's The Avengers 6 days ago on **the Flixster** - Shared privately

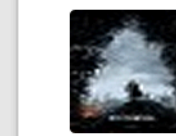

## Wanted Star Trek Into Darkness

6 days ago on The Flixster - Shared privately

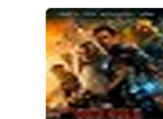

## Wanted Iron Man 3

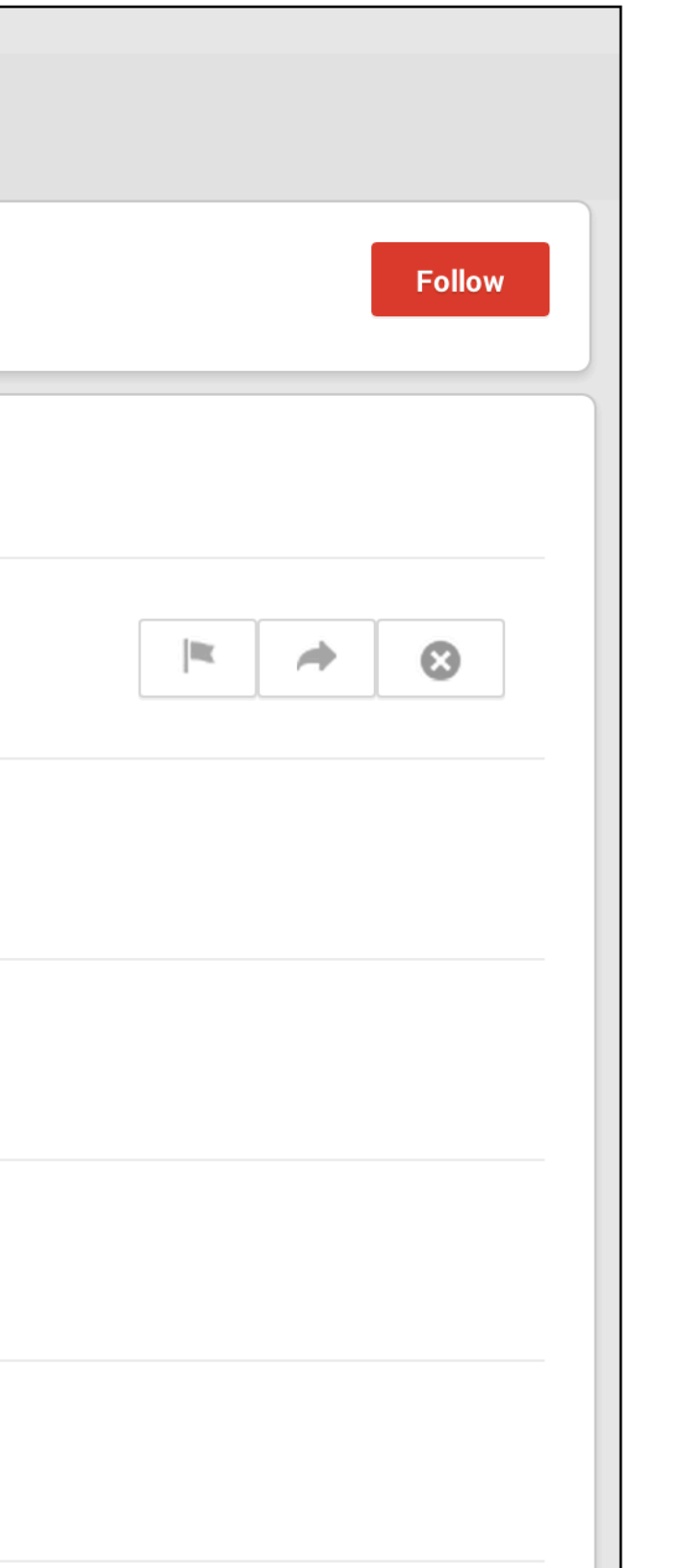

6 days ago on The Flixster - Shared privately

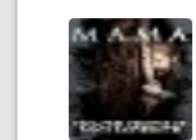

## Wanted Mama

6 days ago on The Flixster - Shared privately

# Your Flixster activity

Choose who can see your app activities on Google. Learn more

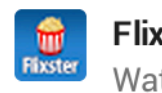

54

## Flixster

Watch movies whenever, wherever.

## **1■ Flixster ↓**

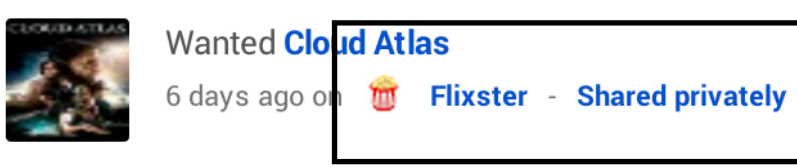

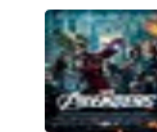

## Reviewed Marvel's The Avengers

6 days ago on The Flixster - Shared privately

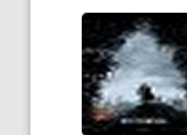

## Wanted Star Trek Into Darkness

6 days ago on The Flixster - Shared privately

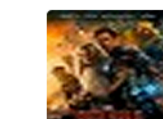

## Wanted Iron Man 3

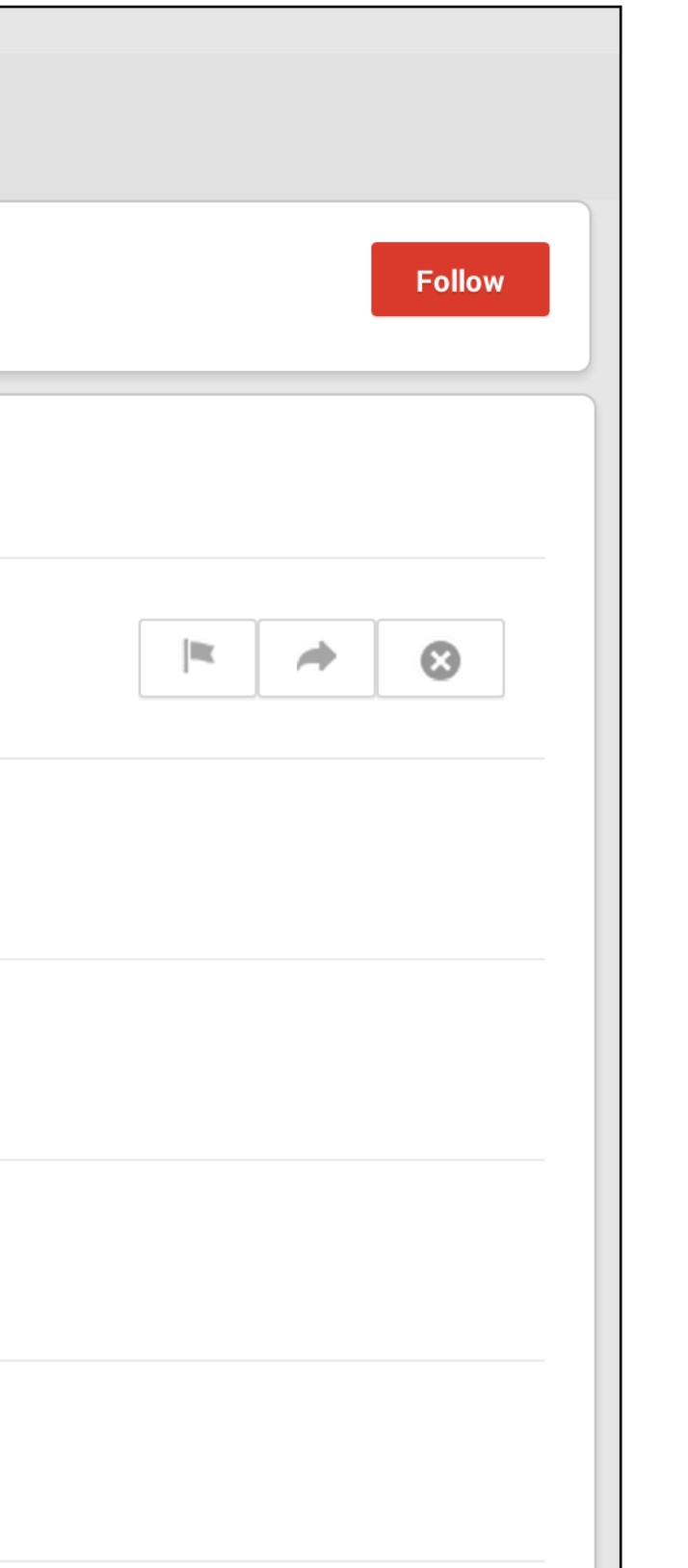

6 days ago on The Flixster - Shared privately

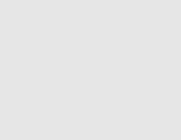

## Wanted Mama

6 days ago on The Flixster - Shared privately

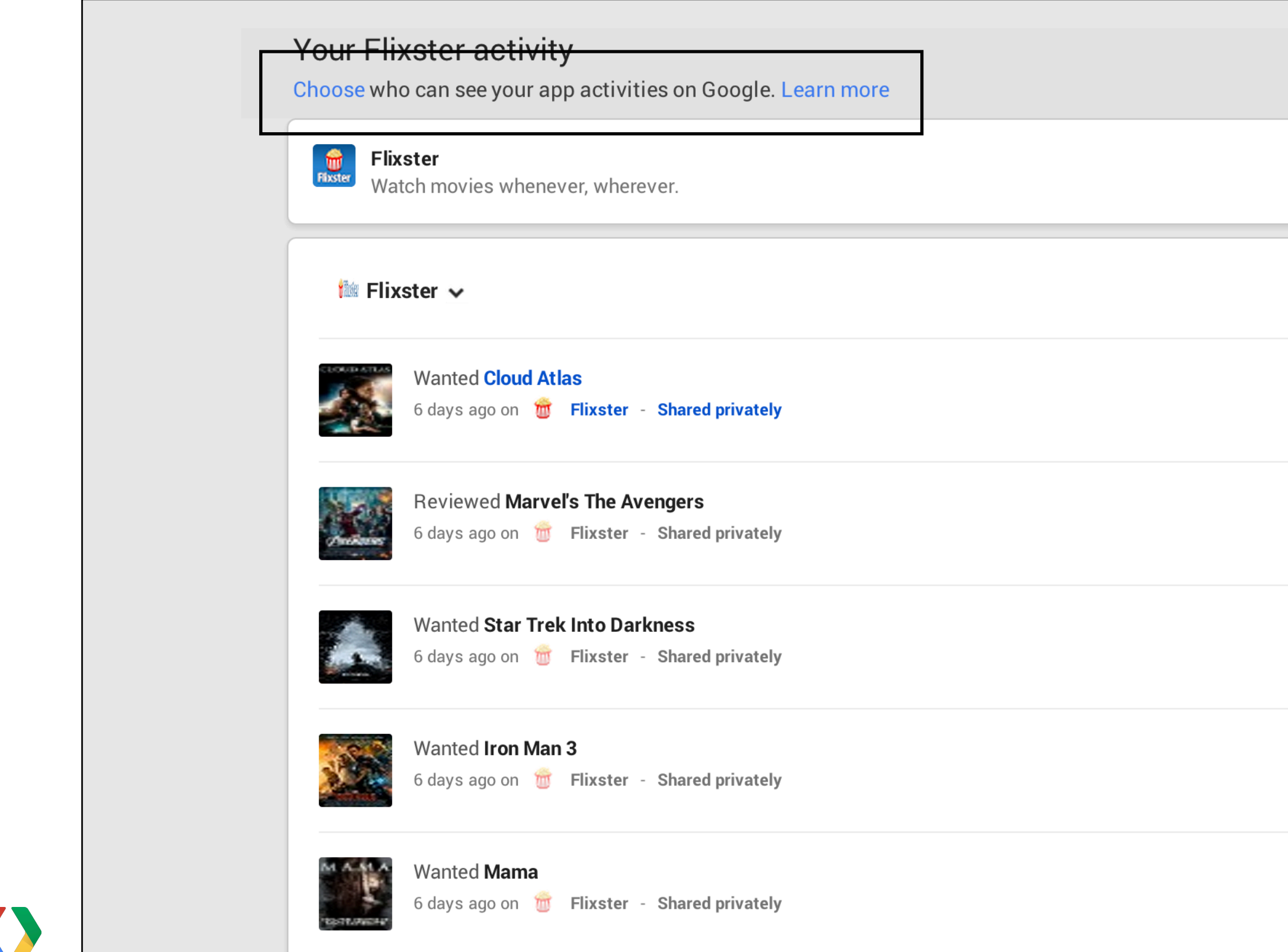

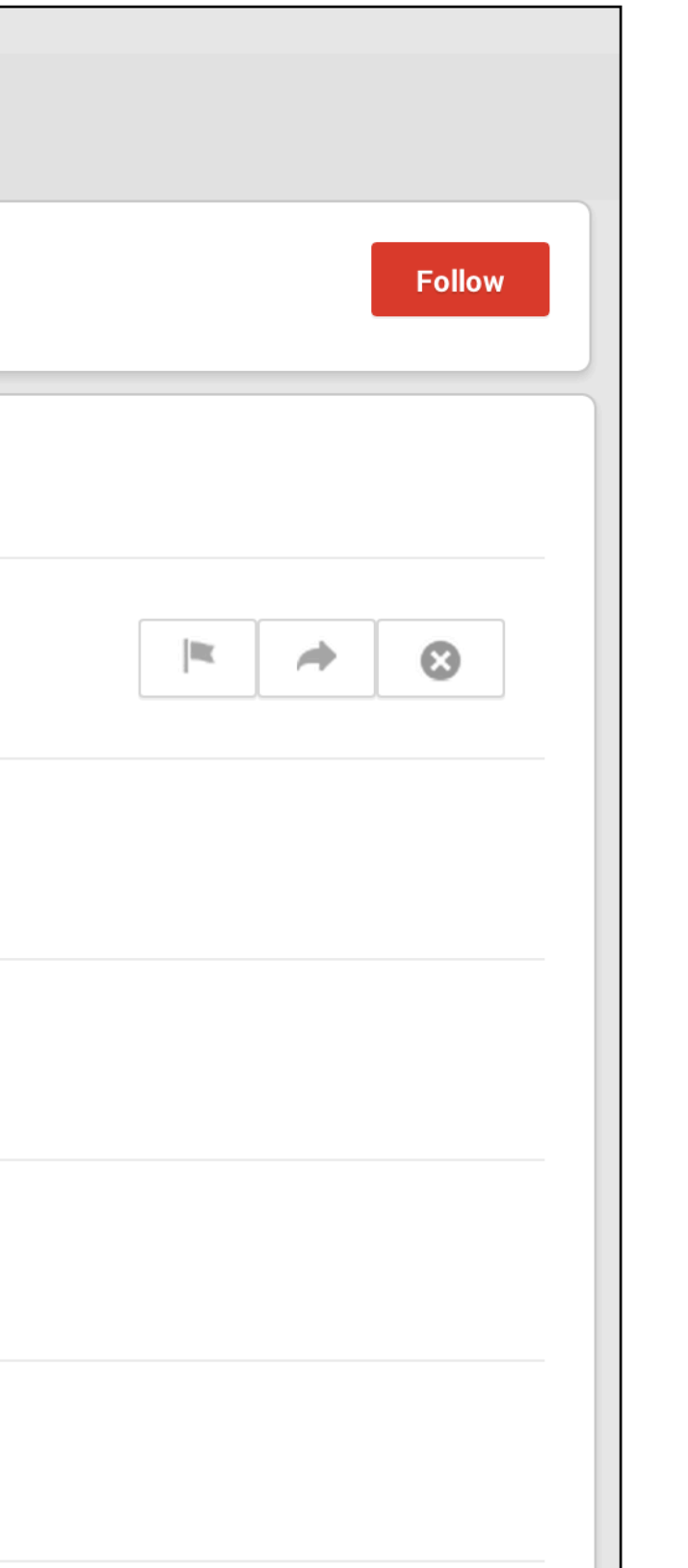

# Your Flixster activity

Choose who can see your app activities on Google. Learn more

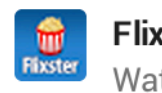

54

## Flixster

Watch movies whenever, wherever.

## **1■ Flixster ↓**

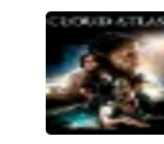

Wanted **Cloud Atlas** 6 days ago on **the Flixster** - Shared privately

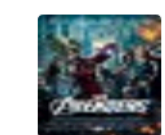

Reviewed Marvel's The Avengers 6 days ago on **the Flixster** - Shared privately

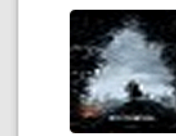

## Wanted Star Trek Into Darkness

6 days ago on The Flixster - Shared privately

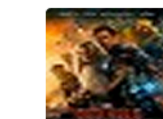

## Wanted Iron Man 3

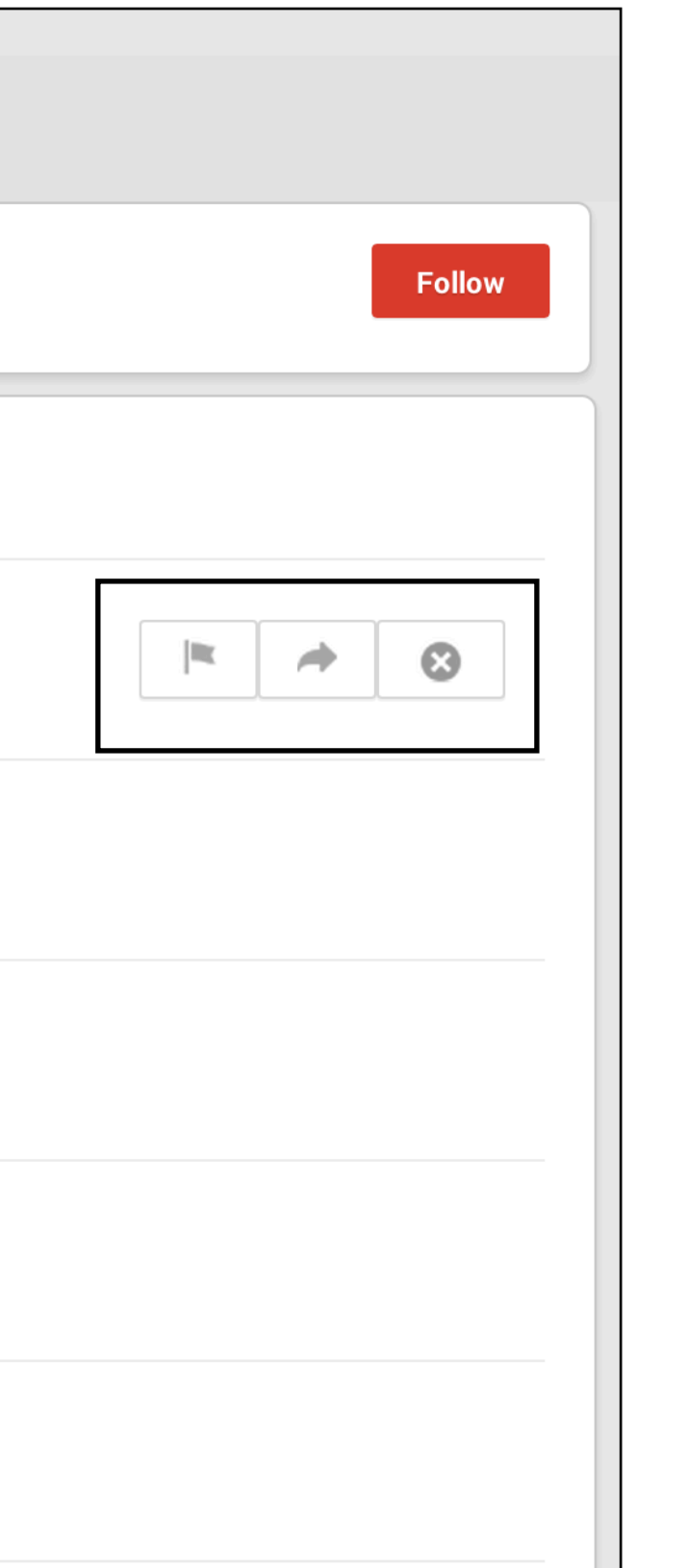

6 days ago on The Flixster - Shared privately

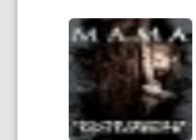

## Wanted Mama

6 days ago on The Flixster - Shared privately

# Your Flixster activity

Choose who can see your app activities on

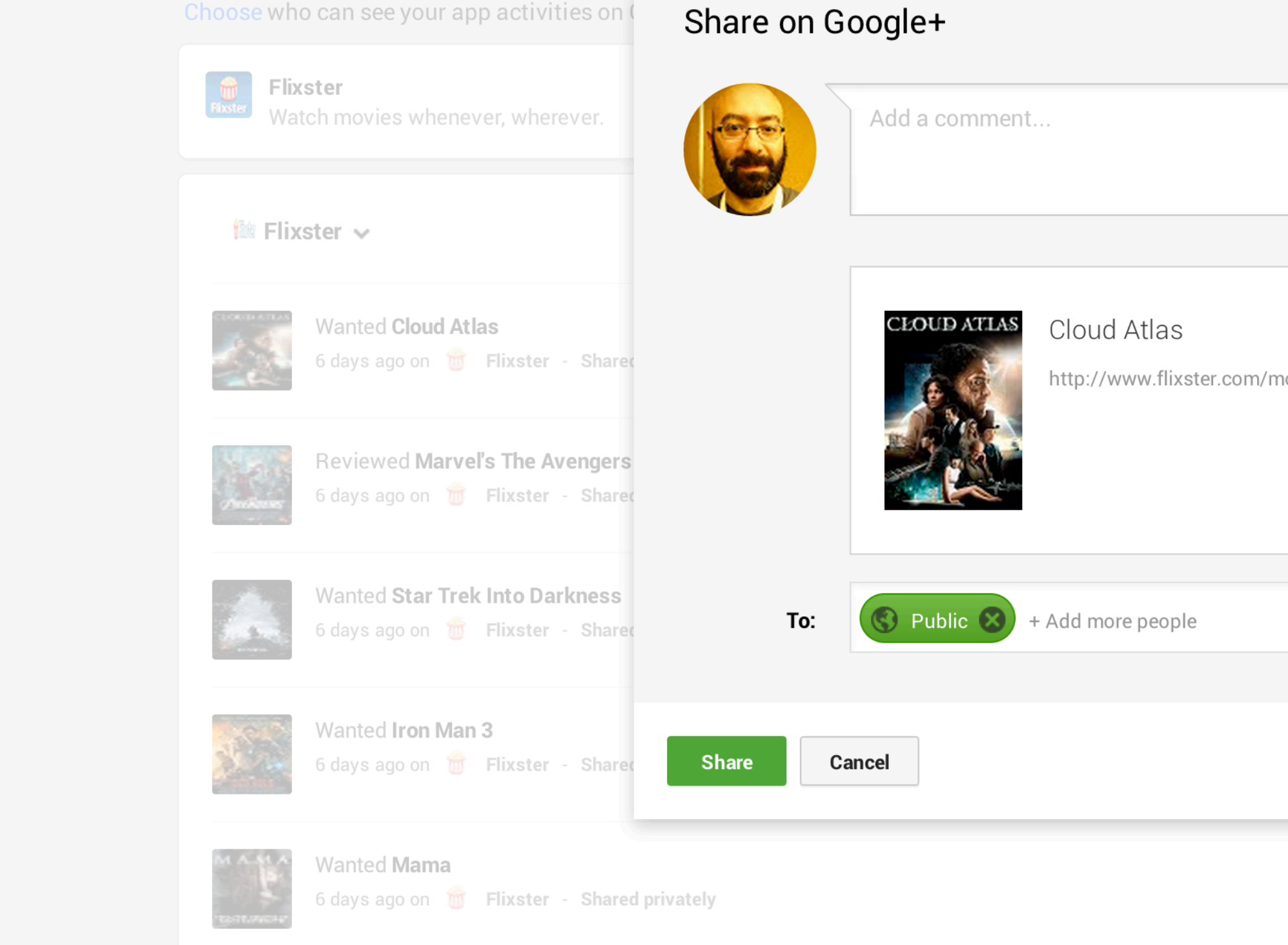

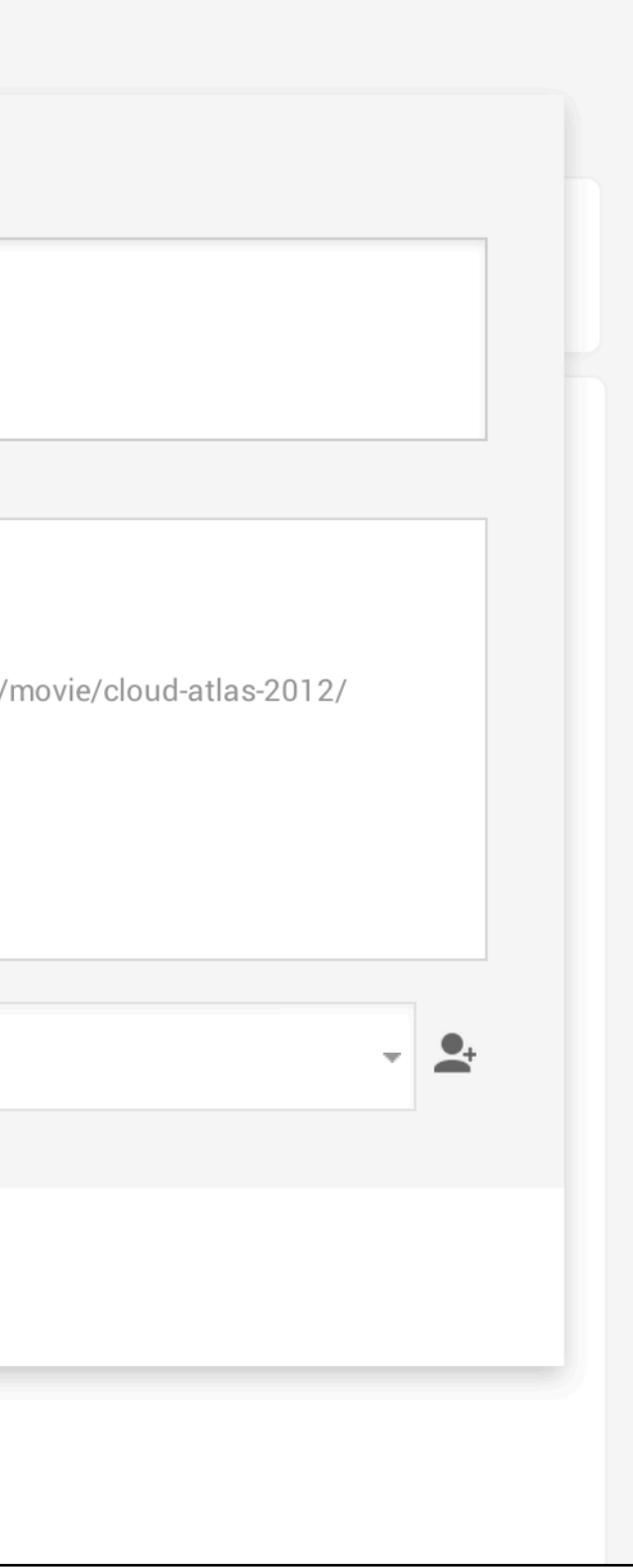

# **Search Integration**

Google flixster ♦ Q Web Images Maps Shopping More  $\sim$ Search tools 10 personal results. 4,320,000 other results. Flixster - Buy, Rent, and Watch Movies & TV on Flixster www.flixster.com/ -Flixster ® A community where users share film reviews and ratings [free registration required]. **Flixster Movies In Theaters** Sign Up Sign up for your free Flixster account. Sparks fly in the Hamptons when Popular with Google+ users "regular guy" Wade Walker ... Flixster gives you ... Iron Man 3 PG-13 Login - Flixster **UltraViolet** The Croods PG Flixster login is required to access With Flixster, you can enjoy your this page. Please login or register. UltraViolet Digital Copy in more ... Oz the Great and Powerful PG **Offer Selection - Flixster UltraViolet Digital Copy** G.I. Joe: Retaliation PG-13 Redeem your UltraViolet movies and Add movies and TV shows to your **Recent posts** UltraVioletTM Digital Collection ... TV shows. Select a movie ... We can't wait to see The Great More results from flixster.com » trailer here: http://goo.gl/VLtZ4 Apr 28, 2013 **Flixster** - Wikipedia, the free encyclopedia **The Great Gatsby** en.wikipedia.org/wiki/Flixster ▼ Flixster is an American social movie site for discovering new movies, learning about movies, and meeting others with similar tastes in movies. The site allows ...

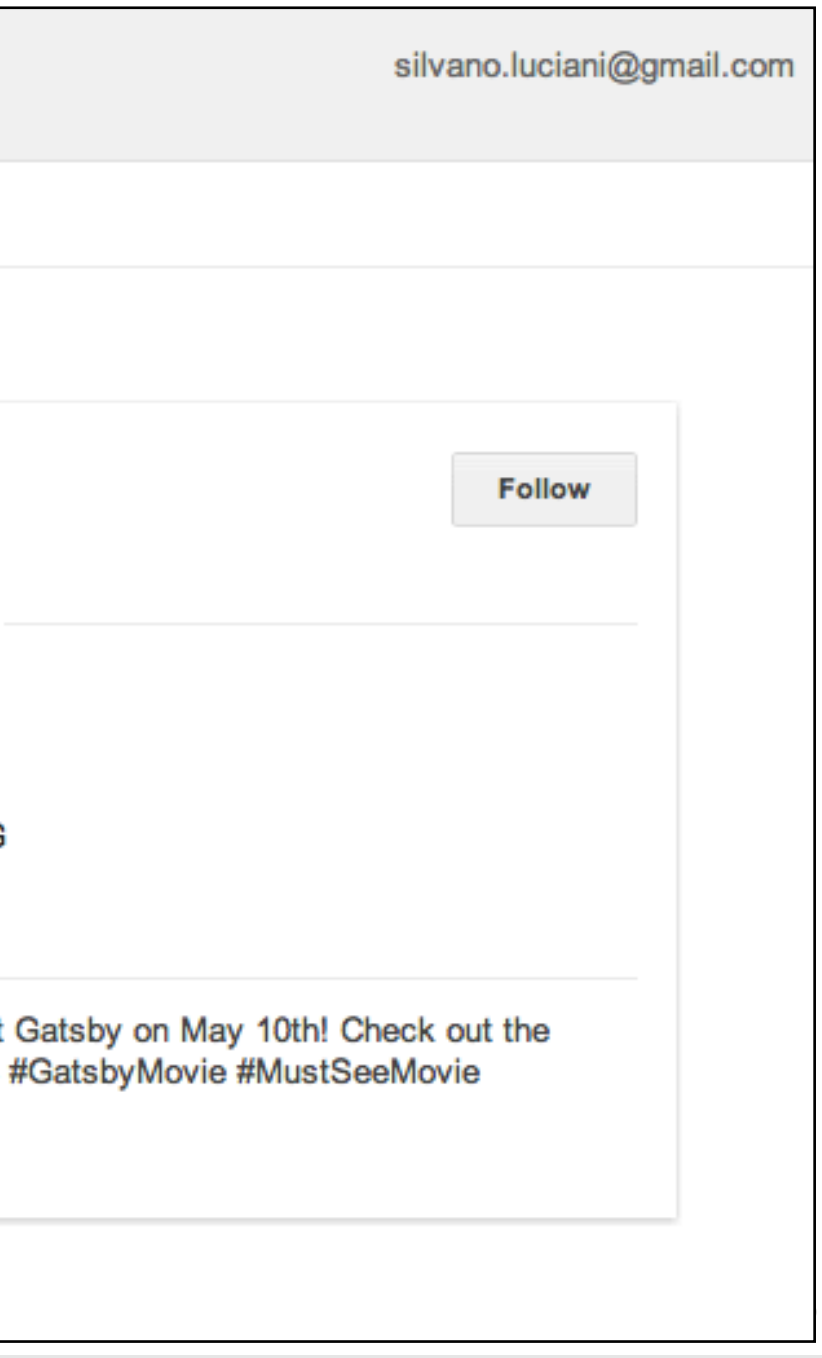

# **Write App Activities**

// In ViewController.m

- (void)viewDidLoad { [super viewDidLoad]; [GPPSignIn sharedInstance].delegate = self; [GPPSignIn sharedInstance].actions = @[@"[http://schemas.google.com/WantActivity"](http://schemas.google.com/AddActivity)]; [[GPPSignIn sharedInstance] trySilentAuthentication];

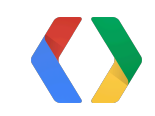

}

# **Write App Activities**

// In ViewController.m - (void)viewDidLoad { [super viewDidLoad]; [GPPSignIn sharedInstance].delegate = self;  **[GPPSignIn sharedInstance].actions = @[@"[http://schemas.google.com/WantActivity"](http://schemas.google.com/AddActivity)];** [[GPPSignIn sharedInstance] trySilentAuthentication]; }

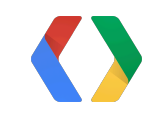

 [[[GTLPlusMoment alloc] init] autorelease]; moment.type = @["http://schemas.google.com/WantActivity"](http://schemas.google.com/AddActivity); moment.target =

- (IBAction)writeActivity:(id)sender {
	- GTLPlusMoment \*moment =

 [[[GTLPlusItemScope alloc] init] autorelease]; moment.target.url = @["https://developers.google.com/"](https://developers.google.com/+/plugins/snippet/examples/thing) @["+/plugins/snippet/examples/thing"](https://developers.google.com/+/plugins/snippet/examples/thing);

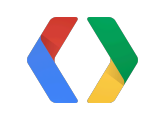

- (IBAction)writeActivity:(id)sender { GTLPlusMoment \*moment = [[[GTLPlusMoment alloc] init] autorelease]; **moment.type = @["http://schemas.google.com/WantActivity"](http://schemas.google.com/AddActivity);** moment.target = [[[GTLPlusItemScope alloc] init] autorelease]; moment.target.url = @["https://developers.google.com/"](https://developers.google.com/+/plugins/snippet/examples/thing) @["+/plugins/snippet/examples/thing"](https://developers.google.com/+/plugins/snippet/examples/thing);

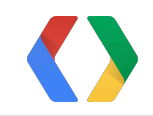

60

- (IBAction)writeActivity:(id)sender { GTLPlusMoment \*moment = [[[GTLPlusMoment alloc] init] autorelease]; moment.type = @["http://schemas.google.com/WantActivity"](http://schemas.google.com/AddActivity); **moment.target = [[[GTLPlusItemScope alloc] init] autorelease]; moment.target.url = @["https://developers.google.com/"](https://developers.google.com/+/plugins/snippet/examples/thing) @["+/plugins/snippet/examples/thing"](https://developers.google.com/+/plugins/snippet/examples/thing);**

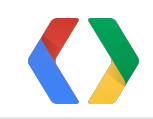

GTLQueryPlus \*query = [GTLQueryPlus queryForMomentsInsertWithObject:moment userId:@"me" collection:kGTLPlusCollectionVault];

 [[[GPPSignIn sharedInstance] plusService] executeQuery:query completionHandler:^(GTLServiceTicket \*ticket, GTLPlusMoment \*result, NSError \*error) { // Writing activity completed. // Remember to check for errors.

}];

 **GTLQueryPlus \*query = [GTLQueryPlus queryForMomentsInsertWithObject:moment userId:@"me" collection:kGTLPlusCollectionVault];**

 [[[GPPSignIn sharedInstance] plusService] executeQuery:query completionHandler:^(GTLServiceTicket \*ticket, GTLPlusMoment \*result, NSError \*error) { // Writing activity completed. // Remember to check for errors.

 GTLQueryPlus \*query = [GTLQueryPlus queryForMomentsInsertWithObject:moment userId:@"me" collection:kGTLPlusCollectionVault];

# **[[[GPPSignIn sharedInstance] plusService] executeQuery:query** completionHandler:^(GTLServiceTicket \*ticket, GTLPlusMoment \*result, NSError \*error) { // Writing activity completed. // Remember to check for errors.

 GTLQueryPlus \*query = [GTLQueryPlus queryForMomentsInsertWithObject:moment userId:@"me" collection:kGTLPlusCollectionVault];

 [[[GPPSignIn sharedInstance] plusService] executeQuery:query **completionHandler:^(GTLServiceTicket \*ticket, GTLPlusMoment \*result, NSError \*error) { // Writing activity completed. // Remember to check for errors. }];**

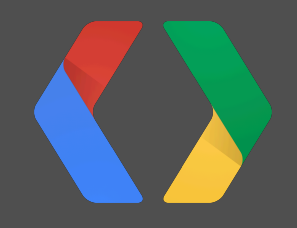

# **Sign out - Disconnect**

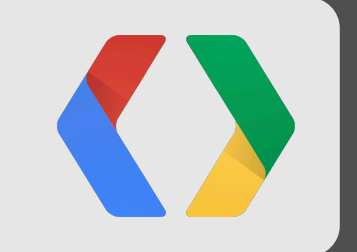

# **Sign out - Disconnect**

# **Sign out and Disconnect**

- After **Sign out**, users can browse the app anonymously
- After **Disconnect**, the app must delete all the information obtained from the Google+ APIs.

<https://developers.google.com/+/policies>

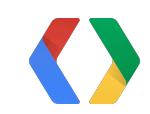

# **To Sign out and Disconnect**

```
// In ViewController.m
 - (IBAction)signOut:(id)sender {
   [[GPPSignIn sharedInstance] signOut];
  self.profileImage.image = nil;
  self.displayName.text = nil;
}
  - (IBAction)disconnect:(id)sender {
   [[GPPSignIn sharedInstance] disconnect];
}
  - (void)didDisconnectWithError:(NSError *)error {
   if (!error) {
    self.profileImage.image = nil;
    self.displayName.text = nil;
\left\{\begin{array}{c} \frac{1}{2} \end{array}\right\}}
```
# **To Sign out and Disconnect**

```
// In ViewController.m
 - (IBAction)signOut:(id)sender {
   [[GPPSignIn sharedInstance] signOut];
   self.profileImage.image = nil;
  self.displayName.text = nil;
}
 - (IBAction)disconnect:(id)sender {
   [[GPPSignIn sharedInstance] disconnect];
}
  - (void)didDisconnectWithError:(NSError *)error {
   if (!error) {
    self.profileImage.image = nil;
    self.displayName.text = nil;
\left\{\begin{array}{c} \frac{1}{2} \end{array}\right\}}
```
# **To Sign out and Disconnect**

```
// In ViewController.m
 - (IBAction)signOut:(id)sender {
   [[GPPSignIn sharedInstance] signOut];
  self.profileImage.image = nil;
  self.displayName.text = nil;
}
  - (IBAction)disconnect:(id)sender {
   [[GPPSignIn sharedInstance] disconnect];
}
 - (void)didDisconnectWithError:(NSError *)error {
   if (!error) {
     self.profileImage.image = nil;
     self.displayName.text = nil;
 }
}
```
# **Conclusions**

- Easy integration using the Google+ iOS SDK
- Login from a trusted provider
- Profile and Social Graph access
- Drive adoption with Interactive Posts
- Re-engagement with App Activities

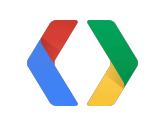

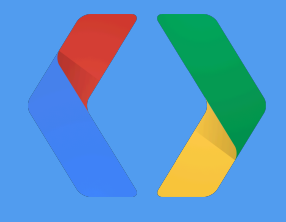

# **<Thank You!>**

<http://plus.google.com/+SilvanoLuciani>

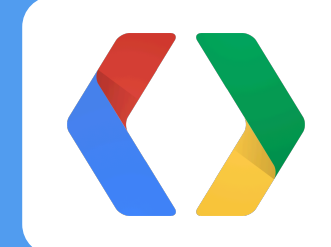

# **Questions?**

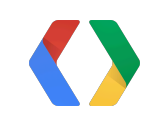

73

Friday, May 24, 13

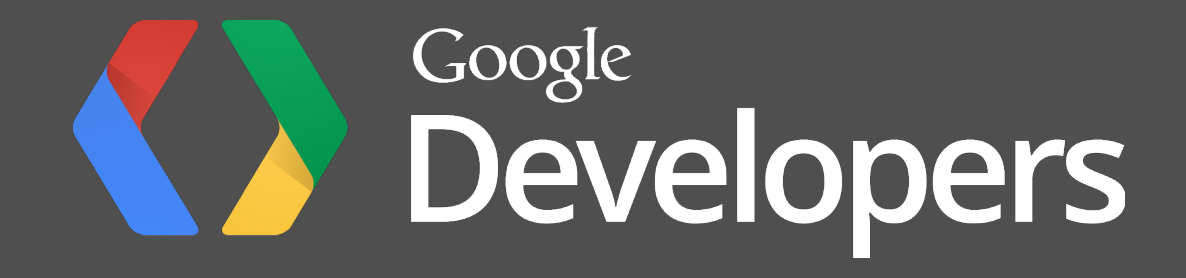